# **Forum™ 500 Forum™ 5000**

## **Forum Free 565 Forum Free 575**

Mode d'emploi

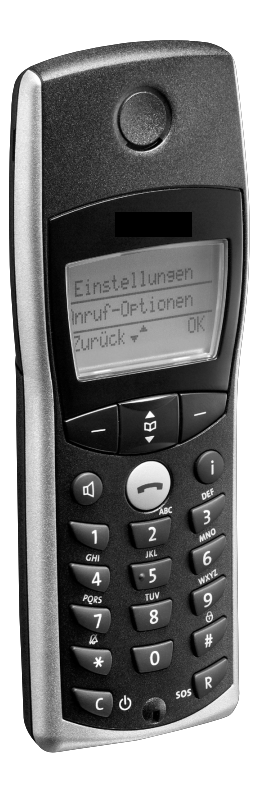

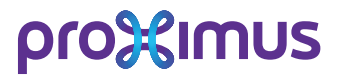

#### **Bienvenue chez Proximus**

Nous vous remercions d'avoir acheté un produit Proximus. Notre produit répond à des exigences élevées de qualité associées à un design soigné.

### **Forum Free 565, 575**

Le présent mode d'emploi vous accompagnera dans l'utilisation de votre Forum Free 565 ou Forum Free 575 et apportera des réponses aux questions les plus importantes. Pour toute aide ou demande d'informations supplémentaires, veuillez vous adresser en premier lieu à votre administrateur système ou à votre revendeur.

Internet: www.proximus.be/pabx

#### **Forum™ 5000 et Forum™ 500**

Le présent mode d'emploi est prévu pour l'ensemble de la gamme de produits Forum™ 5000 et Forum™ 500.

- La gamme de produits Forum™ 500 inclut les systèmes de communication Forum™ 523/524, Forum™ 525/526 et Forum™ 550/560.
- La gamme de produits Forum™ 5000 inclut les systèmes de communication Forum™ 5500, Forum™ 5004, Forum™ 5008 et Forum™ 5012.

Si une caractéristique est différente pour l'un des systèmes, il y est fait mention dans le texte du mode d'emploi concerné.

Nous espérons que le Forum Free saura au mieux satisfaire vos attentes.

## **Table de matières**

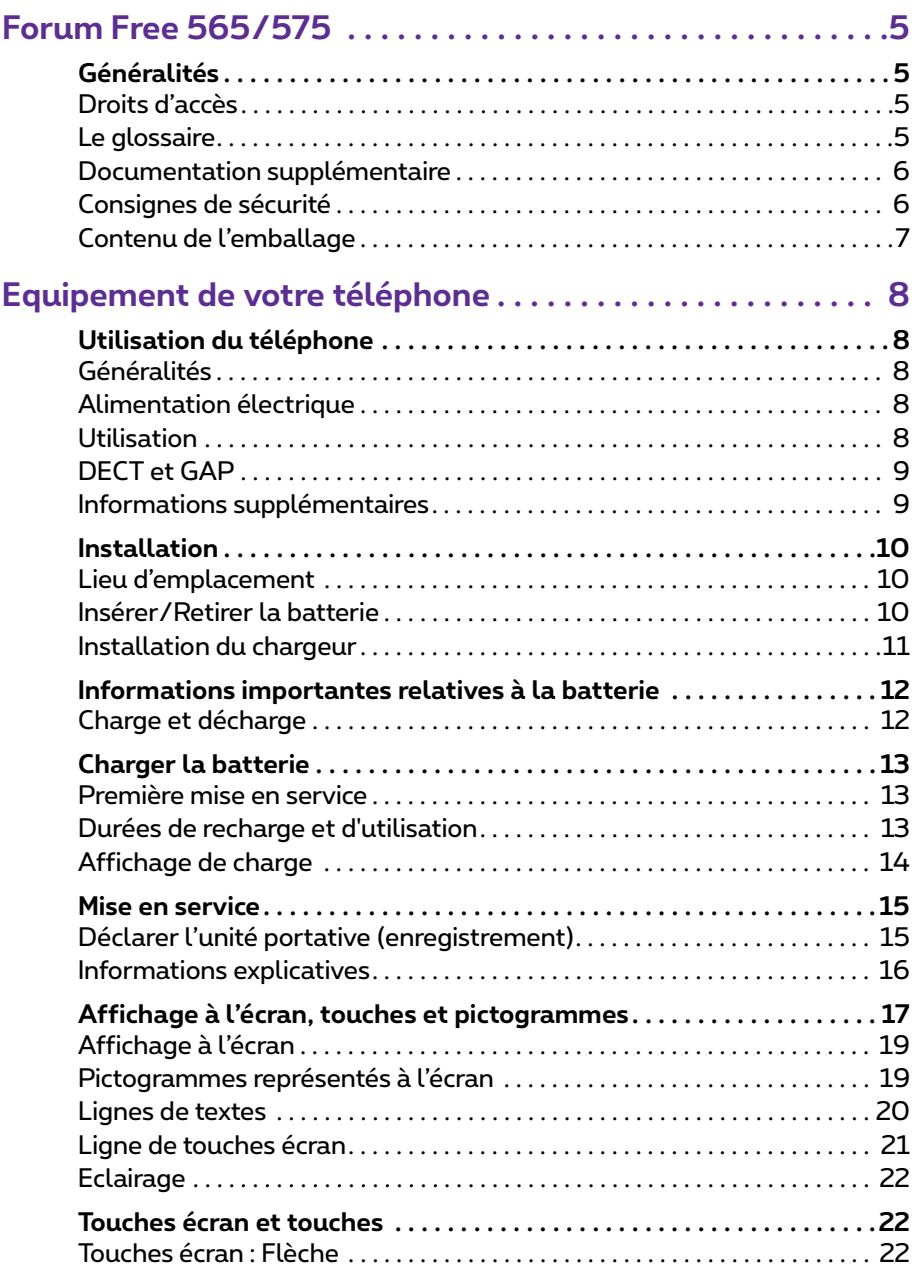

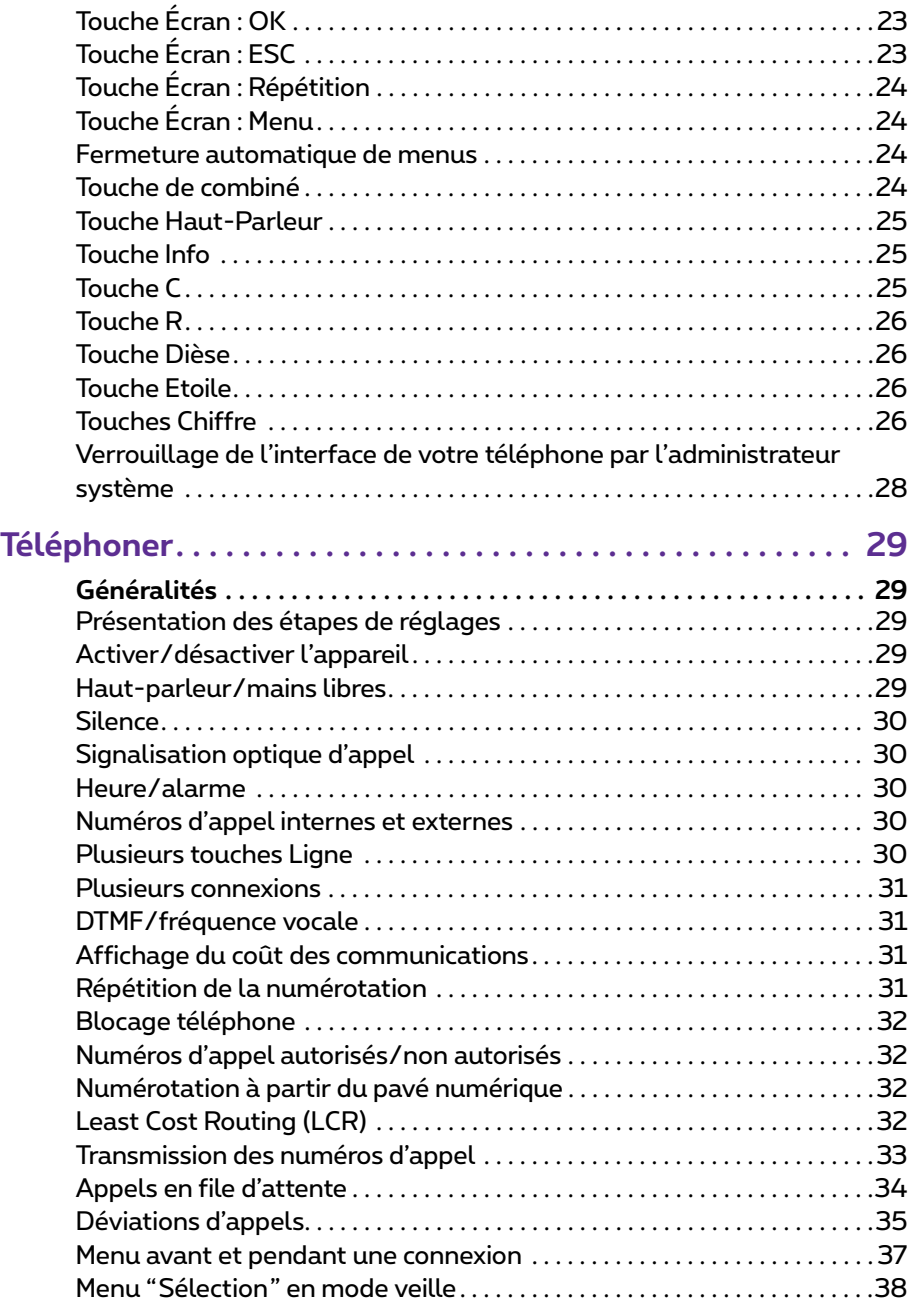

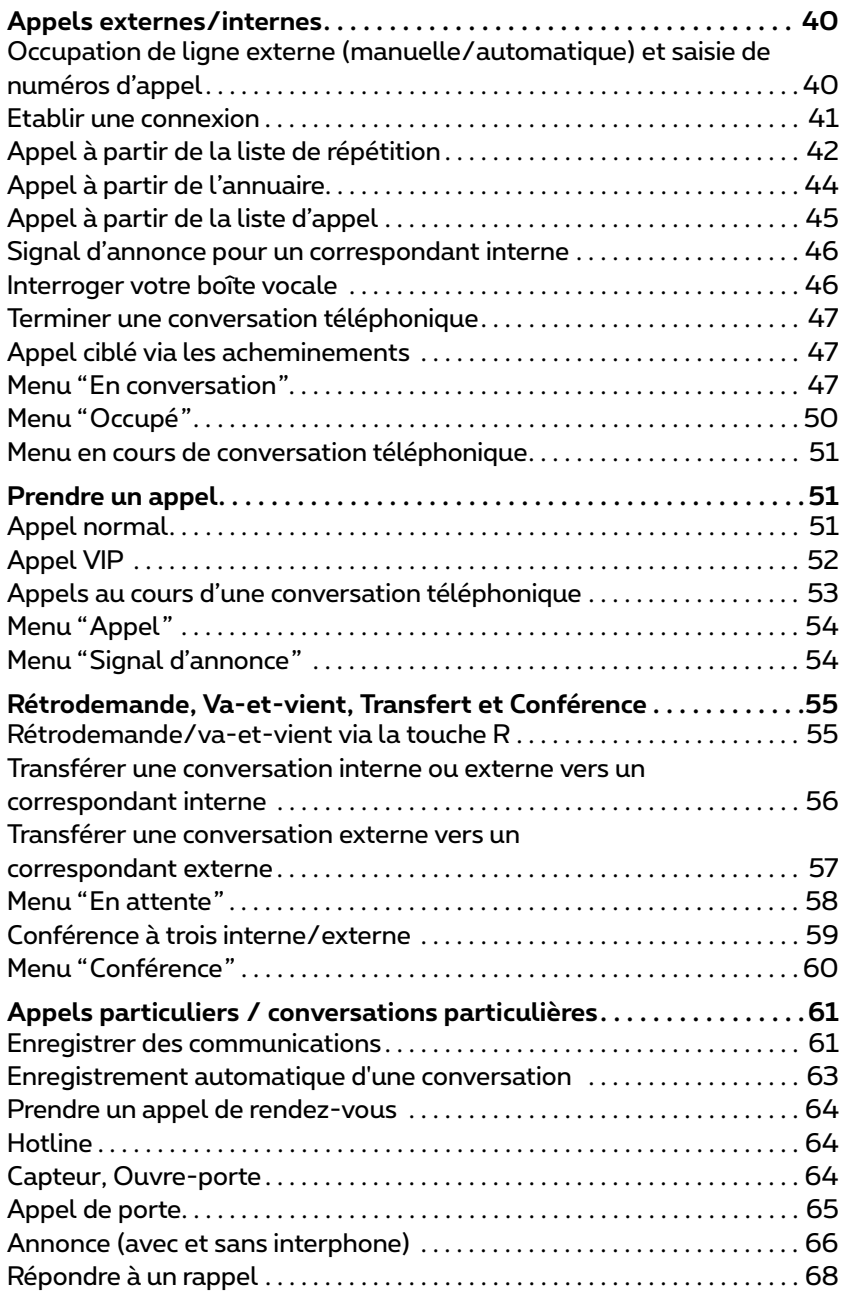

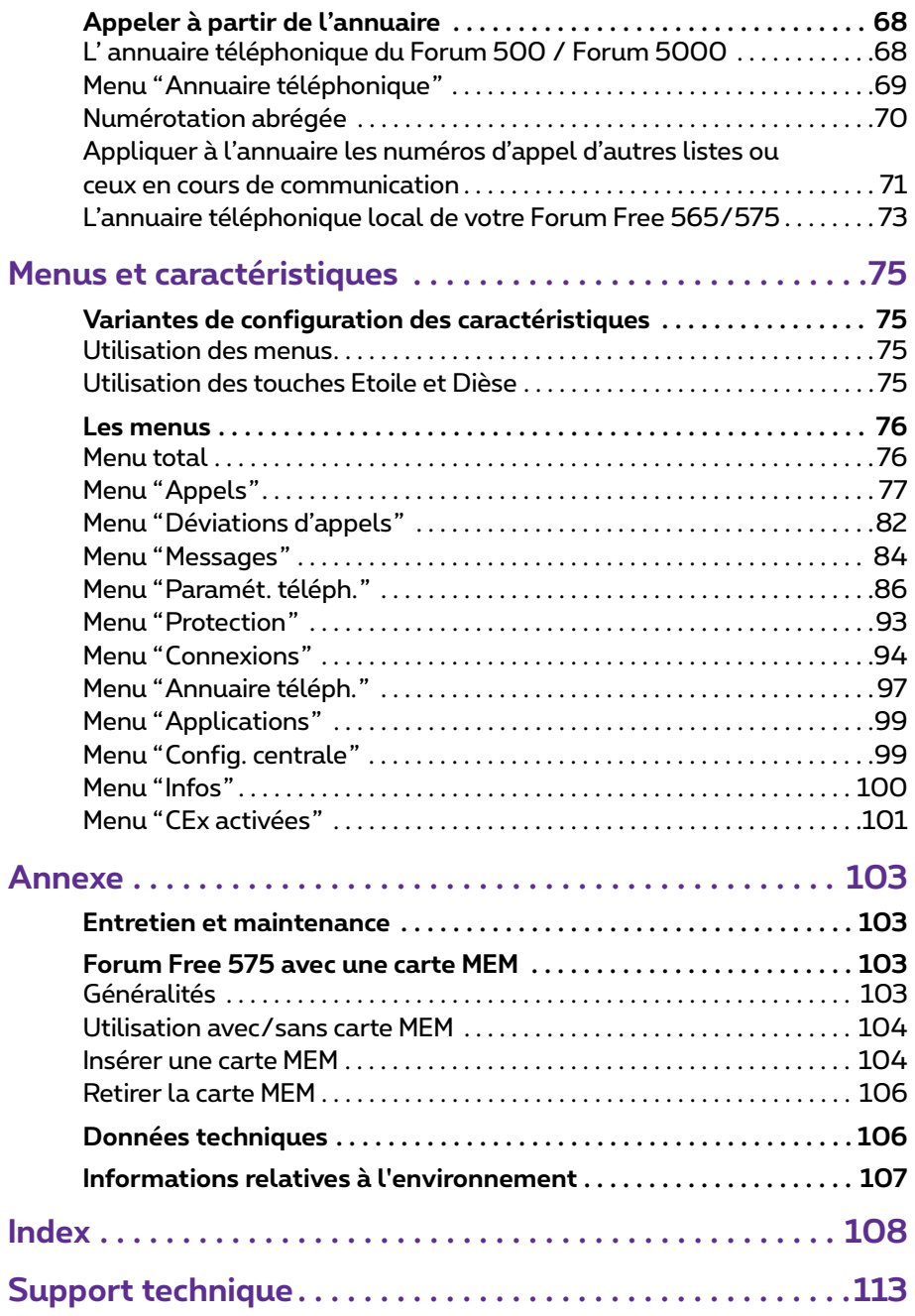

# <span id="page-6-0"></span>**Forum Free 565/575**

## <span id="page-6-1"></span>**Généralités**

Le Forum free 565 et le Forum Free 575sont appareils système sans fil qui fonctionne avec votre système de communication Forum 500 / Forum 5000. La nouvelle présentation des menus facilite l'utilisation de votre téléphone et permet d'accéder rapidement aux multiples fonctions et caractéristiques de votre système.

Le Forum Free 565 et le Forum Free 575 ont la même fonctionnalité. Il se différencient par la taille de leur écran et dans certains cas par le mode d'affichage à l'écran. Ce mode d'emploi indique les différences existantes. Le Forum Free 575 dispose d'un raccordement headset

Vous pouvez configurer les différentes caractéristiques et fonctions du programme directement sur votre téléphone mais également via le **Configurateur** du Forum 500 / Forum 5000.

Familiarisez-vous avec votre téléphone. Vous découvrirez de nombreuses nouvelles fonctions qui simplifieront votre communication et faciliteront votre organisation.

### <span id="page-6-2"></span>**Droits d'accès**

La majorité des caractéristiques citées dans ce mode d'emploi sont uniquement disponibles si vous disposez des droits d'utilisateurs correspondants. Ces droits sont attribués par votre administrateur système lors de la configuration de votre système de communication.

Adressez-vous à votre administrateur système si vous avez de questions se rapportant aux différentes caractéristiques ou si vous ne pouvez pas utiliser de manière satisfaisante une des options de votre appareil.

### <span id="page-6-3"></span>**Le glossaire**

Le présent manuel contient une description de toutes les fonctions de base de votre téléphone. Pour de plus amples informations à propos des caractéristiques du système, veuillez lire le glossaire livré avec votre système de communication.

#### <span id="page-7-0"></span>**Documentation supplémentaire**

Il est également recommandé de se référer à la documentation livrée avec les différents accessoires de votre système de communication. Vous trouverez cette documentation sur le CD du produit du système de communication.

### <span id="page-7-1"></span>**Consignes de sécurité**

Utilisez ce produit uniquement dans les pays où l'autorité compétente a délivré les autorisations correspondantes.

#### **Lors de la mise en place, du raccordement et de l'utilisation de votre téléphone, suivez absolument les consignes suivantes :**

- Posez le chargeur sur un socle non glissant.
- Ne posez **jamais** votre téléphone sans fil ni le chargeur :

– à proximité d'un robinet d'eau, d'une source d'humidité ou d'un endroit humide,

- à proximité d'une source de chaleur,
- à proximité de sources de chaleur induites par le rayonnement solaire,
- à proximité d'autres appareils électriques.
- Protégez votre téléphone contre l'humidité, la poussière, les produits chimiques et la vapeur.
- N'utilisez pas votre téléphone dans des pièces humides (salles de bains) ni dans des secteurs à risques (par ex : explosion).
- Raccordez uniquement des accessoires agréés.
- Utilisez uniquement le bloc secteur livrée avec l'appareil.
- Ne jamais utiliser un bloc secteur présentant des défauts visibles (fissuration du boîtier).

#### **AVERTISSEMENT !**Ne jamais

- ouvrir le téléphone !
- toucher les prises de contact avec un objet pointu ou métallique !
- Nettoyez votre téléphone avec un chiffon légèrement humide ou avec un chiffon antistatique. N'utilisez jamais un chiffon sec. N'utilisez jamais de produit de nettoyage.
- La recherche scientifique a montré que, dans certains cas, des interférences peuvent se produire entre un appareil médical et un téléphone portable activé (DECT). Tenez compte lors de l'utilisation de téléphones portables à l'intérieur de centres hospitaliers des recommandations émises à ce sujet par le corps médical.

### <span id="page-8-0"></span>**Contenu de l'emballage**

#### **Contenu de l'emballage du Forum Free 565**

- Unité portative
- Trois batteries

#### **Contenu de l'emballage du Forum Free 575**

- Unité portative
- Trois batteries
- Clip ceinture
- Carte MEM (cf. également *[Forum Free 575 avec une carte MEM](#page-104-4)* à partir de [la page 103\)](#page-104-4)

#### **Contenu de l'emballage du chargeur**

- chargeur
- bloc-secteur230 V avec câble de raccordement

# <span id="page-9-0"></span>**Equipement de votre téléphone**

## <span id="page-9-1"></span>**Utilisation du téléphone**

### <span id="page-9-2"></span>**Généralités**

Avec le Forum Free 565/575 vous disposez d'un téléphone sans fil que vous pouvez utiliser en le raccordant au système de communication Forum 500 / Forum 5000. Outre un système de commande confortable permettant une utilisation simple des caractéristiques du système, cet appareil offre une multitude de caractéristiques vous permettant de téléphoner encore plus facilement. Vous pouvez également utiliser votre unité portative avec un autre système de communication et utiliser ainsi le même combiné à différents endroits. Son utilisation est également possible avec des systèmes de communication d'autres fabricants, si ceux-ci répondent aux normes GAP.

### <span id="page-9-3"></span>**Alimentation électrique**

Ce produit nécessite une alimentation en courant alternatif de 230 V. Pour couper l'alimentation en courant de ce produit, il suffit de retirer l'adaptateur secteur de la prise.

Certains pays utilisent une tension électrique de 110 V. Dans ce cas-là, vous pouvez acquérir les éléments correspondants du bloc secteur. Adressez-vous au service clientèle de votre fournisseur.

#### <span id="page-9-4"></span>**Utilisation**

Comme tout téléphone sans fil, l'unité portative utilise des signaux radio qui ne garantissent pas dans toutes les circonstances l'établissement d'une communication. Nous vous recommandons donc lors de communications indispensables (par exemple en cas d'urgences médicales) de ne jamais vous fier uniquement aux téléphones sans fil.

### <span id="page-10-0"></span>**DECT et GAP**

Votre unité portative utilise entre la base et le combiné portatif une liaison radio numérique conforme à la norme DECT (Digital Enhanced Cordless Telephone). Le canal numérique garantit la meilleure qualité vocale sans interférences ni bruits annexes. Pour assurer la signalisation entre le système de communication et l'unité portative, le Forum Free 565/575 utilise le Generic Access Profile (GAP).

Le Generic Access Profile (GAP) et la norme DECT définissent des procédures sur lesquelles se basent les téléphones sans fil numériques pour établir des connexions. La norme GAP est valable pour l'ensemble des fabricants, il est donc possible de combiner entre eux des systèmes de communication et des unités portatives de prestataires différents. Les fonctions de base (téléphoner, prendre des appels) sont toujours possibles dans ce type de combinaisons. Il se peut par contre que d'autres fonctions (affichage du numéro de téléphone à l'écran, affichage du coût des communications), mises à disposition par votre système de communication Forum 500 / Forum 5000 sur votre unité portative, ne soient pas disponibles sur les appareils d'autres fabricants.

### <span id="page-10-1"></span>**Informations supplémentaires**

Dans la limite de portée de l'appareil, l'environnement peut créer des zones d'ombre radio et provoquer des interférences dues en partie à la transmission numérique de la fréquence utilisée. Dans ce cas, de courtes interruptions répétées de la communication peuvent réduire la qualité de la connexion. Un léger mouvement permettant de sortir de ces zones d'ombre radio rétablira la qualité de communication habituelle. Si la limite de portée de l'appareil est dépassée, la communication est coupée.

Afin d'éviter toute interférence radio avec d'autres appareils électroniques, nous vous recommandons de conserver une large distance (au moins 1 m) entre le chargeur (ou l'unité portative) et les autres appareils (par exemple : radios, hauts-parleurs etc.).

Nous rappelons aux personnes utilisant un appareil auditif que lors de l'utilisation de l'unité portative, les signaux radio peuvent avoir une interférence sur leur appareil auditif et provoquer des bourdonnements désagréables.

## <span id="page-11-0"></span>**Installation**

### <span id="page-11-1"></span>**Lieu d'emplacement**

Posez le chargeur sur une surface plane. Ne déposez pas le chargeur et les accessoires à proximité :

- d'une source d'eau, d'humidité et d'espaces humides
- de sources de chaleur ou dans le champs direct de rayons de soleil ni dans une pièce non aérée
- d'appareils générant de forts champs magnétiques ou à proximité d'appareils électriques, de tubes fluorescents, d'ordinateurs, de postes radio, de téléviseurs, de télécopieurs et d'appareils téléphoniques
- de lieux où l'appareil peut être recouvert et sa ventilation empêchée et où des liquides peuvent pénétrer
- d'un lieu fortement exposé à la poussière ou à de fortes vibrations, secousses ou variations extrêmes de températures

Placez votre unité portative et ses accessoires hors de portée des enfants.

### <span id="page-11-2"></span>**Insérer/Retirer la batterie**

Utilisez uniquement les batteries du **type : AAA**. Votre vendeur habituel pourra vous en procurer des nouvelles.

Pour insérer/retirer les batteries, procédez comme suit :

#### **Ouvrir le couvercle de la batterie**

Pour débloquer le couvercle, prenez un ustensile pointu (par exemple un stylo à bille) et enfoncez celui-ci dans le petit renfoncement du pied de votre combiné (1). Soulevez le couvercle, comme l'indique le schéma ci-dessous (2).

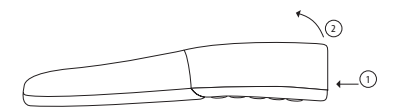

#### **Refermer le couvercle de la batterie**

Après avoir inséré la batterie dans son emplacement (cf. paragraphe ci-après), posez le couvercle en l'inclinant légèrement (1) et pressez-le délicatement vers le bas (2) jusqu'à l'enclipsage.

Installation

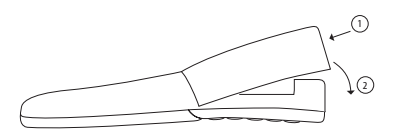

#### **Polarité des batteries**

Veillez à ce que la polarité des batterie soit correcte. Le + des batteries doit correspondre à celui du boîtier. Les batteries s'insèrent sans forcer. Si vous ne respectez pas la polarité, vous risquez d'endommager l'appareil.

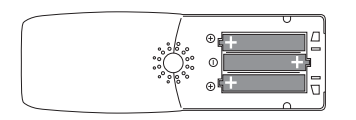

#### <span id="page-12-0"></span>**Installation du chargeur**

Pour l'utilisation du chargeur, vous nécessitez une alimentation en courant alternatif de 230 V.

Raccordez le câble de l'adaptateur avec la prise située sous le chargeur et branchez le bloc-secteur à la prise.

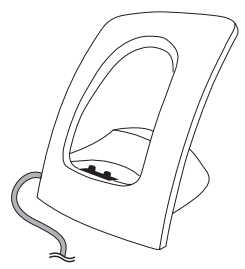

*Installation du chargeur*  Adaptateur

## <span id="page-13-0"></span>**Informations importantes relatives à la batterie**

Utilisez les batteries uniquement dans le cadre possible de leur utilisation. N'utilisez jamais une batterie déjà usagée ou endommagée.

Le froid et la chaleur diminuent la performance et la durée de fonctionnement des batteries. Une unité portative munie de batteries froides ou trop chaudes peut momentanément ne pas fonctionner, même si les batteries sont chargées.

Jetez vos batteries usagées en vous référant aux dispositions prises par les autorités locales compétentes. Stockez-les dans les conteneurs prévus pour le recyclage !

Ne jetez jamais vos batteries au feu.

#### <span id="page-13-1"></span>**Charge et décharge**

La batterie peut être chargée et déchargée des centaines de fois avant d'être totalement hors d'usage. Lorsque la durée de fonctionnement (c-à-d. l'autonomie de communication et l'autonomie en mode veille) devient nettement plus courte que d'habitude, il est alors temps de changer la batterie.

Pour parvenir à de longues durées de fonctionnement, nous vous recommandons de décharger de temps en temps la batterie, en ne posant pas l'unité portative (combiné) sur le chargeur et en la laissant allumée jusqu'à ce qu'elle s'éteigne d'elle-même. N'utilisez cette méthode que pour décharger la batterie.

Des températures extrêmes ont une influence sur la capacité de charge de votre batterie.

## <span id="page-14-0"></span>**Charger la batterie**

#### <span id="page-14-1"></span>**Première mise en service**

Chargez la batterie pendant environ 5 à 6 heures avant d'utiliser la première fois votre unité portative. Cette mesure de protection sert à prolonger la durée de vie de la batterie. La capacité maximale de la batterie n'est atteinte qu'après trois à cinq cycles de charge et de décharge.

Placez régulièrement l'unité portative sur le chargeur afin d'atteindre une charge optimale de la batterie.

Lorsque vous changez la batterie, veillez à respecter la polarité et à n'utiliser que les types de batterie agréés par le fabricant. En cas d'utilisation d'autres types de batteries ou de batteries normales, le fabricant n'assume pas la responsabilité de dysfonctionnements ou de dommages pouvant se produire.

### <span id="page-14-2"></span>**Durées de recharge et d'utilisation**

#### **Durée de recharge**

5 - 6 heures pour recharger complètement une batterie vide

#### **Autonomie de communication**

Forum Free 565 : jusqu'à 20 heures (avec une batterie entièrement chargée)

Forum Free 575 : jusqu'à 14 heures (avec une batterie entièrement chargée)

#### **Autonomie en mode veille**

Forum Free 565 : jusqu'à 200 heures (avec une batterie entièrement chargée)

Forum Free 575 : jusqu'à 140 heures (avec une batterie entièrement chargée)

**Note :** les batteries dont l'état de charge est inconnu sont entièrement rechargée après environ 14 heures.

#### <span id="page-15-0"></span>**Affichage de charge**

L'état de charge de la batterie s'affiche à l'écran, sous la forme de pictogramme dont la signification est la suivante :

#### <span id="page-15-1"></span>**Affichage de charge sur un Forum Free 565**

- (ESS) Etat de charge 75 - 100 %
- list b Etat de charge 50 - 74 %
- $E$  Etat de charge 25 49 %
- Etat de charge 0 24 %
- (clignote), batterie presque vide

#### <span id="page-15-2"></span>**Affichage de charge sur un Forum Free 575**

- (mm) Etat de charge 81 - 100 %
- m) Etat de charge 61 - 80 %
- Etat de charge  $41 60$  %
- Etat de charge 21 40 %
- $\Box$  Etat de charge O 20 %
- (clignote), batterie presque vide

Votre unité portative dispose d'une "gestion de batterie" lui imposant d'établir les valeurs limites de l'état de charge de la batterie avant de pouvoir donner un affichage correct de l'état de charge.

**Lors de la mise en place de la nouvelle batterie, l'affichage de l'état de charge n'est correct qu'après une recharge suivie d'une décharge complète de la batterie.**

Lorsque l'unité portative est posée sur le chargeur, le pictogramme clignote ou est éclairé, indiquant soit le cycle de charge soit l'état de charge.

#### **Avertissement de charge**

Lorsque la batterie est presque épuisée, le pictogramme clignote sur votre écran.

Si vous êtes en communication à ce moment-là, vous ne disposez plus que de 3 minutes de communication avant que l'unité portative ne s'éteigne. Lorsque vous n'êtes pas en communication et que l'unité portative ne se trouve pas sur le chargeur, la mention "batterie vide" s'affiche. Vous ne pouvez plus téléphoner.

## <span id="page-16-0"></span>**Mise en service**

#### <span id="page-16-1"></span>**Déclarer l'unité portative (enregistrement)**

Vous pouvez utiliser votre unité portative (combiné) avec au plus 10 systèmes de communication différents. Vous devez pour cela la déclarer, plus exactement l'enregistrer sur chaque système.

Les modalités d'enregistrement se font généralement en une fois, lors de la mise en service de l'appareil. Si vous utilisez le système de communication Forum 500 / Forum 5000, votre administrateur système prend en charge l'enregistrement.

#### **En utilisation sur des systèmes de communication d'autres fabricants :**

Enregistrez votre unité portative auprès du système de communication comme cela est décrit au chapitre *[Menu "Paramét. téléph."](#page-87-1)* à partir de la [page 86](#page-87-1) (paragraphe "Système").

#### **Remarque à l'attention de l'administrateur système**

Si vous exploitez un réseau DECT avec des gateways sur un système de communication Forum 5004/5008/5012 ou Forum 5500, veuillez lire également les informations détaillées dans le mode d'emploi "Montage et mise en service" (Forum 5004/5008/5012) ou "Mise en service et maintenance" (Forum 5500) et dans l'aide en ligne concernant les thèmes Réseaux DECT et Domaines DECT. Vous y trouverez des précisions concernant la configuration de stations de base DECT et l'enregistrement de terminaux DECT dans des domaines DECT.

### <span id="page-17-0"></span>**Informations explicatives**

#### **Enregistrement**

Sur le Forum 500 / Forum 5000, le processus d'enregistrement est lancé soit par l'administrateur système, soit par un utilisateur disposant des droits d'administrateur via la console Web. Vous avez besoin des informations suivantes, si vous enregistrez vous-même votre unité portative sur le Forum 500 / Forum 5000.

L'enregistrement peut se faire de deux manières différentes. Selon le procédé que vous choisissez, l'enregistrement de l'unité portative nécessite un laps de temps différent et demande la saisie d'un code d'accès.

- procédé simplifié : l'unité portative doit être enregistrée en moins de 3 minutes auprès du système de communication. Ce procédé permet un enregistrement confortable de tout appareil DECT en un laps de temps limité ("le prochain appareil est enregistré"). Cela signifie que vous confirmez toutes les entrées proposées sous le menu "Enregistrement" par OK.
- procédé sécurisé : l'unité portative doit être enregistrée en moins d'1 heure. Pour ce procédé d'enregistrement, vous avez besoin de l'IPEI de votre unité portative et éventuellement d'un code d'accès (AC = Authentication Code). L'IPEI de votre appareil est disponible dans le menu de votre appareil sous "Système" (cf. [page 88\)](#page-89-0), vous trouverez votre code d'accès via le **Configurateur** de le Forum 500 / Forum 5000 (console Web) dans le menu **TEL Configuration : Appareils : Appareils DECT** ou il vous sera communiqué par votre administrateur système.

#### **Enregistrement**

L'unité portative sauvegarde l'enregistrement effectué auprès de chaque système de communication. Entre autre, cet enregistrement fournit un nom. Si vous entrez avec votre unité portative dans la zone de portée d'une base, son nom s'affichera sur votre écran.

#### **Déclaration**

Après avoir enregistré votre unité portative auprès d'un ou de plusieurs systèmes de communication, vous pouvez téléphoner. Si vous avez activé la fonction **Recherche automatique** (cf. [page 88\)](#page-89-1), l'unité portative (en mode veille) sélectionne et se déclare automatiquement auprès de la base la plus proche. Si vous ne désirez pas utiliser la recherche automatique, vous pouvez déclarer votre unité portative vous-même auprès de la base désirée via les données d'enregistrement sauvegardées dans votre appareil.

## <span id="page-18-0"></span>**Affichage à l'écran, touches et pictogrammes**

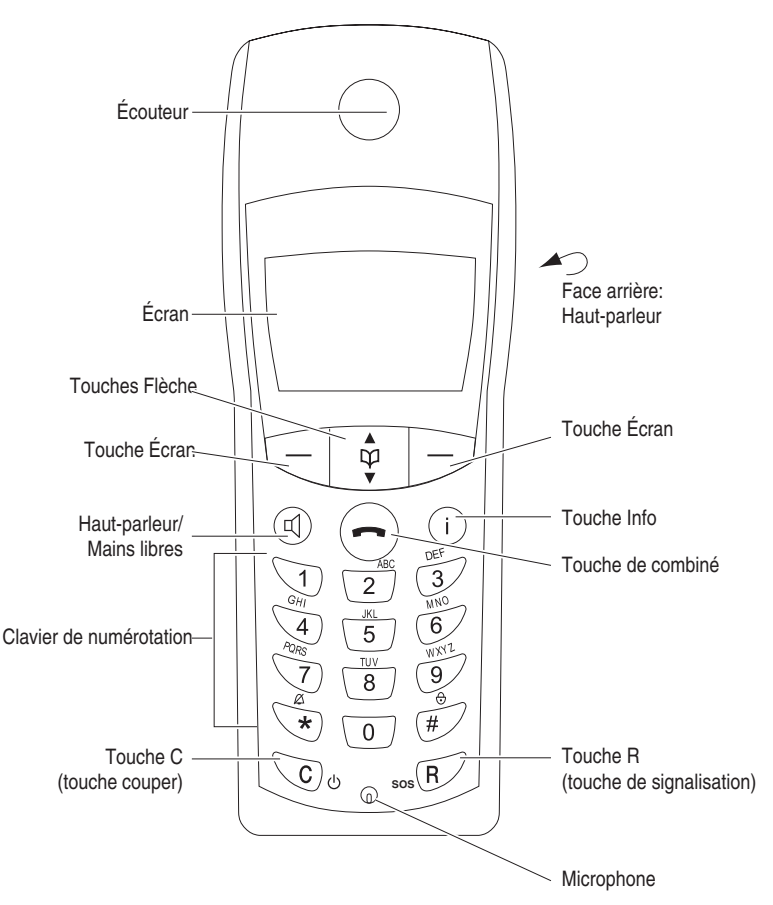

*Présentation de l'unité portative du Forum Free 565*

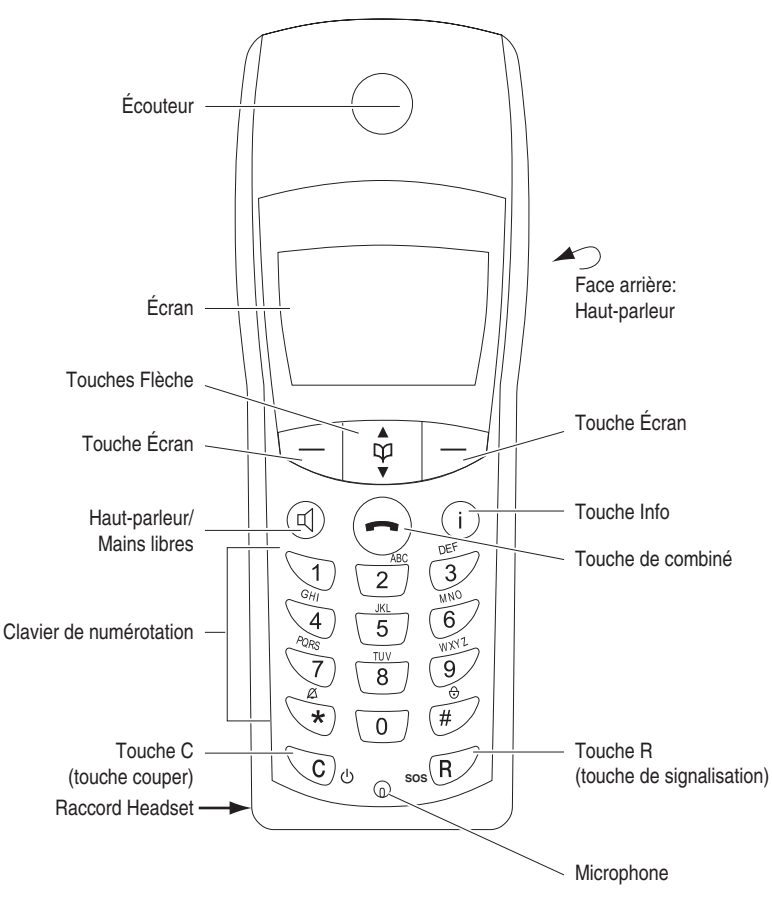

*Présentation de l'unité portative du Forum Free 575*

### <span id="page-20-0"></span>**Affichage à l'écran**

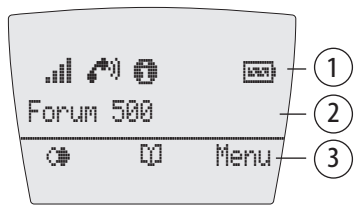

*Écran du Forum Free 565*

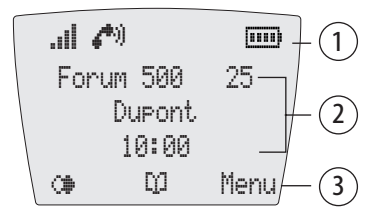

*Écran du Forum Free 575*

**1** Ligne de pictogrammes (cf. [page 19](#page-20-1))

**2** Ligne de textes : **une** ligne sur le Forum Free 565, **trois** lignes sur le Forum Free 575 (cf. [page 20](#page-21-0))

**3** Ligne de touches écran (cf. [page 21\)](#page-22-0)

#### <span id="page-20-1"></span>**Pictogrammes représentés à l'écran**

- ul. Qualité de la liaison radio (quatre barres : liaison radio sûre ; une barre : liaison radio médiocre)
- ZM. Etat de connexion (touche De combiné activée)
- Etat de connexion (Haut-parleur/mains libres activés) OO.,
- Microphone désactivé 81.
- А Tonalité d'appel désactivée
- $\overline{[550]}$ Forum Free 565: Etat de charge des batteries (cf. *[Affichage de charge sur un](#page-15-1)  Forum Free 565* [à partir de la page 14](#page-15-1))
- **Firm** Forum Free 565: Etat de charge des batteries (cf. *[Affichage de charge sur un](#page-15-2)  Forum Free 575* [à partir de la page 14\)](#page-15-2)
- Blocage touches activé Я.
- Liste de répétitions C₿.
- A Forum Free 565: Annonce d'appels ou de messages (messages courts ou e-mail)
- БZ. Forum Free 575: Annonce de messages (messages courts ou e-mail)
- Affichage d'un message entré sur la boîte vocale. Pour cela, vous devez disposé d'un système de messagerie vocale raccordé à votre système de communication. Le pictogramme est uniquement visible lorsque que l'appareil n'êtes pas en liaison avec le système de communication. ΩO.
- m. Annuaire (cf. [page 68](#page-69-3))
- 四. uniquement sur le Forum Free 575 : Vous avez programmé et activé une heure d'alarme locale (cf. [page 90](#page-91-0)).
- uniquement sur le Forum Free 565 : ⋥ Vous avez activé une caractéristique qui perturbe votre accessibilité : déviation d'appel immédiate, protection d'appel.
- s. uniquement sur le Forum Free 575 : Vous avez activé une caractéristique qui perturbe votre accessibilité : déviation d'appel immédiate, protection d'appel.

#### <span id="page-21-0"></span>**Lignes de textes**

Sur l'écran, la ligne centrale du Forum Free 565 et les trois lignes centrales du Forum Free 575 indiquent les informations actuelles sur l'état de connexion ou la liste et le texte des menus.

En communication, l'écran affiche le numéro d'appel ou le nom du correspondant appelé / appelant.

#### **Forum Free 565**

En mode veille, l'écran affiche le nom d'utilisateur programmé dans l'unité portative (cf. [page 92](#page-93-0)) et le numéro d'appel interne de l'unité portative saisi lors de l'enregistrement de votre appareil (cf. [page 88\)](#page-89-2). Si l'unité portative est enregistrée auprès de plusieurs systèmes de communication, l'écran affiche le numéro d'appel interne de l'unité portative et le nom du système auquel l'unité portative est actuellement connectée.

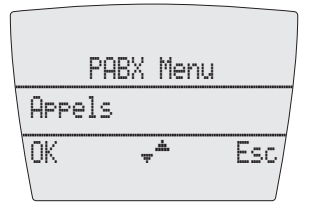

*Ligne de texte du Forum Free 565*

#### **Forum Free 575**

En mode veille, vous voyez le nom du système de communication auquel l'unité portative est actuellement connectée, le numéro d'appel interne de l'unité portative saisi lors de l'enregistrement de l'appareil (cf. [page 88](#page-89-2)), le nom d'utilisateur programmé dans l'unité portative (cf. [page 92\)](#page-93-0) et l'heure.

Les listes de sélection (par ex. l'annuaire) et le menu des différentes fonctions disposent de trois lignes sur l'afficheur. Les touches Flèche vous permettent de faire défiler les lignes vers le haut ou vers le bas. Une entrée qui peut être sélectionnée apparaît sur fond sombre.

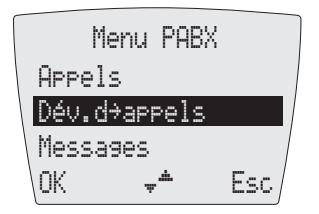

*Lignes de texte sur le Forum Free 575*

### <span id="page-22-0"></span>**Ligne de touches écran**

Les textes et pictogrammes de cette ligne correspondent aux touches placées sous l'écran. Le contenu de cette ligne varie selon l'état d'exploitation de l'appareil.

### <span id="page-23-0"></span>**Eclairage**

L'écran s'éclaire automatiquement lorsque un appel entre ou lorsque vous appuyez sur une touche. Il s'éteint automatiquement après 10 secondes si aucune touche n'est activée.

## <span id="page-23-1"></span>**Touches écran et touches**

Les deux touches sous l'écran ainsi que les deux touches Flèche sont appelées touches écran. Les fonctions attribuées à ces touches s'affichent sur la ligne du bas de l'écran. La fonction d'une touche varie automatiquement selon l'état d'exploitation de votre unité portative.

### <span id="page-23-2"></span>**Touches écran : Flèche**

Les pictogrammes caractérisant la fonctionnalité des flèches s'affichent audessus de ces touches  $\Box$ :

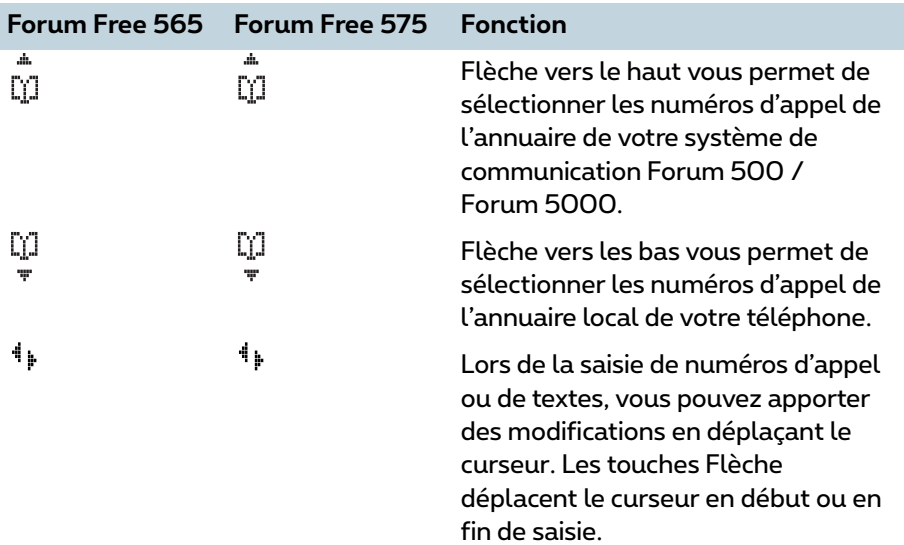

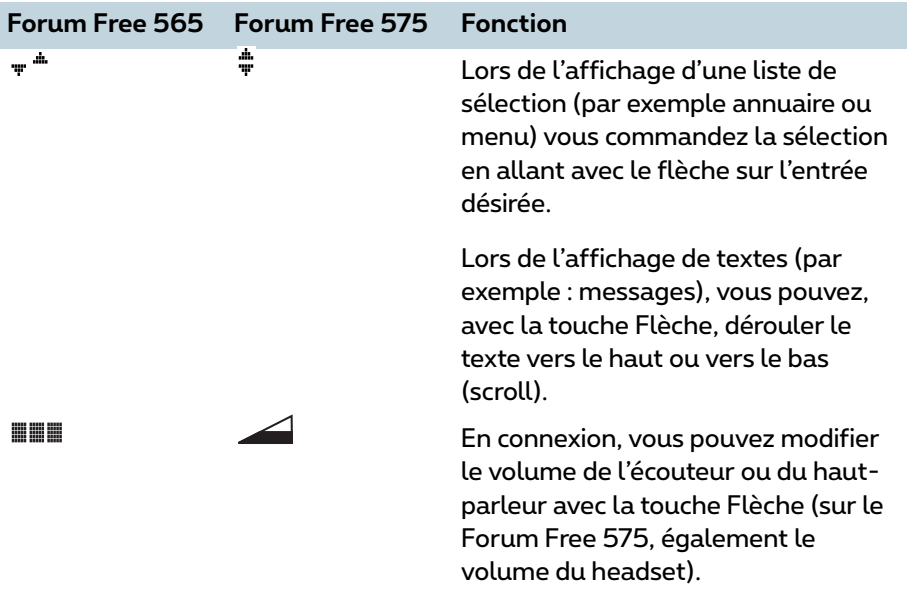

#### **Faire défiler (défilement)**

A l'aide des touches flèches  $\square$ , vous faites défiler les entrées d'un menu (défilement). Si la première entrée d'un menu est sélectionnée et que vous appuyez sur la **Touche flèche vers le haut**, vous obtenez la dernière entrée de ce menu. Si la dernière entrée d'un menu est sélectionnée et que vous appuyez sur la **Touche flèche vers le bas**, vous obtenez la première entrée.

### <span id="page-24-0"></span>**Touche Écran : OK**

Avec la touche Écran OK, vous validez la fonction sélectionnée.

Si une fonction dispose d'une possibilité de commutation, elle est activée avec cette touche. Sur votre afficheur, les paramètres activés (EN) sont marqués par un " " à la hauteur du terme correspondant sur le bord de l'écran, lorsqu'un paramètre est inactif (HORS) un signe "-" s'affiche.

### <span id="page-24-1"></span>**Touche Écran : ESC**

Un appui **bref** sur la touche Esc (Echappe/retour) vous permet de quitter le menu affiché. Ensuite, soit le niveau de menu sélectionné auparavant s'affiche, soit l'afficheur en mode connexion ou en mode veille. Un appui

**prolongé** sur la touche Écran Esc vous permet de quitter le menu dans lequel vous naviguez, votre téléphone bascule en mode veille.

## <span id="page-25-0"></span>**Touche Écran : Répétition**

¤ vous permet de sélectionner un numéro d'appel dans la liste de répétition.

## <span id="page-25-1"></span>**Touche Écran : Menu**

Appui **prolongé** sur la touche en mode veille : le menu total s'affiche. Ce menu vous permet de définir tous les paramètres disponibles que vous désirez configurer sur votre appareil. Pour plus de renseignements au sujet des différents menus, consultez le chapitre *Menu total* [à partir de la page 76.](#page-77-2)

Appui **bref** sur la touche : selon le mode de votre unité portative, un menu s'affiche présentant uniquement les options qui peuvent être exécutées à ce moment-là.

#### <span id="page-25-2"></span>**Fermeture automatique de menus**

Le menu se ferme automatiquement dans les conditions suivantes :

- En mode veille ou en connexion, lorsque vous recevez un appel.
- En connexion, si vous saisissez des entrées qui activent un nouveau menu nécessitant une connexion (par exemple vous appuyez sur la touche  $\mathbb C$ pour effectuer une rétrodemande).
- En activant une touche Écran qui ouvre un autre menu que celui affiché.
- Lorsque vous êtes dans un menu du système (par ex. annuaire du système de communication) et qu'un correspondant essaie de vous joindre, il entend une tonalité occupée.
- Un menu ouvert est fermé automatiquement au bout de 60 secondes si vous ne faites aucune autre saisie. Exception : la restitution d'un message de votre boîte vocale durant plus d'une minute. Les modifications non sauvegardées sont perdues.

Les entrées qui ont été sauvegardées avant de quitter le menu, reste sauvegardées après la fermeture du menu.

### <span id="page-25-3"></span>**Touche de combiné**

 $\Theta$  correspond à "décrocher le combiné" ou "raccrocher le combiné" sur un téléphone habituel.

### <span id="page-26-0"></span>**Touche Haut-Parleur**

 $<sup>①</sup>$  active le haut-parleur/mains libres.</sup>

### <span id="page-26-1"></span>**Touche Info**

 $\overline{\mathbb{O}}$  via cette touche, vous pouvez accéder aux différentes listes (par exemples liste d'appels) ainsi que voir et modifier les options activées à ce moment-là (par exemple protections et déviations d'appels).

Si vous avez reçu de nouveaux appels, e-mails, messages courts ou messages vocaux …

… le symbole d'info  $\bigcirc$  clignote doucement sur l'écran du Forum Free 565

… la touche Info clignote sur le Forum Free 575.

### <span id="page-26-2"></span>**Touche C**

C La touche C (aussi touche couper) a plusieurs fonctions. Selon l'état actuel de votre appareil, par ex. mode veille, en conversation, mode édition etc., la différence est faite entre pression de touche **brève** ou **longue**. Les fonctions suivantes sont disponibles :

#### **… Si l'appareil est éteint :**

Pression de touche **brève** ou **longue** : l'appareil s'allume.

#### **… En mode veille :**

**Longue** pression de touche : l'appareil s'éteint.

#### **… A l'intérieur d'éditeurs :**

- **Brève** pression de touche : cette fonction permet d'effacer un seul signe à gauche du curseur.
- **Longue** pression de touche : cette fonction permet d'effacer toute la saisie (après une brève tonalité particulière).

#### **… Si vous êtes dans des listes (par ex. liste d'appels ou de renumérotation) :**

- **Brève** pression de touche : cette fonction permet d'effacer l'entrée sélectionnée.
- **Longue** pression de touche : cette fonction permet d'effacer toute la liste (après une demande de sécurité).
- **… A l'intérieur d'un menu :**
- **Brève** pression de touche : cette fonction permet de revenir au dernier niveau d'un menu.
- **Longue** pression de touche : cette fonction met fin au menu.

### <span id="page-27-0"></span>**Touche R**

 $\mathcal C$  avec la touche R (touche de signalisation) vous enclencher pendant une connexion une rétrodemande. Un appui prolongé sur cette touche compose automatiquement le numéro SOS (si existant).

### <span id="page-27-1"></span>**Touche Dièse**

 $\mathcal D$  un appui prolongé en mode veille active le blocage Touches. Lorsque le blocage est activé, la ligne de touche Écran affiche le symbole . Pour débloquer les touches, appuyez sur la touche Écran en dessous de ce symbole puis sur la touche  $\mathcal{D}$ .

### <span id="page-27-2"></span>**Touche Etoile**

\* un appui prolongé en mode veille active/désactive la tonalité d'appel.

### <span id="page-27-3"></span>**Touches Chiffre**

Les touches Chiffre servent à la saisie directe de numéros d'appel et de noms, de numéros ABC (numéros vanity).

Dans les lignes de saisies prévues pour la saisie de texte, le clavier bascule automatiquement du mode chiffres en mode lettres. Vous pouvez saisir les caractères suivants, en appuyant plusieurs fois sur une touche Chiffre :

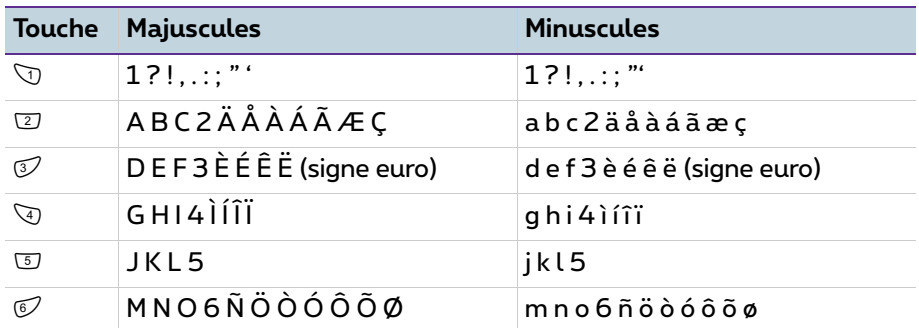

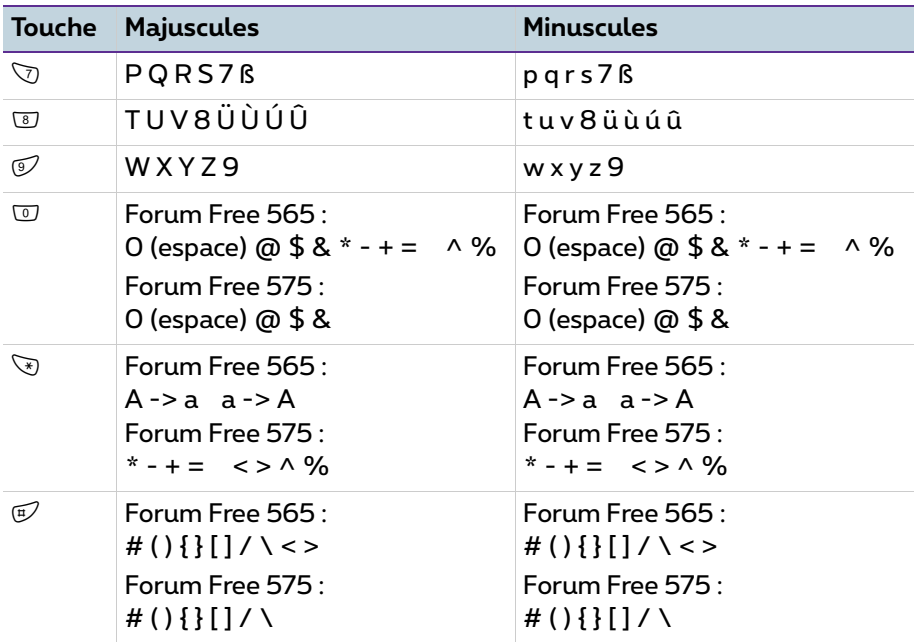

- Lors de la saisie de texte, vous déplacez avec la touche Flèche la position de votre saisie en la plaçant en début ou fin de l'entrée.
- La saisie s'effectue toujours devant la position du curseur.
- La position de saisie se poursuit automatiquement lorsque vous ne faites aucune saisie pendant un court moment ou lorsque vous saisissez un nouveau signe.
- Lors de la saisie de votre texte, la première lettre est automatiquement une majuscule et le reste apparaît ensuite automatiquement en minuscules. Après la saisie d'un espace vide, la lettre qui suit est de nouveau une majuscule.
- Lors de la saisie de votre texte, vous pouvez commuter entre minuscules et majuscules en appuyant **longuement** sur une touche chiffre. L'écriture avec minuscules ou majuscules est conservée jusqu'à une prochaine pression de touche longue.
- $\bullet$  Une pression courte sur la touche  $\heartsuit$  permet de supprimer les chiffres/ caractères un par un (à gauche du curseur) tandis qu'une pression longue sur cette touche permet de supprimer une entrée complète.
- Avec Esc vous interrompez toute la procédure.

#### <span id="page-29-0"></span>**Verrouillage de l'interface de votre téléphone par l'administrateur système**

Par l'intermédiaire d'un paramètre de votre groupe d'utilisateurs, l'administrateur système peut verrouiller l'interface de votre téléphone. A quelques exceptions près (par ex. touches chiffres et touche de combiné), toutes les touches de votre téléphone sont sans fonction.

- Avec votre téléphone, vous pouvez téléphoner et vous ne pouvez plus définir de fonctions système.
- Les fonctions de renumérotation, les annuaires du système de communication, le menu Info et les menus dépendant du mode de communication ne peuvent pas être activées. Vous ouvrez ces menus en effectuant un appui bref sur la touche Écran Menu (les menus sont décrits au chapitre *Téléphoner* [à partir de la page 29\)](#page-30-5). Vous pouvez quand même ouvrir l'annuaire local, étant donné que le verrouillage ne concerne que les fonctions du système de communication.
- Si l'administrateur système vous a attribué les droits requis, vous pouvez définir les plages horaires du système de communication (cf. *[Menu](#page-100-2)  "Config. centrale"* [à partir de la page 99\)](#page-100-2). Si, pour votre groupe d'utilisateurs, il a attribué des droits différents selon les plages horaires, il est possible que le verrouillage de votre appareil cesse dès que vous basculez dans une autre plage horaire.

Adressez-vous à votre administrateur système si vous avez des questions au sujet de vos droits d'accès.

# <span id="page-30-5"></span><span id="page-30-0"></span>**Téléphoner**

## <span id="page-30-1"></span>**Généralités**

### <span id="page-30-2"></span>**Présentation des étapes de réglages**

Les explications suivantes présentent toutes les fonctions commandées par les touches écran qui, selon l'utilisation s'affichent au-dessus des touches écran gauche et droite. Vous activez la fonction en appuyant sur la touche Flèche ou avec la touche Écran OK.

#### <span id="page-30-3"></span>**Activer/désactiver l'appareil**

Vous pouvez désactiver l'unité portative en appuyant en mode veille plus d'une seconde sur la touche  $\heartsuit$ . Pour activer votre appareil, appuyez sur la touche  $\heartsuit$  ou posez votre combiné sur le chargeur. Si l'unité portative est désactivée, aucun signal d'appel ni de tonalité d'annonce ne seront émis (par exemple lors d'appel de rendez-vous).

#### <span id="page-30-4"></span>**Haut-parleur/mains libres**

Afin de permettre à plusieurs personnes réunies dans une pièces de prendre part à une conversation, appuyez avant ou pendant la connexion sur la touche Haut-parleur ©. Répétez la manipulation pour désactiver cette option. Vous obtiendrez la meilleure qualité de son en disposant le combiné à la verticale, lorsque le microphone et le haut-parleur ne sont pas recouverts.

#### **Régler le volume**

En communication, vous disposez de plusieurs niveaux pour régler le volume de l'écouteur ou du haut-parleur (sur le Forum Free 575 également le volume du headset) (3 niveaux sur le Forum Free 565, 7 niveaux sur le Forum Free 575). Vous pouvez suivre le réglage à l'écran.

Afin de modifier le volume de l'écouteur (sur le Forum Free 575 également le volume du headset) appuyez sur la touche Flèche, pour modifier le volume du haut-parleur, vous devez d'abord l'activer puis appuyer sur la touche Flèche.

**Note :** lorsque votre appareil bascule en mode veille, il reprend la configuration par défaut. Vous pouvez modifier la configuration par défaut dans le menu "Paramètres téléphoniques" (cf. *[Menu](#page-87-1)  "Paramét. téléph."* [à partir de la page 86](#page-87-1)).

### <span id="page-31-0"></span>**Silence**

Lors d'une connexion, vous pouvez désactiver avec Mic. Off le microphone de votre unité portative ; votre interlocuteur ne vous entend plus. Avec Mic. On vous le réactivez.

### <span id="page-31-1"></span>**Signalisation optique d'appel**

Lors d'appels entrants, le symbole du combiné clignote  $\boldsymbol{f}^{(*)}$  sur l'afficheur et l'éclairage de l'afficheur est activé.

### <span id="page-31-2"></span>**Heure/alarme**

En mode veille, l'afficheur indique l'heure actuelle du système de communication (uniquement sur le Forum Free 575). L'heure indiquée est automatiquement remise à jour lors d'un appel extérieur. Après la mise en service de l'appareil ou le changement des batteries, votre appareil recherche l'heure émise par le Forum 500 / Forum 5000.

Le Forum Free 575 offre également la possibilité de programmer une fonction d'alarme. Pour de plus amples informations, consultez la [page 90](#page-91-0).

### <span id="page-31-3"></span>**Numéros d'appel internes et externes**

Le numéro d'appel interne et celui externe où vous pouvez être joint vous sont communiqués lors de la configuration de votre système de communication Forum 500 / Forum 5000.

### <span id="page-31-4"></span>**Plusieurs touches Ligne**

Plusieurs touches Ligne peuvent être configurées sur votre téléphone (trois au maximum avec le système de communication Forum 500 / Forum 5000). Chacune de ces touches dispose d'un numéro d'appel interne propre auquel – en fonction de la configuration du système – il est possible d'attribuer également un numéro d'appel externe propre. Veuillez demander à votre administrateur système pour connaître la configuration la mieux adaptée à vos besoins.

Si plusieurs touches Ligne sont configurées sur votre téléphone, vous pouvez composer un numéro d'appel par l'intermédiaire d'une de ces touches de manière ciblée (pour la sélection directe et la présélection, voir le chapitre *[Appels externes/internes](#page-41-0)* à partir de la page 40). La première touche Ligne est occupée comme touche préférentielle si vous ne procédez à aucune sélection.

Pour les appels que vous passez en utilisant la liste de renumérotation ou les listes d'appel, la touche Ligne respective avec laquelle l'appel initial a été passé est automatiquement occupée.

#### <span id="page-32-0"></span>**Plusieurs connexions**

Avec votre appareil vous pouvez établir deux connexions simultanément, c-àd. que vous pouvez communiquer par téléphone avec deux interlocuteurs en même temps, passer d'une connexion à l'autre (Va-et-vient) ou établir une conférence à trois. Les autres appelants entendront la tonalité d'occupation.

Si l'administrateur système a configuré une mise en attente, les autres appels seront ajoutés à cette liste (cf. *[Appels en file d'attente](#page-35-0)* à partir de la page 34).

### <span id="page-32-1"></span>**DTMF/fréquence vocale**

En fonction de la configuration du système, votre appareil fonctionne automatiquement avec la fréquence vocale lorsque vous êtes en communication. Avec la fréquence vocale, vous pouvez, par exemple, interroger une boîte vocale ou un répondeur. Adressez-vous à votre administrateur système, si vous avez des questions au sujet de ces fonctions.

### <span id="page-32-2"></span>**Affichage du coût des communications**

Si votre fournisseur transmet les informations concernant la tarification, vous pouvez - lors de vos appels externes - voir s'afficher le coût de la communication sur votre écran en cours ou en fin de connexion.

### <span id="page-32-3"></span>**Répétition de la numérotation**

Les derniers numéros d'appel que vous avez composés sont sauvegardés sur la liste de répétition de la numérotation (la dernière entrée est en première ligne de la liste). Si un des numéros d'appel est également dans l'annuaire du Forum 500 / Forum 5000, le nom de l'interlocuteur s'affiche.

### <span id="page-33-0"></span>**Blocage téléphone**

Via le menu **Protection -Blocage téléph.**, vous pouvez activer ou désactiver le blocage de votre appareil après saisie de votre PIN d'utilisateur. Lorsque le blocage de l'appareil est activé, les droits de connexion sont modifiés. Entre autre, vous ne pouvez plus ou quasiment plus effectuer d'appels externes.

### <span id="page-33-1"></span>**Numéros d'appel autorisés/non autorisés**

Votre téléphone peut être verrouillé pour empêcher la numérotation de l'ensemble ou d'une partie des numéros de téléphone externes. Vous pouvez saisir les numéros d'appel d'urgence sur une liste spéciale afin de pouvoir les composer à tout moment, indépendamment des droits externes. Pour de plus amples informations, veuillez vous adresser à votre administrateur système.

### <span id="page-33-2"></span>**Numérotation à partir du pavé numérique**

Certains opérateurs réseau européens ont besoin du protocole de Numérotation à partir du pavé numérique afin de pouvoir configurer certaines caractéristiques. En fonction de la configuration du système, votre appareil fonctionne automatiquement avec la Numérotation à partir du pavé numérique lorsque vous êtes en communication. Si ce n'est pas le cas,– avant la numérotation – vous devez commuter votre appareil et saisir le code que vous a communiqué votre opérateur réseau. Ce code est ensuite transmis directement au central qui l'évalue. En règle générale, vous obtenez une annonce de confirmation. Adressez-vous à votre administrateur système si vous avez des questions au sujet de cette fonction.

#### $\Theta$  and  $\Omega$

Votre téléphone passe en mode protocole de Numérotation à partir du pavé numérique. Vous pouvez maintenant saisir les chiffres du protocole.

**Note :** la configuration est supprimée après la fin de la connexion !

### <span id="page-33-3"></span>**Least Cost Routing (LCR)**

Lorsque vous composez un numéro externe, votre système utilise automatiquement le LCR qui permet d'établir une connexion vers un opérateur de réseau (fournisseur) préalablement défini par votre administrateur système. Si vous ne souhaitez pas utiliser ce type de connexion privilégiée, mais choisir vous-même un opérateur de réseau pour une conversation (call by call) sélectionnez, avant de composer votre numéro, l'option **LCR inactif** décrite au

paragraphe *[Menu "Sélection" en mode veille](#page-39-0)* à partir de la page 38). Cela est uniquement requis si la fonction LCR est configurée pour vous sur le Forum 500 / Forum 5000. Veuillez vous adresser à votre administrateur système.

**Note :** les appels de type Connexion directe (Hotline) ainsi que les déviations d'appel vers l'extérieur n'empruntent pas automatiquement les voies de connexion privilégiées. Dans ce cas, si l'opérateur que vous souhaitez utiliser n'est pas l'opérateur par défaut, vous pouvez saisir l'indicatif de l'opérateur de votre choix avant de composer votre numéro.

#### <span id="page-34-0"></span>**Transmission des numéros d'appel**

L'ISDN offre différents services permettant d'autoriser ou de refuser l'affichage du numéro d'appel (externe) entre deux correspondants.

#### **Caractéristique "CLIP"**

L'abréviation CLIP signifie "Calling Line Identification Presentation" ("Présentation du numéro d'identification de la ligne d'appel"). Le numéro du correspondant qui vous appelle sera, s'il est transmis, affiché. Si ce numéro figure également dans l'annuaire du Forum 500 / Forum 5000, le nom de votre correspondant s'affichera également.

#### **Caractéristique "CLIP no screening"**

Avec la caractéristique "CLIP no screening", il est possible de transmettre un numéro au choix à la place du numéro usuel de l'appelant lors de connexions sortantes. Ainsi, à défaut de votre numéro d'appel, vous pouvez avoir par exemple un numéro de service s'affichant chez le correspondant que vous appelez. La caractéristique "CLIP no screening" doit être commandée auprès de votre opérateur réseau et l'administrateur système doit l'avoir activée lors de la configuration du système. Si vous recevez un appel externe lors duquel l'appelant communique un autre numéro d'appel que celui transmis véritablement par la technique de commutation, vous voyez le signe "?" apparaître sur l'écran devant le numéro d'appel. Si le numéro d'appel communiqué est sauvegardé comme entrée dans l'annuaire téléphonique, le nom s'affiche comme de coutume et il complété par un point d'interrogation.

**Note :** l'affichage du point d'interrogation "?" est le réglage système par défaut. L'administrateur système peut désactiver ce préréglage dans le configurateur Web avec l'option **Marquer des** 

#### **numéros d'appel non controlés par ?** (menu : **TEL Configuration** : **Paramètres**).

#### **Caractéristique "CNIP"**

L'abréviation CNIP signifie "Calling Name Identification Presentation" ("Présentation du nom d'identification de la ligne d'appel"). En plus du numéro de l'appelant, le nom que s'est donné l'appelant est transmis et s'affiche sur la touche d'appel correspondant. Si ce numéro figure également dans l'annuaire du Forum 500 / Forum 5000, la saisie - locale- du nom sera préférée lors de l'affichage.

#### **Caractéristique "CLIR"**

L'abréviation CLIR signifie "Calling Line Identification Restriction"("Restriction de l'identification de la ligne d'appel"). Avant de composer un numéro de téléphone externe, vous pouvez décider, au cas par cas, de refuser que votre numéro de téléphone s'affiche chez le correspondant que vous appelez. Pour cela, sélectionnez avant la connexion la fonction **Supprimer numéro** (cf. *[Menu "Sélection" en mode veille](#page-39-0)* à partir de la page 38). Si cette caractéristique n'est pas disponible, votre numéro de téléphone s'affichera toujours ou ne s'affichera jamais, en fonction de la configuration du système. Pour de plus amples informations, adressez-vous à votre administrateur système.

### <span id="page-35-0"></span>**Appels en file d'attente**

Dans le Forum 500 / Forum 5000, l'administrateur système peut également configurer et activer une **file d'attente d'appels** pour votre téléphone. Pendant que vous êtes en communication, cette file d'attente reçoit les nouveaux appels, les appelants entendent d'abord une annonce (si l'administrateur système a défini une annonce) puis ensuite la tonalité libre. Lors de la configuration du système, votre administrateur système fixe le nombre d'appels pouvant être ajoutés à votre file d'attente, par exemple 5 appels. Si ce nombre est atteint, les autres appelants entendent la tonalité d'occupé. Les appels dans la file d'attente sont transmis selon leur priorité (hotline, appels de porte, appels VIP, autres appels internes et externes) dans l'ordre chronologique de leur arrivée.

Les appels qui restent trop longtemps dans la file d'attente sont supprimés. Après quoi, les appelants entendent aussi la tonalité d'occupation. Le laps de temps laissé jusqu'au déclenchement des appels externes est fixé par l'opérateur de réseau. Il est généralement de 3 minutes dans la plupart des pays européens.
Il est possible d'élaborer une file d'attente pour votre téléphone, même s'il appartient à un groupe d'abonnés ; cette file sera également active lors de la déviation d'appels.

**Note :** lorsque vous avez désactivé sur votre appareil la protection du signal d'annonce, vous entendez à chaque nouvel appel la tonalité du signal d'annonce et vous voyez sur l'afficheur s'il s'agit d'un appel interne ou externe. En fin de communication, si la protection du signal d'annonce est désactivée, l'appel suivant de la file d'attente vous est signalé.

Pour des informations supplémentaires consultez le mode d'emploi "Montage et mise en service" (Forum 523/524, Forum 525/526, Forum 550/560, Forum 5004/5008/5012) ou "Mise en service et maintenance" (Forum 5500) au chapitre "File d'attente pour les appels".

# **Déviations d'appels**

### **Types de déviation**

Vous pouvez dévier certains appels vers un autre numéro d'appel interne (si les droits nécessaires sont accordés, également vers un numéro d'appel externe). Les déviations d'appels peuvent avoir lieu immédiatement après expiration d'un laps de temps défini auparavant ou lorsqu'un terminal est occupé. Vous pouvez configurer simultanément plusieurs types de déviations d'appel (**Immédiatement**, **Temporisé** ou **Occupé**). Vous pouvez, par exemple, programmer une déviation d'appel **Immédiatement** pour des appelants externes vers un numéro et une déviation d'appel du type **Temporisé** pour des appelants internes vers un autre numéro. Pour la déviation d'appel du type **Temporisé**, l'administrateur système fixe, lors de la configuration du système, une plage horaire en secondes. Vous pouvez remplacer cette valeur prédéfinie par une valeur individuelle lors de la programmation d'une déviation d'appel du type **Temporisé**. Si plusieurs types de déviations sont activés simultanément, la déviation d'appel **Immédiatement** a priorité.

### **Déviation d'appel vers la boîte vocale**

Si le **Forum Voicemail**, le système intégré de messagerie vocale du Forum 500 / Forum 5000Forum 500 / Forum 5000, est installé, les appels peuvent être déviés également vers une boîte vocale configurée pour vous.

### **Déviations d'appel programmées par l'administrateur système**

- **Selective Call Forwarding : l'administrateur système peut programmer** des déviations d'appel au cours desquelles le numéro d'appel de l'appelant est évalué ("SCF : Selective Call Forwarding").
- **Filtres d'appels :** l'administrateur système peut programmer des déviations d'appel via des filtres d'appel, qui valent pour des appelants avec certains numéros d'appel ou des appelants avec un numéro d'appel masqué.

Il est donc possible que certains appelants ne puissent pas vous joindre. Adressez à votre administrateur système si vous avez des questions sur cette fonction.

### **Least Cost Routing**

Vous pouvez évaluer le Least Cost Routing (LCR) lors de déviations d'appels vers des numéros d'appel externes - uniquement lorsque votre administrateur système a configuré le LCR et son application dans le Forum 500 / Forum 5000. Renseignez-vous auprès de lui de la configuration valide actuellement.

### **Numéros d'appel collectif**

Pour les numéros d'appel des groupes d'appel collectif Standard et Confort, l'administrateur système peut configurer des destinations de déviation d'appel au niveau de la configuration système. Ces destinations sont appelées lorsque tous les membres d'un groupe d'appel collectif Standard ou Confort sont occupés ou lorsqu'aucun membre du groupe n'a accepté l'appel dans un laps de temps déterminé (en cas de groupe d'appel collectif Standard de type **Linéaire**, **Cyclique** ou **Statistique**). Vous ne pouvez ni voir ni modifier ces déviations d'appel sur votre appareil.

En outre, l'administrateur système peut déterminer si vous pouvez dévier ou non les appels pour votre groupe d'appel collectif **Standard**. S'il n'autorise pas la déviation d'appel pour votre groupe d'appel collectif Standard, une déviation d'appel que vous avez programmée sur votre appareil n'est pas activée en cas d'appel collectif.

Pour en savoir plus sur les groupes d'appel collectif Standard et Confort, adressez-vous à votre administrateur système.

### **Chaînes de déviation d'appel**

L'administrateur système peut configurer le système de façon à pouvoir relier plusieurs déviations d'appel. Voici un exemple simple : l'abonné A dévie l'appel vers l'abonné B qui le dévie lui-même vers l'abonné C. Un appel destiné à l'abonné A est alors signalé directement sur l'appareil de l'abonné C. Un paramètre de votre groupe d'utilisateurs détermine quel numéro d'appel est visible sur votre appareil lorsqu'un appel dévié plusieurs fois est signalé sur votre appareil : vous ne voyez ni le numéro d'appel du dernier abonné ayant programmé la dernière déviation d'appel dans la chaîne ni le numéro d'appel du premier abonné. Ce message est également sauvegardé sur votre appareil dans la liste des appels manqués.

Le système empêche que les déviations d'appel reliées forment une boucle étant donné que la destination de la déviation d'appel indique par ex. la source de la déviation d'appel. Si le système détecte une boucle de déviation d'appel, d'autres déviations sont évitées. Ce processus peut cependant avoir pour conséquence la signalisation d'appels – malgré une déviation d'appel programmée – sur votre appareil.

Une boucle est également identifiée lors d'une déviation d'appel. Si vous recevez un appel via une chaîne de déviation d'appel et que vous souhaitez le dévier vers un numéro d'appel de destination appartenant déjà à la chaîne de déviation d'appel, cette procédure est validée de manière négative et la signalisation d'appel se poursuit sur votre appareil.

Veuillez vous adresser à votre administrateur système si les déviations d'appel ne fonctionnent pas comme il se doit sur votre appareil. Il pourra alors analyser les chaînes de déviation d'appel et éliminer les conflits éventuels.

### **Menu avant et pendant une connexion**

Lorsque votre téléphone est en mode veille ou en communication, une courte pression sur la touche de fonction Menu vous permet d'accéder aux menus proposés selon le mode. Ils affichent les caractéristiques fréquemment utilisées et vous permettent de les activer.

### **Exemples :**

**1.** Un autre téléphone faisant partie de votre groupe pickup sonne ; vous souhaitez prendre l'appel. Effectuez un appui bref sur la touche Écran Menu, sélectionnez **Pickup** et confirmez avec OK. La communication avec votre correspondant est alors établie.

**2.** Si la ligne du correspondant que vous appelez est occupée et que vous désirez qu'il vous rappelle, appuyez, lorsque vous entendez la tonalité occupée, sur la touche Écran Menu et confirmez l'option **Rappel** avec OK.

Les menus proposés en fonction de l'état de l'appareil sont présentés à la fin de chacun des chapitre suivant.

# **Menu "Sélection" en mode veille**

**Note :** les options de menus marquées d'un \* sont proposées uniquement si vous disposez des droits d'utilisateurs nécessaires, définis dans le configurateur.

Effectuez un appui **bref** sur la touche Écran Menu (cela fonctionne également si vous avez déjà appuyé sur la touche  $\ominus$ ), puis sélectionnez ...

**Reprise parking** : vous autorisez l'une après l'autre la reprise d'une ou plusieurs connexions que vous aviez parquées afin par exemple de répondre aux question en retour (rétrodemande) ou de faire suivre des appels (cf. *[Menu](#page-48-0)  "En conversation"* [à partir de la page 47\)](#page-48-0). Sélectionnez l'appel parqué de votre choix dans la liste proposée. Confirmez avec la touche écran Ok.

**Répétition** : vous ouvrez la liste des derniers numéros d'appel émis et vous pouvez de nouveau sélectionner un de ces numéros d'appel. Ce point de menu s'affiche uniquement sur le Forum Free 565.

**Annuaire téléph.** : vous ouvrez l'annuaire de votre Forum 500 / Forum 5000. Vous pouvez créer et éditer de nouvelles entrées ou appeler un correspondant sauvegardé dans cet annuaire. Ce point de menu s'affiche uniquement sur le Forum Free 565.

**Pickup** :\* vous interceptez l'appel qui était destiné à un autre poste de votre groupe pickup.

**Pickup dirigé** :\* vous reprenez un appel qui était destiné à un autre poste, après en avoir saisi le numéro. Si l'autre poste est déjà en connexion, (par exemple, un répondeur en train de diffuser une annonce), vous reprenez l'appel. L'utilisateur du téléphone pour lequel vous reprenez l'appel doit appartenir à un groupe d'utilisateurs pour lequel l'autorisation "Reprise d'appel" est activée, dans le cas contraire, un "pickup dirigé" n'est pas possible.

**Note :** "Pickup" et "Pickup dirigé" sont impossibles si le correspondant appelé appartient à un groupe d'utilisateurs qui a activé l'option protection pickup.

**Take** :\* vous reprenez une communication en cours sur votre appareil DETC à partir d'un autre terminal et poursuivez votre conversation avec votre appareil DECT. Condition préalable : votre appareil DECT et l'autre terminal doivent avoir le même numéro d'appel interne.

**Annonce** :\* après avoir saisi le numéro d'appel, vous pouvez enregistrer une annonce sur un autre **appareil système** (ou sur un groupe de appareils système).

**Interphone bidirect.** : après avoir composé l'ID d'appareil, vous pouvez initier une annonce vers un terminal système **précis**. Le microphone est activé sur le terminal appelé et votre interlocuteur peut répondre immédiatement à votre annonce. La fonction "d'interphone" ne peut pas être utilisée pour les annonces vers un groupe de terminaux. Si le numéro d'appel est configuré sur plusieurs terminaux, vous devez composer l'ID d'appareil du terminal souhaité à défaut du numéro d'appel pour identifier clairement le terminal.

**Coûts** : vous voyez le coût de la dernière communication et la somme totale des appels de votre appareil.

**Ouvre-porte** :\* vous activez l' ouvre-porte.

**Notice** : notez un numéro d'appel et un nom ou sélectionnez un numéro d'appel déjà inscrit dans la notice.

**Supprimer numéro** : votre numéro de téléphone ne s'affiche pas chez le correspondant que vous appelez. Cela prend effet à partir du prochain appel interne ou externe. Cet élément du menu dépend de la configuration du système.

**Envoyer numéro** : votre numéro sera communiqué au correspondant appelé dès le prochain appel. Cet élément du menu dépend de la configuration du système.

**LCR inactif** :\* vous désactivez l'option LCR. L'administrateur système peut définir lors de la configuration que l'option LCR n'est pas disponible pour votre groupe d'utilisateurs. Dans ce cas, cette option de menu ne vous est plus proposée.

**Appel VIP** :\* votre prochain appel interne sera effectué en tant qu'appel VIP. Même si le correspondant interne (uniquement avec un appareil système) que vous appelez a activé l'option protection d'annonce, protection d'appel ou déviation d'appel, votre appel sera signalé par un signal sonore.

**Menu total** : le menu total s'affiche sur l'écran, cf. *Menu total* [à partir de la](#page-77-0)  [page 76](#page-77-0). Le menu total s'affiche également après un appui **prolongé** sur la touche Écran Menu.

# **Appels externes/internes**

# <span id="page-41-0"></span>**Occupation de ligne externe (manuelle/ automatique) et saisie de numéros d'appel**

Si, après avoir appuyé sur la touche De combiné, vous entendez une tonalité de numérotation externe, cela indique que votre téléphone est réglé sur l'occupation **automatique** de la ligne externe. Si, après avoir appuyez sur la touche De combiné, vous entendez une tonalité de numérotation interne, cela indique que votre téléphone est réglé sur l'occupation **manuelle** de la ligne externe. Votre mode d'occupation de ligne externe est défini par l'administrateur système lors de la configuration de votre groupe d'utilisateurs.

Si votre téléphone est configuré sur l'occupation **manuelle** de lignes externes, une ligne interne est d'abord occupée. Vous pouvez immédiatement appeler un numéro interne. Lors d'appels de numéros externes, vous devez auparavant composer l'indicatif défini pour les lignes externes (par défaut le "0"). L'administrateur système définit cet indicatif pour tous les utilisateurs du Forum 500 / Forum 5000 et vous en communique sa valeur.

Si votre téléphone est configuré sur l'occupation **automatique** de lignes externes, une ligne externe est d'abord occupée. Vous pouvez immédiatement appeler un numéro externe. Pour joindre vos correspondants internes, appuyez deux fois sur la touche Étoile  $\Im$  avant de composer le numéro interne.

Si vous composez un numéro d'appel pour une rétrodemande ou lorsque vous programmez des numéros de destination d'appel, vous devez saisir avec ces numéros l'indicatif d'occupation externe correspondant.

### **Exemple**

Vous désirez configurer une déviation d'appel.

● Vous saisissez directement un numéro d'appel **externe** lors d'occupation automatique de la ligne. En cas d'occupation manuelle de la ligne, vous devez saisir au préalable l'indicatif défini pour les lignes externes (par défaut le "0").

Exception : la destination d'une "Déviation d'appel MSN" est toujours saisie sans indicatif.

● Vous saisissez directement un numéro d'appel **interne**, lors d'occupation manuelle de la ligne. En cas de d'occupation automatique de la ligne, vous devez auparavant appuyer deux fois sur la touche Étoile  $\Im$   $\Im$ .

# **Etablir une connexion**

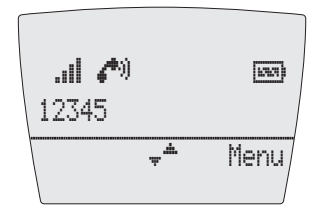

Écran du Forum Free 565

### **Sélection directe**

 $\odot$   $\stackrel{\text{\tiny{[III]}}}{=}$  Appuyez sur la touche combiné et composez le numéro d'appel interne ou externe (si nécessaire, avec code en tête pour occuper les lignes externes, voir à cet effet également la [page 40](#page-41-0))

Si plusieurs touches Ligne sont configurées sur votre appareil (voir à cet effet la [page 30\)](#page-31-0), vous pouvez les occuper de manière ciblée :

- $\Theta$  Appuyez **longuement** sur la touche combiné
- $\Box$  Sélectionnez la touche Ligne avec les touches flèches
- $\mathbb{F}$  Composez le numéro d'appel interne ou externe

### **Présélection**

 $\left[\overline{\mathbb{B}}\right]\ominus\;$  Composez le numéro d'appel complet et appuyez sur la touche combiné

Si plusieurs touches Ligne sont configurées sur votre appareil (voir à cet effet la [page 30\)](#page-31-0), vous pouvez les occuper de manière ciblée :

- 图 Composez le numéro d'appel interne ou externe
- $\Theta$  Appuyez **longuement** sur la touche combiné
- $\Box$  Sélectionnez la touche Ligne avec les touches flèches

### **Correction de la numérotation lors de la présélection :**

- $\heartsuit$  Pression brève : cette fonction permet d'effacer les chiffres les uns après les autres
- C Pression longue : cette fonction permet d'effacer toute la numérotation

# **Appel à partir de la liste de répétition**

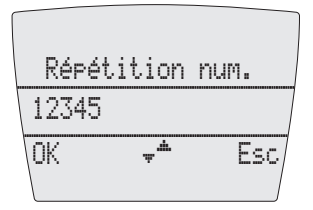

*Écran du Forum Free 565*

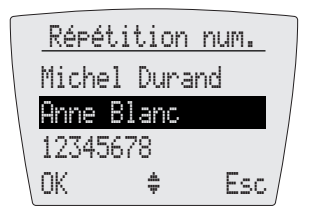

*Écran du Forum Free 575*

### **Sélection :**

En appuyant en mode veille sur la touche Écran de gauche ♦, la liste des derniers correspondants appelés s'affiche (numéro d'appel et nom). Sélectionnez une des entrée avec la touche Flèche.

### **Numérotation :**

En appuyant sur la touche  $\ominus$ , vous enclenchez la numérotation du numéro d'appel sélectionné.

**Note :** si plusieurs touches Ligne sont configurées sur votre appareil (voir à cet effet également le chapitre *[Plusieurs touches Ligne](#page-31-0)* à [partir de la page 30](#page-31-0)), la touche Ligne avec laquelle vous aviez composé initialement le numéro d'appel est automatiquement occupée en cas de renumérotation.

### **Autres possibilités :**

En appuyant sur OK, un menu de sélection s'affiche. Vous pouvez à présent effectuer les opérations suivantes :

- **Numérotation** : appuyez sur OK. Le numéro d'appel est appelé.
- Si d'autres numéros d'appel sont enregistrés pour l'entrée sélectionnée, ceux-ci vous sont proposés (**M :** = numéro de téléphone mobile ou **P :** = numéro de téléphone privé). Appuyez sur OK. Le numéro d'appel est appelé.
- **Effacer** : vous supprimez l'entrée de la liste.
- **Annuaire téléph.** : vous pouvez enregistrer l'entrée dans l'annuaire du Forum 500 / Forum 5000 (**Nouvelle entrée**) ou ajouter une entrée déjà existante (**Ajouter**). Cf. *[Appliquer à l'annuaire les numéros d'appel](#page-72-0)  [d'autres listes ou ceux en cours de communication](#page-72-0)* à partir de la page 71.
- **Supprimer tout** : après une ultime demande de sécurité, vous supprimez toute la liste de répétition de numérotation.
- **Note :** si votre numéro d'appel interne (le "30" par exemple) est configuré sur plusieurs terminaux, vous pouvez voir et éditer la liste de répétition pour le numéro d'appel 30 sur tous ces terminaux. Lorsque vous supprimez une liste de répétition de numérotation sur un terminal, elle est supprimée sur tous les terminaux.

# **Appel à partir de l'annuaire**

### **Sélection :**

Appuyez en mode veille sur la touche Flèche  $\Box$ 

- vers le haut : vous ouvrez l'annuaire du Forum 500 / Forum 5000
- vers le bas : vous ouvrez l'annuaire local de votre appareil

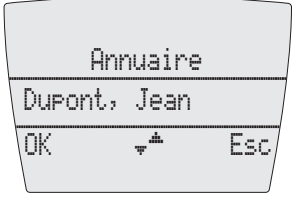

*Écran du Forum Free 565*

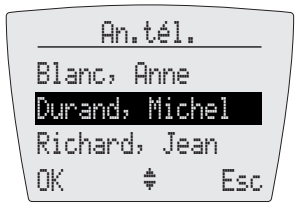

*Écran du Forum Free 575*

### **Numérotation à partir de l'annuaire du Forum 500 / Forum 5000**

Saisissez la ou les premières lettres du nom recherché. Appuyez sur la touche Écran OK. La première entrée commençant avec ces lettres s'affiche. Sélectionnez à l'aide de la touche Flèche F le numéro désiré.

En appuyant sur la touche  $\ominus$ , vous enclenchez la numérotation du numéro d'appel sélectionné.

**Autre possibilité :** appuyez sur la touche Écran OK. Vous pouvez sélectionner un des numéros d'appel correspondant à cette entrée d'annuaire (**Bureau**, **Mobile** et **Privé**). Ensuite, appuyez de nouveau sur OK, un menu de sélection s'affiche vous permettant la numérotation de ce numéro d'appel ou la lecture d'informations concernant cette entrée d'annuaire.

### **Numérotation à partir de l'annuaire local**

Saisissez la ou les premières lettres du nom recherché. La première entrée commençant avec ces lettres s'affiche. Sélectionnez à l'aide de la touche Flèche  $\Box$  le numéro désiré

En appuyant sur la touche  $\ominus$ , vous enclenchez la numérotation du numéro d'appel sélectionné.

**Autre possibilité :** appuyez sur la touche Écran Options. Vous pouvez éditer cette entrée d'annuaire ou l'effacer, appeler les numéros sauvegardés ou éditer/compléter le numéro d'appel avant la numérotation.

**Note :** vous trouverez des informations supplementaires à ce sujet dans le chapitre *[Appeler à partir de l'annuaire](#page-69-0)* à partir de la [page 68.](#page-69-0)

# **Appel à partir de la liste d'appel**

Votre unité portative sauvegarde dans la liste d'appel les numéros d'appel des correspondants que vous n'avez pas joints (appels en absence) ou de ceux avec qui vous avez parlé en dernier (appels acceptés). Si votre administrateur système, vous a configuré une boîte vocale, la liste d'appel indique aussi les messages que votre interlocuteur a laissé sur votre boîte vocale.

Lorsqu'un interlocuteur a appelé plusieurs fois, ses appels sont réunis sur une seule entrée. Si le correspondant n'a pas autorisé l'affichage de son numéro d'appel, son appel sera également ajouté à la liste d'appels. Plusieurs appels avec un numéro d'appel inconnu sont réunis sur une seule entrée.

Lorsqu'un correspondant vous joint ultérieurement, un appel manqué est supprimé dans la liste.

Si le nom du correspondant est sauvegardé dans votre annuaire, son nom apparaît.

### **Sélection :**

Effectuez en mode veille, un appui **bref** sur la touche Info B.

Sélectionnez **En absence** ou **Message vocal** (vous ouvrez la liste des appels acceptés via le menu "Appels", cf. à ce sujet le chapitre "Appels accepté" à la [page 78.](#page-79-0))

Sélectionnez une entrée avec la touche Flèche.

### **Numérotation :**

En appuyant sur la touche  $\ominus$ , vous enclenchez la numérotation du numéro d'appel sélectionné. Si vous avez sélectionné un message vocal, vous interrogez la boîte vocale avec laquelle vous pouvez écouter le message.

**Note :** si plusieurs touches Ligne sont configurées sur votre appareil (voir à cet effet également le chapitre *[Plusieurs touches Ligne](#page-31-0)* à [partir de la page 30\)](#page-31-0), la touche Ligne avec laquelle vous aviez reçu initialement l'appel est automatiquement occupée en cas d'appel provenant de la liste des appelants.

### **Signal d'annonce pour un correspondant interne**

Si vous appelez un correspondant interne dont le poste est occupé, votre appel est affiché sur son écran et signalé par une tonalité de signal d'annonce (exception : les appels collectifs passés à un groupe d'appel collectif Confort occupé ne sont pas signalés à l'aide d'une tonalité d'appel). Quant à vous, vous entendez la tonalité libre. L'administrateur système peut déterminer l'utilisation d'une tonalité libre spéciale pour les appels annoncés. Cette tonalité libre spéciale vous permet de décider si vous désirez couper la communication ou non.

Si le correspondant appelé a activé sa fonction Protection d'annonce (voir [page 94\)](#page-95-0), vous entendez la tonalité de ligne occupée. Vous pouvez forcer la protection d'annonce d'un correspondant en effectuant un appel VIP (voir [page 50\)](#page-51-0).

### **Interroger votre boîte vocale**

Vous disposez de plusieurs possibilités pour interroger les messages de votre boîte vocale :

- Via **Forum Voicemail** (à partir d'un téléphone, dont le numéro d'appel n'est pas attribué à votre boîte vocale)
- En appelant directement votre boîte vocale (d'un téléphone, dont le numéro d'appel est attribué à votre boîte vocale)
- par le menu supplémentaire **Applications** dans le menu total (voir *[Menu](#page-100-0)  ["Applications"](#page-100-0)* à la page 99).
- **Note :** vous trouverez de plus amples informations au sujet de l'utilisation du **Forum Voicemail** dans le mode d'emploi "Forum Voicemail".

# **Terminer une conversation téléphonique**

Vous terminez une conversation en appuyant sur la touche  $\ominus$ .

Si votre correspondant met un terme à la communication ; en mode mains libres, la tonalité d'occupé de votre appareil est désactivée pendant quelques secondes ; puis il est à nouveau possible de vous joindre. Cela est valable également si vous êtes connecté avec votre correspondant via votre headset (uniquement sur Forum Free 575). L'administrateur système définit l'intervalle de temps pendant lequel la tonalité d'occupé est désactivée. Si le combiné n'est pas raccroché, toutes les autres connexions sont coupées au bout de 20 secondes.

# **Appel ciblé via les acheminements**

**A** [8] (indicatif de l'acheminement, n° d'appel)

En mode Rétrodemande :  $\mathcal{D}\mathcal{D}\overline{\mathbb{B}}$  (indicatif de l'acheminement, n° d'appel)

Via l'acheminement, le Forum 500 / Forum 5000 permet d'établir automatiquement ou de manière ciblée une connexion avec le correspondant désiré. Votre administrateur système configure ces acheminements dans le Forum 500 / Forum 5000 et définit pour chaque acheminement son mode d'occupation. En composant l'indicatif d'acheminement avant le numéro d'appel (interne ou externe), vous sélectionnez manuellement un acheminement ciblé pour votre connexion désirée. Avec un appel ciblé via un acheminement vous pouvez par exemple joindre rapidement vos correspondant dans les différentes filiales de leur réseau d'entreprises. Il est également possible avec la saisie manuelle de l'indicatif de l'acheminement de différencier la facturation de vos appels externes privés et professionnels.

Votre administrateur système vous communiquera les indicatifs des acheminements existants.

# <span id="page-48-0"></span>**Menu "En conversation"**

**Note :** les options de menus marquées d'un \* sont proposées uniquement si vous disposez des droits d'utilisateurs nécessaires, définis dans le configurateur.

En communication, effectuez un appui **bref** sur la touche Écran Menu et sélectionnez ensuite …

**Mains libres en** ou **Mains libres hors** : vous activez ou désactivez l'option mains libres. Ce point e menu s'affiche uniquement sur le Forum Free 575.

**Couper** : la connexion est cou*pée.*

**Annuaire téléph.** : vous pouvez enregistrer le numéro d'appel de votre interlocuteur l'annuaire du Forum 500 / Forum 5000 (**Nouvelle entrée**) ou ajouter une entrée déjà existante (**Ajouter**). Cf. *[Appliquer à l'annuaire les](#page-72-0)  [numéros d'appel d'autres listes ou ceux en cours de communication](#page-72-0)* à partir [de la page 71.](#page-72-0)

**Parquer** :\* yous pouvez "parquer" (un ou plusieurs) appels pour quelques instants et poursuivre en même temps d'autres communications téléphoniques, mais vous pouvez aussi raccrocher et faire autre chose. Les appels parqués sont répertoriés sur une liste. Le système vous propose le prochain parking libre (0-9,  $*$  ou #). Confirmez avec la touche écran  $\mathbb{O}k$ . Vous pouvez effacer de cette liste les appels de votre choix, de cette manière vous permettez la reprise de parking. L'appelant entend une musique en attente jusqu'à ce que son appel soit repris du parking– si une musique en attente a été configurée. Si après un certain temps, l'appelant n'effectue pas la reprise de parking, votre unité portative reçoit automatiquement un rappel, dès qu'il est à nouveau en mode veille. L'appelant sort ainsi automatiquement du mode "parquer". Si vous passez encore une autre communication téléphonique et n'avez pas encore raccroché, l'appelant entend la tonalité d'occupé et sort ainsi du mode "parquer".

Le droit de parquer les connexions et l'intervalle de temps permettant le rappel sont définis par l'administrateur système lors de la configuration.

**Num. d'enregist.** :\* le numéro d'enregistrement vous permet de faire la saisie des données de communication d'une connexion avec un correspondant externe et de les sauvegarder dans le Forum 500 / Forum 5000. Les numéros d'enregistrement sont pratiques pour la calculation des coûts de communication (montant et temps) par client d'un bureau d'avocat. Sélectionnez le menu. Saisissez sous **Num.** votre numéro d'enregistrement (max. 8 chiffres) et validez la touche Écran OK.

D'autre part, il est possible d'attribuer aux connexions entrantes un numéro d'enregistrement. Appuyez simplement sur la touche Écran Menu, après avoir accepté la communication. Saisissez sous **Num. d'enregist.** le numéro correspondant.

### **Notes relatives aux numéros d'enregistrement**

- L'administrateur système définit la longueur du numéro d'enregistrement lors de la configuration du système.
- La saisie du numéro d'enregistrement pendant une conversation est uniquement possible si l'administrateur système a activé cette fonction pour votre groupe. Dans ce cas-là, la menu **Num. d'enregist.** vous est proposé.
- Lorsque vous établissez des connexions externes, la configuration faite par l'administrateur système de l'acheminement que vous occupé pour la connexion est primordiale. L'administrateur système définit lors de la configuration si un numéro d'enregistrement peut être entré pendant la conversation via le menu. Il peut aussi définir une procédure par code pour saisir le numéro d'enregistrement. Le numéro d'enregistrement doit alors être saisi avant le début de la conversation, donc avant l'établissement de la connexion. Il faut le saisir après l'indicatif d'acheminement et avant le numéro d'appel propre.
- Les conversations passées avec un numéro d'enregistrement peuvent être évaluées via l'application Web **Forum Count** du système de communication Forum 500 / Forum 5000.

**Pickup** :\* vous prenez l'appel qui était destiné à un autre téléphone appartenant à votre groupe Pickup. Votre correspondant initial est placé en attente. Cette option "Pickup" est impossible si deux connexions existent déjà.

**Pickup dirigé** :\* vous reprenez un appel qui était destiné à un autre poste. Entrez pour cela le numéro de ce téléphone. Votre correspondant initial est placé en attente. Si l'autre poste est déjà en connexion (par exemple, un répondeur en train de diffuser une annonce), vous prenez l'appel. L'option "Pickup dirigé" est impossible si deux connexions existent déjà. L'utilisateur du téléphone pour lequel vous reprenez l'appel doit appartenir à un groupe d'utilisateurs pour lequel l'autorisation "Reprise d'appel" est activée, dans le cas contraire, un "pickup dirigé" n'est pas possible.

**Note :** "Pickup" et "Pickup dirigé" sont impossibles si le correspondant appelé appartient à un groupe d'utilisateur avec une protection pickup activée.

**Take** :\* vous reprenez une communication en cours sur votre appareil DETC à partir d'un autre terminal et poursuivez votre conversation avec votre appareil DECT. Condition préalable : votre appareil DECT et l'autre terminal doivent

avoir le même numéro d'appel interne. Votre correspondant initial est placé en attente.

**Intercepter** :\* les numéros de téléphones de personnes "mal intentionnées" peuvent être sauvegardés au central de votre opérateur de réseau (à condition d'avoir commandé ce service). Cette fonction peut être activée même si votre correspondant a déjà raccroché !

**Ouvre-porte** :\* vous activez l'ouvre-porte.

# **Menu "Occupé"**

**Note :** les options de menus marquées d'un \* sont proposées uniquement si vous disposez des droits d'utilisateurs nécessaires, définis dans le configurateur.

Vous avez appelé un correspondant qui ne peut pas être joint. Effectuez un appui **bref** sur la touche Écran Menu et sélectionnez ensuite …

**Couper** : la connexion est interrompue.

**Rappel** :\* vous annoncez votre désir d'être rappelé par votre interlocuteur (exception : la destination est un numéro d'appel groupé).

**Pickup dirigé** :\* vous reprenez un appel qui était destiné à un autre poste. Entrez pour cela le numéro de ce téléphone. Si l'autre poste est déjà en connexion (par exemple, un répondeur en train de diffuser une annonce), vous prenez l'appel. L'utilisateur du téléphone pour lequel vous reprenez l'appel doit appartenir à un groupe d'utilisateurs pour lequel l'autorisation "Reprise d'appel" est activée, dans le cas contraire, un "pickup spécifique" n'est pas possible.

**Note :** "Pickup dirigé" est impossible si le correspondant appelé appartient à un groupe d'utilisateur où la protection pickup est activée.

<span id="page-51-0"></span>**Appel VIP** :\* même si le correspondant interne que vous appelez a activé l'option protection d'appel, votre appel sera signalé par un signal sonore. S'il a activé l'option protection d'annonce, l'appel VIP passe outre et le correspondant entend la totalité du signal sonore.

**Ouvre-porte** :\* vous activez l'ouvre-porte.

# **Menu en cours de conversation téléphonique**

Vous avez composé un numéro d'appel, votre correspondant n'a pas accepté l'appel.

Effectuez un appui **bref** sur la touche Écran Menu et sélectionnez ensuite …

**Couper** : la connexion est interrompue.

**Ouvre-porte** : vous activez l'ouvre-porte (cette option est disponible uniquement avec certains droits d'utilisateurs).

# **Prendre un appel**

# **Appel normal**

Lors d'appels, le numéro d'appel de votre correspondant s'affiche sur votre appareil (si le numéro est transmis). Lorsque ce numéro est déjà répertorié dans votre annuaire, c'est le nom de votre correspondant qui s'affiche. D'autre part, la mention **M :** ou **P :** devant le numéro vous indique si le numéro de votre correspondant est celui de portable ou privé.

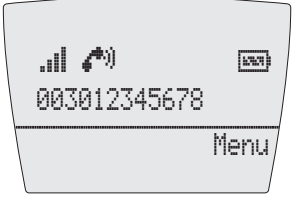

*Écran du Forum Free 565*

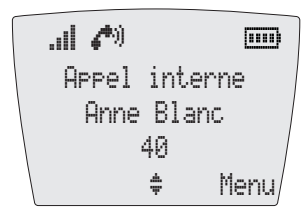

*Écran du Forum Free 575*

Vous prenez l'appel en appuyant sur la touche  $\ominus$  ou en décrochant votre combiné du chargeur (si le "décrochage automatique" est activé, cf. [page 91\)](#page-92-0). Menu ouvre le menu "Appel" (cf. [page 54\)](#page-55-0).

### **Appel destiné à un numéro virtuel (Télé secrétariat)**

Il est possible de configurer dans le Forum 500 / Forum 5000 des numéros de téléphone auxquels aucun téléphone – ni aucun utilisateur – n'est affecté (numéros virtuels). L'administrateur système peut dévier un numéro d'appel virtuel vers un autre numéro interne, par exemple le numéro de votre téléphone. Ces appels déviés sont signalés de la même manière que les appels normaux.

### **Appels externes avec numéro d'appel inconnu**

Si vous recevez un appel externe lors duquel l'appelant communique un autre numéro d'appel que celui transmis véritablement par la technique de commutation (CLIP no screening), vous voyez le signe "?" apparaître sur l'écran devant le numéro d'appel. Si le numéro d'appel communiqué est sauvegardé comme entrée dans l'annuaire téléphonique, le nom s'affiche comme de coutume et il complété par un point d'interrogation. Note : l'affichage du caractère "?" peut être désactivé par l'administrateur système.

# **Appel VIP**

Ces appels d'abonnés disposant des droits d'accès adéquates leur sont également signalés lors d'une protection d'appel ou d'une protection d'annonce activée et lors de déviation d'appel.

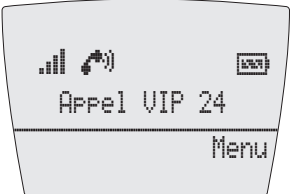

*Écran du Forum Free 565*

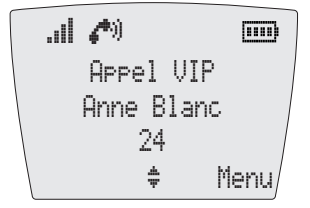

*Écran du Forum Free 575*

Vous entendez une discrète tonalité d'appel et voyez sur votre afficheur la mention **Appel VIP** ainsi que le numéro d'appel de votre correspondant.

En appuyant sur la touche  $\ominus$ , vous prenez l'appel.

# **Appels au cours d'une conversation téléphonique**

Les appels internes et/ou externes en cours de conversation téléphonique sont signalés par une tonalité particulière et un affichage visuel.

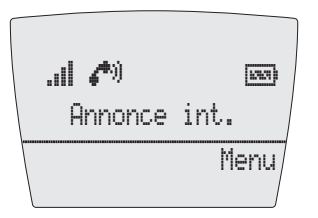

### *Écran du Forum Free 565*

*L'afficheur indique alternativement la mention "Annonce" et le numéro d'appel ou le nom de correspondant effectuant une annonce.*

| all           | ••   | cm |
|---------------|------|----|
| Annonce int.  |      |    |
| Annence Blanc |      |    |
| $24$          |      |    |
| •             | Menu |    |

### *Écran du Forum Free 575*

*L'afficheur indique la mention "Annonce" et le numéro d'appel ou le nom de correspondant effectuant une annonce.*

Appuyez sur la touche  $\mathcal O$ , pour mettre la connexion en cours en attente et prendre la connexion qui vous est signalée.

Appuyez sur la touche  $\ominus$  pour terminer la connexion en cours. L'appel qui était annoncé précédemment, vous est désormais signalé comme un appel normal.

Menu ouvre le menu "Annonce" (cf. [page 54\)](#page-55-1).

# <span id="page-55-0"></span>**Menu "Appel"**

Vous recevez un appel lorsque votre appareil est en mode veille. Effectuez un appui **bref** sur la touche Écran Menu et sélectionnez ensuite …

**Rejeter** : vous refuser l'appel en appuyant sur la touche Écran OK. Votre correspondant entend la tonalité occupé.

**Déflection appel** : vous n'acceptez pas la conversation, mais déviez l'appel vers un autre correspondant. Saisissez le numéro de destination et validez avec OK. Vous pouvez utiliser la fonction "Déflexion" uniquement si votre groupe d'utilisateurs bénéficie du droit de dévier des appels vers des destinations internes et / ou externes.

**Ouvre-porte** : vous actionnez l'ouvre-porte. (Cette option est uniquement disponible avec les droits d'utilisateurs adéquats.)

# <span id="page-55-1"></span>**Menu "Signal d'annonce"**

Vous recevez un appel lorsque votre appareil est en mode veille. Effectuez un appui **bref** sur la touche Écran Menu et sélectionnez ensuite …

**Mains libres en** ou **Mains libres hors** : vous activez ou désactivez l'option mains libres. Ce point de menu s'affiche uniquement sur le Forum Free 575.

**Couper** : vous interrompez la connexion en cours et prenez l'appel annoncé.

**Annuaire téléph.** : vous pouvez enregistrer le numéro d'appel de votre interlocuteur l'annuaire de le Forum 500 / Forum 5000 (**Nouvelle entrée**) ou ajouter une entrée déjà existante (**ajouter**). Cf. *[Appliquer à l'annuaire les](#page-72-0)  [numéros d'appel d'autres listes ou ceux en cours de communication](#page-72-0)* à partir [de la page 71.](#page-72-0)

**Parquer** :\* vous parquez le premier correspondant. Le système vous propose le prochain parking libre (0-9, \* ou #). Confirmez avec la touche écran Ok. Appuyez ensuite sur la touche  $\ominus$  pour basculer votre appareil en mode veille. L'appel annoncé est signalé comme un appel normal. Appuyez sur la touche  $\Theta$ , vous êtes connecté avec le correspondant annoncé. Après avoir terminé la conversation, vous pouvez de nouveau reprendre l'appel que vous aviez parqué en effectuant un appui **bref** sur la touche Écran Menu. Sélectionnez l'appel parqué de votre choix dans la liste proposée. Confirmez avec la touche écran Ok.

**Rejeter** : vous refusez l'appel en appuyant sur la touche Écran OK. Votre correspondant entend la tonalité occupé.

**Accepter** : vous acceptez l'appel annoncé en appuyant sur la touche Écran OK. La connexion en cours est mise en attente.

**Déflection** : vous n'acceptez pas la conversation, mais déviez l'appel vers un autre correspondant. Saisissez le numéro de destination et validez avec OK. Vous ne pouvez utiliser la fonction "Déflexion" que si votre groupe d'utilisateurs bénéficie du droit de dévier des appels vers des destinations internes et / ou externes.

**Ouvre-porte** : vous actionnez l'ouvre-porte (cette option est uniquement disponible avec les droits d'utilisateurs adéquats).

# **Rétrodemande, Va-et-vient, Transfert et Conférence**

# <span id="page-56-0"></span>**Rétrodemande/ va-et-vient via la touche R**

En cours de connexion, vous pouvez effectuer une rétrodemande auprès d'un autre correspondant.

Appuyez pendant la connexion sur la touche  $\mathcal{D}$ . Votre première connexion est mise en attente.

Sélectionnez le numéro d'appel interne ou externe (en cas d'occupation externe de ligne avec un indicatif externe, par exemple 0, cf. [page 40](#page-41-0)).

R:Jean Dupont  $[533]$ Menu  $\mathbf{d}(\mathbf{z}^{\mathbf{a}})$ 

### *Écran du Forum Free 565*

*Le nom et le numéro d'appel de votre correspondant initial et de celui en rétrodemande s'affichent alternativement.*

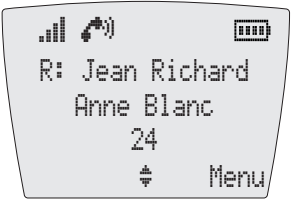

### *Écran du Forum Free 575*

*Le nom et le numéro d'appel de votre correspondant initial et de celui en rétrodemande s'affichent.*

Appuyez de nouveau sur la touche  $\mathcal O$ , pour réactiver votre connexion initiale. Chaque fois que vous appuyez sur la touche  $\mathcal{D}$ , vous basculez d'un correspondant à l'autre (va-et-vient).

Pour terminer la rétrodemande /le va-et-vient, appuyez sur la touche Écran Menu et sélectionnez l'option de menu **Couper**. En appuyant ensuite sur la touche  $\mathcal C$ , vous êtes de nouveau en connexion avec votre correspondant mis en attente.

En appuyant sur la touche  $\ominus$  vous transférez votre connexion initiale vers l'abonné en rétrodemande.

## **Transférer une conversation interne ou externe vers un correspondant interne**

Vous avez sélectionné une rétrodemande interne (cf. *[Rétrodemande/ va-et](#page-56-0)vient via la touche R* [à partir de la page 55\)](#page-56-0).

Le correspondant appelé sur lequel porte la rétrodemande répond :

- $\Box$  Informez-le du transfert de la communication.
- $\Theta$  Appuyez **brièvement** sur la touche de combiné.

Le correspondant appelé sur lequel porte la rétrodemande ne répond pas ou son poste est occupé :

 $\Theta$  Appuyez **brièvement** sur la touche de combiné. L'autre correspondant est appelé.

Si le correspondant appelé décroche, il obtient la connexion qu'il attend. Si cette connexion n'est pas acceptée au cours d'un intervalle de temps donné (45 secondes par défaut), vous recevez un rappel. Après un appui sur la touche  $\Theta$  vous êtes de nouveau en communication avec votre interlocuteur initial.

L'administrateur système peut définir dans le Forum 500 / Forum 5000 une nouvelle valeur du laps de temps prévu avant le rappel, demandez-lui la valeur actuellement configurée.

Si votre administrateur système a activé l'option **Musique en attente pendant le transfert d'appel** sur le **Configurateur**, l'appelant entend une musique d'attente pendant que son appel est signalé à un correspondant interne. Cette option détermine également si l'appelant entend une musique d'attente ou la tonalité libre ou occupé, lorsqu'il reçoit un rappel.

La procédure suivante vous permet de couper une rétrodemande (p. ex. quand le poste du correspondant appelé est occupé) :

Menu Appuyez **brièvement** sur la touche Ecran.

- F Sélectionnez l'option du menu **Couper** avec la touche Flèches et confirmez.
- OK Appuyez sur la touche Ecran pour confirmer.
- $\mathbb{F}$  Composez un autre numéro interne pour transférer l'appel

ou

R Appuyez **brièvement** sur la touche R. Vous parlez de nouveau avec le correspondant mis en attente.

# **Transférer une conversation externe vers un correspondant externe**

Le transfert d'une conversation externe vers un correspondant externe est uniquement possible via le menu "Abo. en maintien".

Vous avez sélectionné une rétrodemande externe (cf. *[Rétrodemande/ va-et](#page-56-0)vient via la touche R* [à partir de la page 55](#page-56-0)) ; votre correspondant initial (externe) est mis en attente. Effectuez un appui bref sur la touche Écran Menu et validez **Transfert** avec OK.

Selon la configuration de votre système de communication, les connexions externes sont interconnectées dans votre installation ou au standard de votre opérateur réseau.

**Note :** si vous avez appelé un interlocuteur externe et que vous désirez le mettre en contact avec un autre interlocuteur externe, vous prenez en charge les frais de communication entre ces deux correspondants. Vous n'avez aucun moyen de vérification pour voir combien de temps la conversation établie dure. La communication est établie via le Forum 500 / Forum 5000 et occupe également deux canaux de communication.

# **Menu "En attente"**

**Note :** les options de menus marquées d'un \* sont proposées uniquement si vous disposez des droits d'utilisateurs nécessaires, définis dans le configurateur.

Vous avez une communication en attente et vous êtes en rétrodemande.

Effectuez un appui **bref** sur la touche Écran Menu puis sélectionnez …

**Mains libres en** ou **Mains libres hors** : vous activez ou désactivez l'option mains libres. Ce point de menu s'affiche uniquement sur le Forum Free 575.

**Couper** : vous interrompez la connexion en cours et basculez en numérotation. Entrez soit un nouveau numéro d'appel pour une autre rétrodemande ou appuyez sur la touche  $\mathcal C$ . Vous êtes de nouveau en communication avec votre correspondant en attente.

**Annuaire téléph.** : vous pouvez enregistrer le numéro d'appel de votre interlocuteur dans l'annuaire de le Forum 500 / Forum 5000 (**Nouvelle entrée**) ou ajouter une entrée déjà existante (**Ajouter**). Cf. *[Appliquer à l'annuaire les](#page-72-0)  [numéros d'appel d'autres listes ou ceux en cours de communication](#page-72-0)* à partir [de la page 71.](#page-72-0)

**Parquer** :\* vous pouvez "parquer" le correspondant de la connexion en cours (cf. *[Menu "En conversation"](#page-48-0)* à partir de la page 47).

**Num. d'enregist.** :\* avec le numéro d'enregistrement, vous pouvez saisir les données de communication d'une connexion avec un abonné externe et les sauvegarder pour une évaluation supplémentaire dans le Forum 500 / Forum 5000 (cf. *[Menu "En conversation"](#page-48-0)* à partir de la page 47).

**Transfert appel** : vous mettez votre correspondant en attente et établissez une autre connexion afin de le transférer à cette nouvelle connexion. Entrez le numéro d'appel de l'abonné à qui vous voulez transférer l'appel, informez-le de l'opération et appuyez sur la touche  $\ominus$ . La conversation est ainsi transférée. Après le transfert vous êtes de nouveau en communication avec votre correspondant initial mis en attente.

**Transfert** :\* vous connectez l'abonné en attente avec votre correspondant actuel.

**Conférence** :\* vous initiez une conférence à trois.

**Va-et-vient** : vous basculez de votre correspondant actuel au dernier avec lequel vous avez parlé.

**Ouvre-porte** :\* vous actionnez l'ouvre-porte.

# **Conférence à trois interne/externe**

Vous avez composé un numéro interne ou externe en vue d'une rétrodemande (cf. *[Rétrodemande/ va-et-vient via la touche R](#page-56-0)* à partir de la page 55).

Si votre correspondant répond, annoncez-lui la conférence et sélectionnez l'option **Conférence** du menu "Abo. en maintien". La conférence débute.

Vous interrompez la conférence en appuyant sur la touche  $\ominus$ .

**Note :** une interconnection des deux abonnés participant à la conférence ou la coupure volontaire de la connexion avec l'un des participants est uniquement possible via les options correspondantes du menu "Conférence". Une connexion pour une conférence à trois est impossible.

Si au cours d'une conférence, vous voulez parler séparément à l'un des participants ou couper la connexion avec l'un d'eux, sélectionnez le menu "Conférence" et ensuite …

- **Couper**, pour interrompre volontairement la conférence avec l'un des participants et poursuivre la conversation avec l'autre abonné.
- **Va-et-vient**, permet de finir la conférence. Les connexions avec les deux interlocuteurs ne sont pas interrompues. Avec la touche  $\mathcal O$  vous pouvez basculer d'un correspondant à l'autre.

Vous interrompez la conférence en sélectionnant le point de menu **Finir conférence** et en appuyant sur la touche De combiné  $\ominus$ .

## **Menu "Conférence"**

**Note :** les options de menus marquées d'un \* sont proposées uniquement si vous disposez des droits d'utilisateurs nécessaires, définis dans le configurateur.

Vous avez engagé une conférence à trois. Effectuez un appui **bref** sur la touche Écran Menu puis sélectionnez …

**Mains libres en** ou **Mains libres hors** : vous activez ou désactivez l'option mains libres. Ce point de menu s'affiche uniquement sur le Forum Free 575.

**Couper** (par ex. **034565483**) : vous couper la participation à la conférence de l'abonné avec le numéro d'appel 034565483 (dans cet exemple un abonné externe).

**Couper** (par ex. **12**) : vous couper la participation à la conférence de l'abonné avec le numéro d'appel 12 (dans cet exemple un abonné interne).

**Annuaire téléph.** : vous pouvez enregistrer le numéro d'appel de votre interlocuteur dans l'annuaire de le Forum 500 / Forum 5000 (**Nouvelle entrée**) ou ajouter une entrée déjà existante (**Ajouter**). Cf. *[Appliquer à l'annuaire les](#page-72-0)  [numéros d'appel d'autres listes ou ceux en cours de communication](#page-72-0)* à partir [de la page 71.](#page-72-0)

**Num. d'enregist.** :\* si vous avez appelé un abonné externe et lui avez fait prendre part à la conférence, vous pouvez avec le numéro d'enregistrement saisir les données de communication de cette connexion (cf. *[Menu "En](#page-48-0)  conversation"* [à partir de la page 47](#page-48-0)).

**Transfert** :\* vous quittez la conférence. Les autres abonnés restent en communication.

**Finir conférence** : vous terminez la conférence.

**Va-et-vient** : la conférence est dissoute, vous pouvez parler alternativement avec les deux abonnés.

**Ouvre-porte** :\* vous actionnez l'ouvre-porte.

# **Appels particuliers / conversations particulières**

# **Enregistrer des communications**

Vous pouvez enregistrer des communications internes et externes, p. ex. pour établir un protocole.

### **Caractéristiques de la fonction**

- La fonction "Enregistrer des communications" n'est disponible que sur les systèmes de communication Forum 5004/5008/5012 et Forum 5500.
- Il n'est pas possible d'enregistrer des conférences à trois.
- Il n'est pas non plus possible d'enregistrer les messages sauvegardés dans votre boîte vocale.
- Les enregistrements de communications sont sauvegardés dans votre boîte vocale, avec les messages de votre boîte vocale. La durée totale de tous les enregistrements **et** messages (de tous les utilisateurs) sur un système de communication Forum 5500 s'élève à 24 heures et sur un système de communication Forum 5004/5008/5012 à 6 heures ou 24 heures, lorsqu'un module de mémoire supplémentaire a été installé.
- Les enregistrements sont sauvegardés dans une liste séparée. Vous pouvez appeler cette liste via le menu complet (voir à ce sujet le chapitre *Menu "Appels"* [à partir de la page 77\)](#page-78-0). De plus, vous pouvez consulter et traiter la liste des enregistrements via l'application web **Forum CTI**.

### **Prérequis**

Pour que vous puissiez enregistrer des communications, l'administrateur système doit instaurer les conditions préalables suivantes :

- Il doit vous configurer (c'est-à-dire pour le numéro d'appel de votre terminal) une boîte vocale (dans **Configurateur**, menu **Applications** : **Forum Voicemail** : **Boîtes vocales**).
- L'autorisation **Enregistrer la communication** doit être activée pour votre groupe d'utilisateurs (dans **Configurateur**, menu **Gestion d'utilisateurs** : **Groupes d'utilisateurs**).

### **Remarque importante sur la protection des données**

Pour des raisons de protection des données, il peut s'avérer nécessaire d'attirer l'attention sur le début de l'enregistrement d'une communication au moyen d'un signal sonore. Pour cela, l'administrateur système pour votre groupe d'utilisateurs doit activer l'autorisation **Enregistrer la communication avec signal d'attention** (dans **Configurateur**, menu **Gestion d'utilisateurs** : **Groupes d'utilisateurs**).

### **Démarrer l'enregistrement**

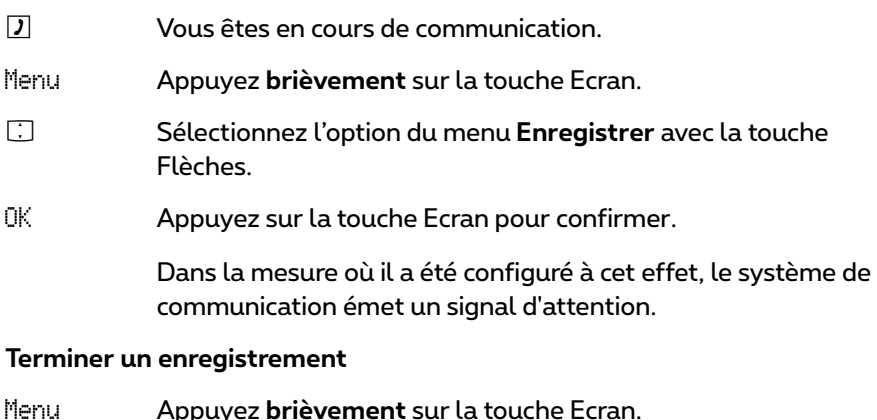

F Sélectionnez l'option du menu **Enregistrer** avec la touche Flèches.

OK Appuyez sur la touche Ecran pour confirmer.

### **Remarques**

● L'enregistrement d'une communication se termine automatiquement quand :

– le correspondant qui a démarré l'enregistrement, effectue une rétrodemande,

- la capacité d'enregistrement de la mémoire est toute utilisée ou
- la communication est terminée.
- L'enregistrement d'une communication ne peut être démarré que par l'un des deux interlocuteurs. Si l'un des deux interlocuteurs a démarré l'enregistrement, l'autre interlocuteur ne pourra plus enregistrer lui aussi la communication.

● Lorsqu'un enregistrement n'est pas possible, le système de communication produit une tonalité négative.

# **Enregistrement automatique d'une conversation**

En fonction de la configuration système, le système de communication peut enregistrer automatiquement vos conversations avec des correspondants **externes**.

### **Caractéristiques de la fonction**

- La fonction "Enregistrement automatique d'une conversation" est uniquement disponible pour les systèmes de communication Forum 5004/5008/5012 et Forum 5500.
- Seules les conversations avec des correspondants **externes** sont enregistrées. Cette règle vaut aussi bien pour les appels entrants et sortants directement dirigés vers vous ou que vous effectuez, que pour les appels qui vous sont transmis.
- En principe, seuls les passages d'une communication pendant lesquels **deux** correspondants se parlent sont enregistrés. Dans les cas où une communication est établie, mais où vous ne parlez pas avec le correspondant externe (p. ex. en cas de double appel ou si vous démarrez une conférence à trois), l'enregistrement s'arrête automatiquement pour ce passage de la conversation. Dès que vous reprenez la conversation avec le correspondant externe (p. ex. après avoir terminé le double appel), l'enregistrement redémarre.
- Le système de communication stocke chaque passage enregistré de la conversation dans un fichier audio. L'accès à ces fichiers audio est réservé à l'administrateur système.
- Dès que la communication avec le correspondant externe se termine, l'enregistrement de la conversation prend fin.

### **Remarque concernant la protection des données**

Informez votre correspondant externe que la conversation est enregistrée automatiquement.

### **Informations supplémentaires**

Pour en savoir plus sur l'enregistrement automatique d'une conversation, contactez l'administrateur système.

## **Prendre un appel de rendez-vous**

L'option **Rendez-vous** du menu **Messages** vous permet de mémoriser vos rendez-vous (cf. *Menu "Messages"* [à partir de la page 84](#page-85-0)).

Lorsque le moment du rendez-vous est atteint, le numéro du rendez-vous s'affiche sur votre appareil et votre téléphone sonne de plus en plus fort pendant une minute.

Appuyez sur la touche  $\ominus$ , pour consulter le texte du message et validez l'appel de rendez-vous avec OK.

Si vous êtes en communication à l'instant de l'appel de rendez-vous, vous entendez une tonalité d'annonce et le numéro du rendez-vous s'affiche. A la fin de votre appel, vous recevez un message court qui vous informe de votre rendez-vous.

# **Hotline**

Sous l'option **Hotline** du menu "Protection" vous pouvez sauvegarder un numéro d'appel interne ou externe (cf. *[Menu "Protection"](#page-94-0)* à partir de la [page 93\)](#page-94-0). Si l'option "Hotline" est activée et que vous appuyez en mode veille sur la touche  $\ominus$ , le numéro que vous avez programmé sera composé après l'expiration d'un certain intervalle de temps (défini par défaut à 5 secondes) après avoir décroché le combiné. Si vous composez un numéro de téléphone dans l'intervalle de temps défini, le hotline sera annulé.

Sur le Forum 500 / Forum 5000, il est possible de définir la valeur de l'intervalle de temps entre 0 et 20 secondes. Cet intervalle est valable pour tous les correspondants. Renseignez-vous auprès de votre administrateur système de la valeur choisie.

# **Capteur, Ouvre-porte**

Le signal du capteur apparaît sur votre afficheur. S'il existe une entrée dans l'annuaire pour le numéro d'appel de la porte ou si l'administrateur système a attribué un nom lors de la configuration du capteur de porte, c'est ce nom qui est affiché.

```
… ouvrir en mode veille
Appuyez sur la touche \ominus.
```
Pour ouvrir la porte, sélectionnez dans le menu affiché l'option **Ouvre porte**.

#### <span id="page-66-0"></span>**… ouvrir en connexion**

Si le signal du capteur se produit en cours de communication, vous entendez une discrète tonalité d'appel (tonalité de signal d'annonce).

Pour ouvrir la porte, sélectionnez dans le menu affiché l'option **Ouvre porte**.

**Note :** l'option **Ouvre-porte** est indépendante d'un appel de porte. Avec la fonction d'ouvre-porte, un contact de commutation est commandé par votre système, et votre téléphone peut être connecté avec d'autres appareils. Renseignez-vous auprès de votre administrateur système.

# **Appel de porte**

#### **Appeler l'ouvre-porte**

Si votre système est relié à un parlophone analogique (par. ex. du type "Doorphone") ou un parlophone SIP, vous pouvez ainsi parler avec le visiteur.

 $\Theta$ 

en mode rétrodemande :  $D \otimes D \otimes D$ 

La saisie de codes pour appeler l'interphone est définie par l'administrateur système. Les codes possibles sont :

 $\mathcal{A} \cap \mathcal{A} \subseteq \mathcal{A}$  ,  $\mathcal{A} \cap \mathcal{A} \subseteq \mathcal{A}$ 

Renseignez-vous auprès de votre administrateur système pour connaître le code à saisir.

Alternative : vous pouvez également appeler l'interphone via l'entrée de menu **Connexions** : **Appel de porte** dans le Menu total (voir [page 97\)](#page-98-0).

#### **Appel de porte en mode veille**

Appuyez sur la touche  $\Theta$ . Vous parlez avec le visiteur.

### **Appel de porte au cours d'une conversation**

Si le signal du capteur a lieu pendant un appel, vous entendez le signal d'annonce. Procédez alors comme indiqué sous *[… ouvrir en connexion](#page-66-0)* à partir [de la page 65.](#page-66-0)

### **Dévier un appel de porte**

Vous pouvez dévier des appels signalés par le capteur vers un autre numéro d'appel (interne ou externe) ("commutation de pharmacie"). Cela est possible à l'aide de la procédure de code suivante (ou par le menu **Dév. d'appels**, cf. *[Menu "Déviations d'appels"](#page-83-0)* à partir de la page 82) :

 ${\sf Activer}$  :  $\ominus$   $\triangledown$   $\odot$   $\oslash$  (indicatif externe, par ex.  $\circledcirc$ )  $\mathbb F$  (n° de destination)  $\varnothing$ 

### **Désactiver : A#VIEVE**

Dans le Forum 500 / Forum 5000, vous pouvez configurer plusieurs capteurs. Vous pouvez respectivement dévier ces capteurs avec une procédure par code. Sélectionnez par exemple l'indicatif  $\mathbb{U}$ 53 afin de dévier les appels du capteur 3 ou pour désactiver à nouveau un déviation d'appel pour le capteur 3.

Le nombre de capteurs disponibles et les procédures à code nécessaires pour les dévier dépendent du type du parlophone raccordé. Demandez à votre administrateur système quelles procédures à codes vous devez utiliser.

### **Durée de la conversation**

Toutes les conversations de porte se terminent automatiquement après un certain intervalle de temps (défini par défaut à 60 secondes). Cela évite que les déviations d'appels de porte deviennent par inadvertance des communications permanentes (par ex. vers une boîte vocale).

Votre administrateur système peut définir l'intervalle de temps entre 30 et 300 secondes dans le Forum 500 / Forum 5000. Demandez-lui la valeur actuelle.

# **Annonce (avec et sans interphone)**

Les annonces peuvent être faites uniquement sur les terminaux système. Pour pouvoir utiliser la fonction, l'administrateur système doit configurer pour vous les droits requis. Les annonces peuvent s'adresser à un ou plusieurs terminaux système. Il existe deux variantes pour la fonction "annonce".

- **Annonce avec interphone** : sur le terminal appelé, le microphone est activé et votre interlocuteur peut répondre immédiatement à votre annonce (mode mains libres). Une annonce avec interphone ne peut être configurée que sur un seul terminal système (un groupe de terminaux n'est pas permis).
- **Annonce sans interphone** : l'abonné appelé entend une tonalité et votre annonce. Pour répondre à votre annonce, il doit accepter cette dernière comme un appel normal (voir à cet effet le paragraphe *[Répondre à une](#page-68-0)  annonce* [à la page 67](#page-68-0)).

Une annonce sans interphone peut s'adresser également à un groupe de terminaux système (par ex. à un numéro d'appel collectif vers lequel l'appel est signalé parallèlement). Dans ce cas, tous les abonnés appelés entendent simultanément l'annonce. L'initiateur de l'annonce entend une tonalité de signalisation sur son téléphone lorsque la communication (l'annonce) a été établie vers tous les abonnés appelés. Si l'un des abonnés répond à l'annonce, la liaison vers les autres terminaux système s'achève.

Pour que vous puissiez utiliser la fonction, l'administrateur système doit accorder le droit correspondant à votre groupe d'utilisateurs. Si un abonné appelé a activé la protection d'annonce sur son appareil ou la protection avec interphone, les annonces ne parviennent pas à son numéro d'appel.

### **Faire une annonce sans interphone**

Effectuez un appui **bref** sur la touche Écran Menu. Sélectionnez l'option **Annonce**. Saisissez le numéro de téléphone sous **Vers :**. Veuillez faire votre annonce.

### **Faire une annonce avec interphone**

Effectuez un appui **bref** sur la touche Écran Menu. Sélectionnez l'option **Interphone bidirect**. Saisissez l'ID d'appareil dans **ID d'appareil:**. Veuillez faire votre annonce.

### <span id="page-68-0"></span>**Répondre à une annonce … en cas d'annonce sans interphone**

Condition préalable à cette fonction : l'administrateur système a octroyé le droit "Accepter intercom" à votre groupe d'utilisateurs.

Lorsque vous recevez vous-même une annonce, vous êtes prévenu par une tonalité. Vous voyez **Annonce** sur votre afficheur ainsi que le nom de l'appelant.

Pour accepter l'annonce, appuyez sur la touche  $\ominus$ . Alternative : Effectuez un appui **bref** sur la touche Écran Menu. Sélectionnez l'option **Accepter** et validez avec OK.

Pour rejeter l'annonce, effectuez un appui **bref** sur la touche Écran Menu. Sélectionnez l'option **Rejeter** et validez avec OK. L'initiateur de l'annonce entend la tonalité occupé.

### **… en cas d'annonce avec interphone**

Votre téléphone commute en mode mains libres lors de la réception de l'annonce. Vous pouvez parler immédiatement à votre interlocuteur.

Si vous avez activé la protection d'annonce (voir [page 93](#page-94-1)) sur votre téléphone mobile et/ou la protection avec interphone (voir [page 94](#page-95-1)), les annonces ne parviennent pas à votre numéro d'appel.

# **Répondre à un rappel**

Si vous appelez un autre abonné de votre système de communication Forum 500 / Forum 5000 et que celui-ci est occupé, vous pouvez demander un rappel automatique.

Effectuez un appui **bref** sur la touche Écran Menu. Sélectionnez l'option **Rappel** et validez avec OK.

La demande de rappel est exécutée lorsque l'autre abonné n'est plus occupé. Votre téléphone sonne.

Appuyez sur  $\Theta$ , pour appeler l'autre abonné.

# <span id="page-69-0"></span>**Appeler à partir de l'annuaire**

# **L' annuaire téléphonique du Forum 500 / Forum 5000**

L'annuaire de votre système de communication peut enregistrer jusqu'à 2000 entrées (Forum 523/524, Forum 550/560, Forum 525/526) ou 4000 entrées (Forum 5004/5008/5012, Forum 5500).

Ce nombre comprend les entrées de l'annuaire central, les entrées privées de tous les utilisateurs ainsi que – à condition que vous utilisiez la variante de

sociétés (entreprises) du Forum 500 / Forum 5000 – les entrées des annuaires d'entreprise.

Votre administrateur système détermine lors de la configuration du Forum 500 / Forum 5000 le nombre d'entrées que vous pouvez enregistrer dans votre annuaire personnel. Les données privées sont automatiquement classées dans l'annuaire central et vous seul pouvez les consulter sur votre téléphone. (L'administrateur système ou un utilisateur autorisé en conséquence peut cependant effacer totalement votre annuaire).

**Note :** vous pouvez éditer l'annuaire téléphonique du Forum 500 / Forum 5000 à partir de la console Web, à condition de disposer des droits accordés par l'administrateur système. Adressez-vous à lui pour connaître vos droits d'accès.

Pour l'utilisation de l'annuaire, consultez également le paragraphe *[Menu](#page-98-1)  "Annuaire téléph."* [à partir de la page 97.](#page-98-1)

# **Menu "Annuaire téléphonique"**

Grâce au menu **Annuaire téléph.**, vous pouvez parcourir les entrées mémorisées dans les annuaires téléphoniques du système de communication.

Les entrées dans les annuaires du système de communication peuvent être enregistrées dans le système lui-même ou dans un répertoire d'adresses externe (serveur LDAP). C'est l'administrateur système qui configure ce point. Il est également possible de combiner ces emplacements d'enregistrement. Les emplacements d'enregistrement des entrées d'annuaires ont un effet sur la recherche dans l'annuaire (voir la description suivante).

F En mode veille, appuyez **brièvement** sur la **partie supérieure de la touche Flèches**. Vous voyez le menu **Annuaire téléph.** et l'entrée de menu **Nom:**.

Si vous appuyez maintenant sur la touche Ecran OK, la liste complète des entrées d'annuaire mémorisées dans le système de communication s'affiche. La liste est triée par ordre alphabétique et vous pouvez la parcourir jusqu'à l'entrée souhaitée.

- Z Autre alternative : Tapez la lettre recherchée/le nom (voir *[Touches](#page-27-0)  Chiffre* [à partir de la page 26\)](#page-27-0)
- OK Appuyez sur la touche Ecran

#### Téléphoner 69

Vous voyez la liste des entrées d'annuaire trouvées. Tous les résultats de recherche pertinents sont listés, quel que soit leur emplacement d'enregistrement.

- $\Box$  Sélectionnez le nom souhaité avec la touche Flèches.
- OK Appuyez sur la touche Ecran.

Si plusieurs numéros d'appel existent pour ce nom (par ex un numéro de bureau et un numéro de téléphone mobile), la liste comprend des entrées caractérisées en conséquence (**Bureau**, **Mobile** et **Privé**).

 $\Box$  Sélectionnez le numéro d'appel souhaité avec la touche Flèches.

 $\Theta$  Appuyez sur la touche de combiné et le numéro est composé.

En option :

Si plusieurs touches Ligne sont configurées sur votre appareil (voir à cet effet [page 30](#page-31-0)), sélectionnez la touche Ligne de votre choix avec la touche flèches  $\Box$  et appuyez sur la touche de combiné  $\Theta$ .

ou

OK Appuyez sur la touche Ecran.

Un menu de sélection s'affiche et vous permet de composer ce numéro d'appel (entrée de menu **Numérotation**) ou de voir les informations relatives à une entrée de l'annuaire (entrée de menu **Infos**).

# **Numérotation abrégée**

Vous pouvez composer l'ensemble des numéros d'appel inscrits dans l'annuaire central via des numéros abrégés à 2 ou 3 chiffres, si ces numéros ont été configurés en conséquence. Les numéros abrégés à 2 chiffres sont compris entre 00…99, les numéros abrégés à 3 chiffres entre 000…999. Demandez le nombre de chiffre à votre administrateur système.

### **Composer un numéro abrégé**

 $\Theta$  <sub>√</sub>  $\textcircled{m}$  (numéro abrégé)

autre possibilité :  $\Theta$   $\textcircled{r}$  $\textcircled{r}$  (numéro abrégé)  $\textcircled{r}$
#### **Note :** si votre annuaire est ouvert, au lieu d'entrer le nom, vous pouvez appuyer sur la touche Etoile  $\Im$  et saisir le numéro abrégé, afin de trouvé le nom de cet entrée.

#### <span id="page-72-0"></span>**Appliquer à l'annuaire les numéros d'appel d'autres listes ou ceux en cours de communication**

Vous pouvez appliquer à un annuaire les numéros d'appel sauvegardés dans votre liste d'appel ou votre liste de répétition d'appel (cf. *[Menu "Appels"](#page-78-0)* à [partir de la page 77](#page-78-0) et *[Appel à partir de la liste de répétition](#page-43-0)* à partir de la [page 42](#page-43-0)). En téléphonant, vous pouvez également ajouter le numéro d'appel de votre correspondant dans l'annuaire.

Sélectionnez le menu **Annuaire téléph.**.

- **Nouvelle entré** : vous saisissez un numéro d'appel dans un annuaire.
- **Ajouter** : vous ajoutez le numéro d'appel d'une entrée déjà existante.

## **Saisir un nouveau numéro d'appel dans l'annuaire**

Sélectionnez **Nouvelle entrée** et appuyez sur OK.

**Privé, Central**, **Société** : Vous pouvez saisir une entrée dans votre annuaire privé. Si l'administrateur système (ou le groupe d'utilisateurs auquel vous appartenez) vous a accordé les droits nécessaires, vous pouvez également éditer l'annuaire central et celui de votre société. Sélectionnez l'annuaire désiré et appuyez sur OK.

**Bureau**, **Mobile**, **Privé** : Définissez le type du numéro d'appel de votre nouvelle entrée. Validez avec la touche OK.

Saisissez le **Nom** et le **Prénom**. Validez avec la touche OK.

Vous pouvez compléter votre entrée d'annuaire en saisissant des numéros d'appel supplémentaires.

Si vous ajoutez une entrée dans l'annuaire central, vous pouvez lui attribuer une numérotation abrégée (**Num. abrége**). Le système propose un numéro abrégé encore libre. Vous pouvez accepter ce numéro ou saisir une autre numérotation abrégée pas encore attribuée. Validez avec OK.

Vous pouvez décider de révéler ou non votre propre numéro d'appel automatiquement quand vous composez ce numéro d'appel. Sélectionnez **Envoyer** 

**numéro** et validez avec la touche Ecran Ok. Sélectionnez une des options suivantes et validez votre sélection avec la touche Ecran Ok :

- **Default** : avant de composer ce numéro, vous pouvez décider de révéler ou non votre numéro d'appel (voir, à ce sujet, le chapitre *[Menu "Sélection" en](#page-39-0)  mode veille* [à partir de la page 38\)](#page-39-0).
- **Oui** : votre numéro d'appel s'affiche toujours.
- **Non** : votre numéro d'appel est toujours masqué.

Le cas échéant, saisissez comme dans les deux étapes précédentes d'autres numéros d'appel (**Mobile** et **Privé** puis confirmez respectivement avec la touche Ecran Ok.

Sélectionnez ensuite quel numéro est le numéro d'appel prioritaire (**par défaut bur.**, p**ar défaut mob.** ou **par défaut priv.**) et validez avec OK. Vous appelé automatiquement le numéro prioritaire, si avant la connexion vous n'avez pas composé un autre numéro d'appel.

Sauvegardez la nouvelle entrée d'annuaire avec OK.

**Ajouter un numéro d'appel à une entrée d'annuaire** Sélectionnez **Ajouter** et appuyez sur OK.

**Privé, Central**, **Société** : Vous pouvez ajouter une entrée dans votre annuaire privé. Si l'administrateur système (ou le groupe d'utilisateur auquel vous appartenez) vous a accordé les droits nécessaires, vous pouvez également éditer l'annuaire central et celui de votre société. Sélectionnez l'annuaire désiré et appuyez sur OK.

Sélectionnez l'entrée que vous désirez modifier de l'annuaire choisi, (consultez également les explications sous "Chercher un nom" à la rubrique *[Menu](#page-70-0)  ["Annuaire téléphonique"](#page-70-0)* à partir de la page 69).

**Bureau**, **Mobile**, **Privé** : Définissez le type du numéro d'appel de votre nouvelle entrée. Validez avec la touche OK.

**Note :** si vous voulez éditer une entrée d'annuaire (par exemple modifier un nom ou un numéro d'appel), utilisez le menu "Annuaire téléphonique" (cf. *[Menu "Annuaire téléph."](#page-98-0)* à partir [de la page 97\)](#page-98-0).

#### **L'annuaire téléphonique local de votre Forum Free 565/575**

Votre Forum Free 565/575 dispose d'un annuaire local en plus de celui proposé par le Forum 500 / Forum 5000. Dans cet annuaire téléphonique vous pouvez sauvegarder 50 entrées personnelles supplémentaires.

Effectuez en mode veille un appui **bref** sur la partie inférieure de la touche  $F$ lèche $F$ .

**Chercher :** En saisissant une lettre, les entrées affichées changent de manière à ce que les premières entrées correspondent à la lettre saisie. Sélectionnez le nom recherché à l'aide de la touche Flèche.

Puis en appuyant …

- $\bullet$  la touche  $\ominus$ , vous lancez la numérotation.
- la touche Écran Options, le menu de l'annuaire local s'affiche.

**Menu de l'annuaire téléphonique local (Forum Free 565) Nouv. entrée** : vous saisissez une nouvelle entrée. Entrez d'abord le numéro d'appel, puis le nom. Sauvegardez avec OK.

**Utiliser numéro** : vous appliquez le numéro d'une entrée sélectionnée afin de pouvoir l'éditer avant d'établir une connexion.

**Appeler** : le numéro est appelé.

**Visual. entrée** : vous pouvez visualiser l'entrée d'annuaire (nom et numéro d'appel).

**Modifier entrée** : vous éditez l'entrée que vous avez sélectionnée. Sauvegardez avec OK.

**Effacer entrée** : vous effacez l'entrée que vous avez sélectionné (sans demande de sécurité).

**Numéro abrégé** : vous avez la possibilité d'attribuer un numéro abrégé (0…9) à l'entrée que vous avez sélectionnée. Le numéro abrégé programmé s'affiche à gauche de l'entrée d'annuaire. En mode veille de votre Forum Free 656, vous ouvrez la présélection d'une entrée d'annuaire local en effectuant un appui prolongé sur le numéro abrégé (touche 0…touche 9) et ensuite vous appelez ce numéro en appuyant sur la touche  $\Theta$ .

#### **Menu de l'annuaire téléphonique local (Forum Free 575)**

**Nouveau** : vous saisissez une nouvelle entrée. Entrez d'abord le numéro d'appel, puis le nom. Sauvegardez avec OK.

**Editer** : vous éditez l'entrée que vous avez sélectionnée. Sauvegardez avec OK.

**Effacer** : après une ultime question de sécurité vous effacez l'entrée que vous avez sélectionné.

**Tout effacer :** après une ultime question de sécurité vous supprimer toutes les entrées de l'annuaire local.

**Numéro abrégé** : vous avez la possibilité d'attribuer un numéro abrégé (0…9) à l'entrée que vous avez sélectionnée. Le numéro abrégé programmé s'affiche à droite de l'entrée d'annuaire. En mode veille de votre Forum Free 575, vous ouvrez la présélection d'une entrée d'annuaire local en effectuant un appui prolongé sur le numéro abrégé (touche 0…touche 9) et ensuite vous appelez ce numéro en appuyant sur la touche  $\Theta$ .

# **Menus et caractéristiques**

# **Variantes de configuration des caractéristiques**

Vous disposez de plusieurs possibilités pour configurer les caractéristiques de votre téléphone et du système :

### **Utilisation des menus**

Comme décrit précédemment sous *[Affichage à l'écran, touches et picto](#page-18-0)grammes* [à partir de la page 17,](#page-18-0) ouvrez les menus avec les touches écran correspondantes et procédez à la configuration. Pour sélectionner une option, utilisez la touche Flèche et la touche Écran OK.

**Note :** effectuez un appui plus prolongé sur les touches écran que vous êtes habitué à le faire avant de téléphoner. Le menu total s'affichera.

#### **Utilisation des touches Etoile et Dièse**

De nombreuses caractéristiques peuvent également être configurées via des indicatifs. La saisie de ces indicatifs s'accompagne des touches  $\Im$  et  $\mathcal D$  en combinaison avec une certaine série de chiffres.

La saisie d'indicatif est prévue surtout pour les appareils analogiques de votre système. Vous pouvez également utiliser ces indicatifs sur votre unité portative. Ceux-ci sont décrits dans le mode d'emploi "Procédure par code" (joint au système). Vous obtiendrez en ligne un aperçu actuel des données citées sous **Indicatifs** dans le menu **Infos système** de la console Web de votre système de communication.

# **Les menus**

**Note :** certaines options s'affichent sur votre téléphone uniquement si vous appartenez à un groupe d'utilisateurs disposant des droits d'accès nécessaires pour utiliser l'option correspondante. Adressez-vous à votre administrateur système, si vous avez des questions au sujet des différentes options ou si une caractéristique ne vous satisfait pas.

## **Menu total**

Ce menu comporte toutes les caractéristiques qui sont à votre disposition. Parallèlement, vous retrouverez certaines d'entre elles dans d'autres menus. Par exemple, vous pourrez consulter les messages reçus en sélectionnant l'option **Messages** du menu total ou en appuyant sur la touche Infos B (si celle-ci est configurée en conséquence). Vous pouvez ouvrir les caractéristiques relatives à l'accessibilité de votre téléphone (par exemple, la protection d'appel est activée) à partir du menu total et également à partir du menu **CEx activées** qui s'affiche après un appui prolongé sur la touche B.

En effectuant un appui **prolongé** sur la touche Écran Menu ou un appui **bref** en mode veille sur la touche Écran Menu vous sélectionnez l'option **Menu total**. Les sous-menus suivants s'affiche …

**Appels** : vous trouverez ici les caractéristiques les plus importantes correspondant à un appel.

**Dév. d'appels** : ce groupe de menus rassemble toutes les sortes de déviations d'appel que vous pouvez programmer sur votre téléphone. Veuillez également tenir compte des explications contenues dans le chapitre *[Dévia](#page-36-0)tions d'appels* [à partir de la page 35](#page-36-0).

**Messages** : ce groupe de menus propose des informations concernant les emails et les messages courts que vous avez envoyés ou reçus. Vous pouvez par ailleurs programmer des rendez-vous et activer les textes de messages formulés à l'avance.

**Paramèt. téléph.** : ce sous-menu, vous permet de configurer votre téléphone selon vos besoins personnels (par exemple : volume, réglage de la tonalité d'appel, blocage touche, langue de l'afficheur).

**Protection** : ce sous-menu vous permet d'activer la protection d'appel ainsi que le blocage de votre téléphone.

**Connexions** : ce sous-menu vous propose l'ensemble des caractéristiques agissant sur une communication. Ces caractéristiques s'affichent également selon le mode de l'appareil dans les menus que vous pouvez ouvrir en cours de communication.

**Annuaire téléph.** : ce sous-menu, vous permet d'éditer les annuaires du système.

**Applications** : toutes les fonctions proposées par votre téléphone système en combinaison avec les progiciels complémentaires de votre système de communication sont réunies dans ce groupe de menus. Si l'administrateur système vous a configuré par exemple une boîte vocale avec le programme complémentaire **Forum Voicemail**, un menu grâce auquel vous pouvez consulter ou configurer votre boîte vocale vous est proposé ici.

**Config. centrale** : ce sous- menu vous permet de procéder à la configuration du système. Ce menu est en option et vous est uniquement proposé si l'administrateur système a accordé les droits nécessaires à votre groupe d'utilisateurs.

## <span id="page-78-0"></span>**Menu "Appels"**

<span id="page-78-1"></span>Sélectionnez **Liste d'appel**, puis choisissez …

● **En absence** : vous voyez les numéros d'appel des appelants qui ont essayé de vous joindre en dernier. Ceci vaut également pour les appels qui vous ont été transmis ou déviés par d'autres correspondants internes. Les appels déviés sont caractérisés par le symbole  $\Box$ . Les droits attribués à votre groupe d'utilisateurs déterminent quels appels apparaissent dans votre liste d'appels. L'administrateur système peut définir si ce sont les appels internes, les appels externes, les appels en cas d'occupé et les appels de porte qui apparaissent dans votre liste d'appels. Si l'appelant figure dans l'annuaire du système, son nom s'affiche dans la liste à la place de son numéro de téléphone. Un appel en cas d'occupé est reconnaissable par le symbole du combiné .... Si vous recevez un appel externe pour lequel l'appelant communique un autre numéro d'appel que celui communiqué réellement par la technique de transmission, vous voyez le signe "?" devant le numéro d'appel. Note : l'affichage du caractère "?" peut être désactivé par l'administrateur système.Si le numéro communiqué est

sauvegardé en tant qu'entrée dans l'annuaire téléphonique, le nom est affiché comme de coutume et il est complété par un point d'interrogation. En cas d'appel de la porte, c'est soit le numéro d'appel, soit le nom du capteur qui est affiché. Le nom s'affiche s'il existe une entrée dans l'annuaire pour le numéro d'appel de la porte ou si l'administrateur système a attribué un nom lors de la configuration du capteur de porte.Si un appelant a désactivé l'affichage de son numéro avec le CLIR, son appel apparaît également dans la liste. Plusieurs appels reçus avec un numéro inconnu sont regroupés en une seule entrée. L'administrateur système peut cependant décider lors de la configuration du système que les appels avec numéro d'appel inconnu ne soient pas repris dans la liste d'appels.

Sélectionnez une entrée puis une des options suivantes.

– **Numérotation** : vous rappelez l'appelant.

– **Effacer** : vous effacez l'entrée. (Une entrée s'efface automatiquement lorsque vous avez rappelé l'appelant.)

– **Annuaire téléph.** : vous pouvez appliquer les numéros d'appel de l'appelant à l'un des annuaires téléphoniques (cf. *[Appliquer à l'annuaire](#page-72-0)  [les numéros d'appel d'autres listes ou ceux en cours de communication](#page-72-0)* à [partir de la page 71\)](#page-72-0).

– **Infos** : le numéro d'appel, le cas échéant le nom d'utilisateur de l'appelant, l'heure du dernier appel et le nombre d'appels s'affichent.

– **Supprimer tout** : vous supprimez toutes les entrées de la liste d'appels.

- **Note :** lorsque votre numéro d'appel interne (le "30" par exemple) est configuré sur plusieurs terminaux, vous pouvez voir et éditer la liste d'appel pour le numéro d'appel 30 sur tous ces terminaux. Lorsque vous supprimez la liste d'appel sur un terminal, elle est supprimée sur tous les terminaux.
- **Appels acceptés** : vous voyez le numéro d'appel ou le nom des l'appelants qui ont appelés en dernier.Vous pouvez éditer cette liste au même titre que la "Liste d'appels en absence" (cf. paragraphe précédent).
- <span id="page-79-0"></span>● **Message vocal** : vous voyez la liste des messages reçus. Chaque message est présenté par le numéro d'appel, si inscrit dans l'annuaire, par le nom d'utilisateur. Sur le Forum Free 565 les messages qui n'ont pas encore été écoutés sont marqués d'une coche (v), sur le Forum Free 575 d'un signe "+". Les messages déjà entendus sont marqués d'un signe "-". Sélectionnez un message puis une des options suivantes.

– **Marche** : vous écoutez le message laissé par votre correspondant. Vous commandez la marche avec les touches Chiffre **4** (Retour rapide), **5** (Pause) und **6** (Avance rapide).

– **Numérotation** : vous rappelez l'appelant.

– **Effacer** : vous effacez le message.

– **Annuaire téléph.** : vous pouvez appliquer les numéros d'appel de l'appelant à l'un des annuaires téléphoniques (cf. *[Appliquer à l'annuaire](#page-72-0)  [les numéros d'appel d'autres listes ou ceux en cours de communication](#page-72-0)* à [partir de la page 71\)](#page-72-0).

– **Renvoyer** : vous pouvez renvoyer le message avec ou sans remarque à la boîte vocale d'un autre utilisateur du Forum 500 / Forum 5000. Sous **Vers :** vous saisissez le numéro d'appel de l'autre boîte vocale. Vous terminez une remarque avec la touche  $\mathcal{F}$ .

– **Marquer c nouv.** : si le message est destiné à une autre personne et que vous l'avez entendu par inadvertance, vous pouvez redonner le statut "nouveau" au message en utilisant cette option.

– **Infos** : le numéro d'appel, le cas échéant le nom de l'appelant, la durée, la date et l'heure du message s'affichent.

– **Supprimer tout** : vous supprimez tous les messages de votre boîte vocale.

- **Note :** les options permettant d'éditer un message de la boîte vocale sont uniquement disponibles si vous avez activé une boîte vocale (dans le **Configurateur** du Forum 500 / Forum 5000, sous **Forum Voicemail : Boîtes vocales**).
- **Enregistrements**: cette entrée de menu ne vous est montrée que si l'administrateur système a configuré pour vous la fonction "Enregistrer des communications" (voir également à ce sujet le chapitre *[Enregistrer des](#page-62-0)  communications* [à partir de la page 61](#page-62-0)). Vous voyez la liste de vos enregistrements (communications et conférences audio) et vous pouvez la traiter. Dans le cas d'un enregistrement de communication, le nom ou le numéro d'appel de l'interlocuteur s'affiche pour désigner cet enregistrement. Pour l'enregistrement d'une conférence, la salle de conférence ou l'invitation à la conférence s'affiche comme nom. Sélectionnez l'enregistrement souhaité dans la liste. Sélectionnez ensuite …

– **Marche** : vous pouvez écouter l'enregistrement. Vous commandez la marche avec les touches Chiffre **4** (Retour rapide), **5** (Pause) et **6** (Avance rapide).

– **Numérotation** : vous pouvez rappeler le correspondant. Cette rubrique du menu ne s'affiche pas lorsque vous avez sélectionné l'enregistrement d'une conférence audio.

– **Effacer** : vous effacez l'enregistrement.

Un enregistrement n'est sauvegardé qu'une fois dans le système de communication. Si vous partagez une boîte vocale avec plusieurs utilisateurs du système de communication, un enregistrement ne sera supprimé du système que lorsque le dernier utilisateur l'aura supprimé.

– **Annuaire téléph.** : vous pouvez appliquer les numéros d'appel du correspondant à l'un des annuaires téléphoniques (voir à cet effet *[Appliquer à l'annuaire les numéros d'appel d'autres listes ou ceux en cours](#page-72-0)  de communication* [à partir de la page 71\)](#page-72-0). Cette rubrique du menu ne s'affiche pas lorsque vous avez sélectionné l'enregistrement d'une conférence audio.

– **Renvoyer** : vous pouvez transmettre l'enregistrement **avec remarques** ou **sans remarques** à une autre boîte vocale. Sous **Vers :**, indiquez le numéro d'appel de l'autre boîte vocale. Vous terminez une remarque avec  $l$ a touche  $\mathbb{R}$ 

– **Infos**: Vous voyez la durée, la date et l'heure de l'enregistrement ainsi que votre numéro d'appel interne, par le biais duquel vous avez établi la communication enregistrée. Lors de l'enregistrement d'une communication, le nom ou le numéro de téléphone de votre interlocuteur est indiqué, tandis que pour un enregistrement de conférence, la salle de conférence ou l'invitation à la conférence s'affiche pour désigner l'enregistrement.

– **Supprimer tout** : vous supprimez tous les enregistrements de votre boîte vocale (après une demande de sécurité).

**Coûts** : vous voyez le coût du dernier appel et la somme totale des appels effectués avec votre appareil. Si plusieurs touches Ligne sont configurées sur votre téléphone, vous pouvez lire séparément les coûts pour chacune de ces touches. Sélectionnez à ces fins la touche de votre choix (par ex. **L1 : [numéro d'appel interne]**) et appuyez ensuite sur la touche écran Ok.

**Coûts pour …** : vous pouvez interroger les coûts de communication des autres utilisateurs du Forum 500 / Forum 5000. Saisissez à cet effet le numéro

d'appel interne de l'autre utilisateur. Vous pouvez sélectionner également au choix un numéro d'appel dans l'annuaire.

<span id="page-82-0"></span>**Groupe recherch.** : si votre téléphone fait partie d'un ou plusieurs groupe(s) d'appel collectif Standard, vous activez ou désactivez la signalisation d'appels collectifs sur ce dernier grâce à cette option du menu. Si plusieurs touches Ligne sont configurées sur votre téléphone et attribuées à des numéros d'appels collectifs, vous pouvez activer ou désactiver la signalisation des numéros d'appels collectifs pour chacune de ces touches. Sélectionnez à ces fins la touche de votre choix (par ex. **L1 : [numéro d'appel interne]**) et appuyez sur la touche écran Ok.

**N° groupe : [numéro d'appel interne]** : la liste de sélection des numéros d'appels collectifs s'affiche. Les appels collectifs activés sont marqués d'un "+" devant le numéro d'appel collectif, les désactivés d'un "-". Avec les options **Activé**/**Désactivé**, vous activez ou désactivez la signalisation de l'appel collectif pour le numéro d'appel sélectionné. Grâce à l'entrée du menu **Tous**, vous activez ou désactivez la signalisation de tous les appels collectifs sur votre téléphone ou pour la touche Ligne sélectionnée (**Activé**/**Désactivé**).

**Note :** si vous êtes le dernier membre joignable d'un groupe d'appel collectif Standard et si vous interrompez la connexion, les autres correspondants entendent la tonalité de ligne occupée. En fonction de la configuration du système, les appelants externes pourront également être dirigés vers la centrale.

**Comfort hunt group** : si votre téléphone fait partie d'un ou plusieurs groupes d'appel collectif Confort, vous activez ou désactivez la signalisation d'appels collectifs Confort sur ce dernier grâce à cette option du menu. Il en va de même pour les groupes d'appel collectif Standard (voir option du menu **Groupe recherch.** [page 81](#page-82-0)).

Cette option de menu n'est affichée que lorsque la fonctionnalité **Forum Comfort Hunt Group** est activée dans votre système de communication et que vous faites partie d'un ou plusieurs groupes d'appel collectif Confort. Vous trouverez des informations sur le sujet "Groupes d'appel collectif" dans les modes d'emploi "Montage et mise en service" (Forum 523/ 524, Forum 525/526, Forum 550/560, Forum 5004/5008/5012) ou "Mise en service et maintenance" (Forum 5500).

**Note :** pour un **groupe d'appel collectif Confort**, l'administrateur système peut faire en sorte que le dernier membre du groupe joignable puisse se déconnecter. Si vous êtes le dernier membre du groupe d'appel collectif Confort et que vous vous déconnectez, d'autres appelants seront placés dans la file d'attente du groupe d'appel collectif Confort. Ils y restent maximum une heure s'ils ne sont pas affectés entretemps à un membre qui s'est reconnecté au groupe. Après une attente d'une heure, un appelant reçoit la tonalité de ligne occupée.

**Appar. occupé** : si plusieurs touches de ligne sont configurées sur votre téléphone, vous pouvez faire un réglage pour que votre appareil soit considéré comme occupé dès que l'une des touches de ligne est occupée. Les appelants ultérieurs entendent la tonalité de ligne occupée. Activez ou désactivez la fonction avec **Activé** / **Désactivé**. Si la fonction est activée, ceci est indiqué par un signe "+".

## **Menu "Déviations d'appels"**

#### **Programmer une déviation d'appel**

Sélectionnez **Dév. d'appels** , puis sélectionnez …

<span id="page-83-0"></span>**Dév. d'appel** : cette fonction permet de programmer les déviations d'appel pour votre propre appareil. Si plusieurs touches Ligne sont configurées sur votre téléphone, vous pouvez programmer séparément les déviations d'appel pour chacune de ces touches. Sélectionnez à ces fins la touche de votre choix (par ex. **L1 : [numéro d'appel interne]**) et appuyez ensuite sur la touche écran Ok. sélectionnez le type de la déviation **Immédiatement**, **Temporisé** ou **Occupé**. Saisissez ensuite le numéro d'appel dans le champs **Vers** (cf. le chapitre *[Appels externes/internes](#page-41-0)* à partir de la page 40). **Temps** : en cas de programmation d'une déviation d'appel temporisée, saisissez en secondes le laps de temps après lequel l'appel doit être dévié (10 … 120 secondes). Si vous n'entrez aucune valeur, le laps de temps prédéterminé par l'administrateur système lors de la configuration du système est utilisé (paramètre prédéfini : 20 secondes). Sélectionnez ensuite si vous désirez dévier uniquement les appels internes, externes ou tous les appels vers cette destination. Activez le déviation d'appel avec **Activé**. Une déviation d'appel activée est indiquée avec un "+", la destination de la déviation d'appel est affichée.

**Note :** tous les appels sont déviés vers les numéros d'appel de votre appareil. Si un numéro est attribué à plusieurs appareils, les appels seront également déviés vers ces autres appareils.

**Dév. MSN**: avec la "déviation d'appel MSN" (MSN = numéro d'appel d'un raccordement de plusieurs appareils) vous pouvez dévier pour chaque MSN les appels entrants **externes** vers une **destination externe**. Plusieurs MSN peuvent être regroupés en un seul groupe (configuré par l'administrateur système) et déviés vers un numéro d'appel commun.

Vous voyez la liste des MSN et des groupes MSN configurés. Sélectionnez une entrée. Puis sélectionnez le type de la déviation **Immédiatement**, **Temporisé** ou **Occupé**. Saisissez ensuite la destination externe et activez la déviation d'appel. Une déviation d'appel activée est indiquée avec un "+", la destination de la déviation d'appel est affichée. Un "?" devant l'entrée (par exemple**? MSN Groupe 1**) signifie que dans ce groupe, la déviation est activée uniquement pour certains MSN ou que différents types de déviations sont configurés.

**Note :** lors de la "déviation d'appel MSN", vous entrez toujours le numéro d'appel (externe) sans indicatif. Lorsque la "déviation d'appel MSN" est exécutée par le standard (= déviations externes ; configurées par l'administrateur système), quelques secondes sont nécessaires jusqu'à ce que la déviation d'appel soit activée sur le standard.

**Dév. de porte** : vous pouvez programmer ici une "déviation immédiate" pour les appels signalés par le capteur (appels de porte). Si plusieurs capteurs sont configurés sur le système de communication, sélectionnez en premier lieu le capteur dont les appels doivent être déviés. Le nombre de capteurs disponibles dépendent du type du parlophone raccordé. Adressez-vous à votre administrateur système si vous avez des questions au sujet de la configuration des capteurs. Saisissez ensuite la destination de la déviation d'appel sous **Vers :** (cf. *[Appels externes/internes](#page-41-0)* à partir de la page 40). Activez le déviation d'appel avec **Activé**. Une déviation d'appel activée est indiquée avec un "+", la destination de la déviation d'appel est affichée.

**Dév. d'autre app.** : vous pouvez programmer des déviations d'appels pour d'autres utilisateurs du Forum 500 / Forum 5000. Il est aussi possible de programmer une déviation d'appel pour un numéro d'appel virtuel (voir à cet effet également *[Appel destiné à un numéro virtuel \(Télé secrétariat\)](#page-53-0)* à partir [de la page 52\)](#page-53-0). Vous nécessitez pour cela du droit "Activer déviation d'appel pour d'autre utilisateur", sinon cette option ne vous sera pas proposée. La déviation d'appel pour d'autres utilisateurs ne peut être programmée que si les utilisateurs n'ont pas verrouillé leur appareil afin de se protéger contre

cette fonction (ces utilisateurs dispose du droit "Empêcher la déviation d'appel par un autre utilisateur").

Saisissez le numéro d'appel interne que vous désirez dévier. Vous pouvez également sélectionner un numéro d'appel dans l'annuaire. La suite de la procédure est la même que la programmation d'une déviation d'appel (cf. [page 82\)](#page-83-0).

**Follow Me** : cette déviation d'appel transmet les appels d'un autre terminal (source) à votre appareil. Vous devez pour cela connaître le code PIN de l'autre terminal. Si la fonction "Follow me" est activée, les appels de tous les numéros d'appel de l'autre appareil sont **Immédiatement** déviés vers votre appareil.

Saisissez sous **Origine** le numéro d'appel interne, à partir duquel les appels doivent être déviés. Saisissez ensuite le **PIN** de la source. Activez la déviation d'appel avec **Activé**. Vous pouvez désactiver la déviation d'appel "Follow me" sur votre appareil ou sur l'autre terminal avec l'option **Désactivé**. Vous pouvez également selon vos besoin désactiver la "déviation d'appel immédiate" sur l'autre appareil.

#### **Menu "Messages"**

Sélectionnez **Messages** puis ensuite …

**Messages courts** : les utilisateurs disposant d'un appareil système peuvent échanger des messages courts. À la réception d'un message …

… le symbole d'info **@** clignote doucement sur l'écran du Forum Free 565

… la touche Info clignote sur le Forum Free 575.

● **Entrée** : une liste des expéditeurs de messages s'affiche. Pour naviguer dans cette fonction utilisez le touche Flèche.

– **Afficher** : sélectionnez une entrée et appuyez sur OK. Vous voyez le texte de "l'objet" du message, l'expéditeur et la date/heure.

– **Effacer** : vous effacez le message.

– **Renvoyer** : sélectionnez une entrée. Vous pouvez éditer le texte du message. Appuyez sur OK. Saisissez le numéro d'appel interne de l'utilisateur à qui vous voulez faire suivre le message. Vous pouvez également sélectionner un numéro d'appel dans l'annuaire. Validez la saisie/sélection du numéro d'appel avec OK.

– **Supprimer tout** : vous supprimez tous les messages.

- **Sortie**: une liste des messages que vous avez envoyés s'affiche. Vous pouvez également afficher ou faire suivre ces messages, comme cela est décrit dans la rubrique précédente.
- **Nouveau message** : vous pouvez envoyer un message à un autre utilisateur. Saisissez d'abord le texte (160 caractères max.) et appuyez sur OK. Saisissez le numéro d'appel interne de l'utilisateur à qui vous voulez faire suivre le message. Vous pouvez également sélectionner un numéro d'appel dans l'annuaire. Validez la saisie/sélection du numéro d'appel avec OK.

Les messages peuvent être envoyés aux terminaux système via l'application Web **Forum CTI**. Pour de plus amples informations, consultez l'Aide en ligne du Forum 500 / Forum 5000.

<span id="page-86-0"></span>**E-mail** : la liste (expéditeurs) des mails reçus s'affiche. Sélectionnez une entrée. Un menu s'affiche avec lequel vous pouvez lire vos messages (objet, expéditeur, date et heure), effacer le message sélectionné ou toute la liste des mails. Pour naviguer dans cette fonction utilisez le touche Flèche.

<span id="page-86-1"></span>**Rendez-vous** : vous voyez le statut des deux rendez-vous. Sélectionnez un rendez-vous avec la touche Flèche et OK pour le programmer. Sous **Heure**, saisissez l'heure à laquelle l'appel de rendez-vous doit être exécuté. Sélectionnez **Cause** pour noter la cause du rendez-vous. Sélectionnez le type de répétition. **Unique**, **Date** (saisissez la date concrète sous la forme JJ.MM.AA) **Lu - Ve**, **Sa - Di** ou **Chaque jour**. Avec **Activé**, l'appel de rendez-vous est activé et désactivé avec **Désactivé**.

Lors d'un appel de rendez-vous, votre appareil sonne. L'afficheur vous indique le numéro du rendez-vous. Appuyez sur la touche  $\ominus$  pour interroger la cause de ce rendez-vous.

**Messages** : vous pouvez informer les autres utilisateurs du système de communication du statut de votre présence, par ex. lorsque vous êtes actuellement en congé et pas au bureau. Lors d'un appel interne, le message s'affiche sur l'appareil de l'appelant à condition que son téléphone soit un appareil système. Des textes de messagerie prédéfinis sont à votre disposition. Sélectionnez le texte de votre choix. Si aucun message ne doit s'afficher, activez le texte **Disponible**. Vous pouvez en outre formuler librement un autre texte de message (23 caractères max.). Sélectionnez l'entrée de menu **Texte :**, saisissez le texte et appuyez sur la touche écran OK.

Le texte est désormais sauvegardé dans la liste de la messagerie et il est également sélectionné. Vous pouvez écraser ce texte à tout moment.

**Note :** les textes de messagerie peuvent aussi être saisis avec l'application Web **Forum CTI** et sélectionnés. Des informations sur ce sujet figurent dans l'aide en ligne du système de communication Forum 500 / Forum 5000.

### **Menu "Paramét. téléph."**

Sélectionnez **Paramét. téléph.**, puis …

**Blocage touches** : vous pouvez protéger votre clavier contre des appuis malencontreux. Validez avec OK. Lorsque le blocage est activé, la ligne de touche Écran affiche le symbole . Pour débloquer les touches, appuyez sur la touche Écran en dessous de ce symbole puis sur la touche  $\mathbb{E}.$ 

**Audio** : avec ce menu, vous définissez le volume et le mode de signalement d'appel pour votre téléphone. Ce menu s'affiche uniquement sur le Forum Free 565.

- **Volume** : sélectionnez **Ecouteur** ou **Haut-parleur**. Modifiez le volume avec la touche Flèche ou saisissez un chiffre 1…3.
- **Mélodie** : vous pouvez configurer une mélodie pour chacun des appels entrants sur votre appareil (**Volume** et **Mélodie**). **Volume** : modifier le volume avec la touche Flèche ou saisissez un chiffre 0…7 (0 désactive la mélodie).

**Mélodie** : avec différente mélodie, vous pouvez individualiser la signalisation d'appels entrants selon le type d'appel (appels internes, appels externes, message et appels VIP). Sélectionnez le type d'appel (**Intern**e, **Externe**, **Messages**, **VIP**). Avec la touche Flèche, sélectionnez ensuite la mélodie ou saisissez un chiffre 0…9.

● **Tonalités info** : avec OK, activez (") ou désactivez une tonalité info. Vous pouvez configurer les tonalités info suivantes :

**Clic de touche** : à chaque appui sur une touche vous entendez une tonalité. **Tonal. quitta.** : à chaque fois que vous activez ou désactivez un paramètre de votre appareil, vous entendez une tonalité de quittance.

**Accu vide** : vous entendez une quadruple tonalité info 3 minutes avant que les batteries de votre appareil soient vides.

**Portée** : une tonalité vous avertit lorsque vous quittez le périmètre de portée de la base où votre téléphone est déclaré.

**Réglage mélodie** : avec ce menu, vous définissez le volume et le mode de signalement d'appel pour votre téléphone. Cette menu s'affiche uniquement sur le Forum Free 575.

● **Mélodie** : avec différente mélodie, vous pouvez individualiser la signalisation d'appels entrants selon le type d'appel (appels internes, appels externes, message et appels VIP). Sélectionnez le type d'appel (**Intern**e, **Externe**, **Messages**, **VIP**). Vous pouvez choisir entre 30 différentes suites de sons.

Sélectionnez ensuite la mélodie. Saisissez 1 … 9 ou, lors d'une saisie à deux chiffres, saisissez les deux chiffres 10 … 30 rapidement l'un après l'autre ou modifier le chiffre affiché avec la touche Flèche.

● **Type d'appel** : en plus de la mélodie, vous pouvez attribuez à chaque appel un type différent de signalisation de l'appel. La configuration active est affiché par <sub>«</sub>. Faites défiler jusqu'au paramètre désiré et validez avec OK.

– **Mélodie longue** : signalisation de la tonalité avec la mélodie complète

– **Unique** : en sélectionnant ce mode de signalisation de la tonalité, la mélodie configurée est jouée une seule fois.

– **Mélodie brève** : cette brève mélodie n'est également signalée qu'une seule fois

● **Appareil** : vous pouvez sélectionner la combinaison d'émetteurs de signaux indiquant un appel. Un émetteur de signaux activé est marqué d'une coche ". Sélectionnez l'émetteur de signaux désiré, vous l'activez ou le désactivez avec OK.

– **Bruiteur** : activez ou désactivez la tonalité acoustique. Si vous désactivez cet émetteur de signaux, le symbole  $\stackrel{\wedge}{\leftrightarrow}$  s'affiche sur votre écran.

–**Vibreur** : activez ou désactivez l'émetteur de vibration.

- **Note :** si vous désactivez tous les émetteurs de signaux, le symbole  $\binom{4}{3}$ clignotant sur l'écran signale un appel.
- **Volume** : sélectionnez le volume de la signalisation de la tonalité (1… 7) en saisissant un chiffre ou avec les touches Flèche et validez avec OK.

**Système** : vous trouvez sous ce menu, les paramètres nécessaires à l'enregistrement de votre unité portative auprès de la base. Pour de plus amples informations au sujet de l'enregistrement d'une unité portative, consultez le paragraphe *Mise en service* [à partir de la page 15.](#page-16-0)

- **Enregistrement** : dans ce menu, vous enregistrez votre unité portative sur une ou plusieurs bases et pouvez gérer les données d'enregistrement qui vous sont demandées lors des modalités d'enregistrement. Pour de plus amples informations, consultez les rubriques *[Le menu "Enregistrement"](#page-89-0)  [sur le Forum Free 565](#page-89-0)* à la page 88 et *[Le menu "Enregistrement" sur le](#page-90-0)  [Forum Free 575](#page-90-0)* à la page 89.
- **IPEI** : vous pouvez lire le code d'identification international de votre unité portative (IPEI, International Portable Equipment Identity).

#### <span id="page-89-0"></span>**Le menu "Enregistrement" sur le Forum Free 565**

● Vous avez sélectionné l'entrée de menu **Enregistrement**. Sélectionnez ensuite une des options suivantes :

– **Annoncer PP** : vous enregistrez l'unité portative (PP = Portable Part) auprès de la base (FP = Fixed Part). Si vous souhaitez enregistrez l'unité portative en mode sécurisé, vous nécessitez le PIN FP de la base (appelé également AC= Authentification Code). Lors d'un procédé d'enregistrement simplifié, laissez cette zone vide. Pour plus de renseignements au sujet du procédé d'enregistrement, consultez l'Aide en ligne de Forum 500 / Forum 5000. Appuyez sur **Annoncer**.

– **Recherche aut.** : lorsque vous avez enregistré l'unité portative auprès de plusieurs bases, l'unité portative (en mode veille) sélectionne automatiquement une des bases accessibles. Votre unité portative est automatiquement déclarée auprès d'une autre station enregistrée, dès que vous n'êtes plus à la portée de la base actuelle. Si votre unité portative est enregistrée auprès de plusieurs bases, l'option "Recherche aut." affiche une liste des enregistrements. Sélectionnez une entrée avec la touche Flèche et appuyez sur **Option**. Vous pouvez définir les paramètres suivant pour votre enregistrement :

– **Sélection** : lorsque vous avez enregistré votre unité portative auprès de plusieurs bases, vous pouvez sélectionner l'enregistrement que votre unité portative doit utiliser.

– **Modifier entrée** : vous pouvez modifier le nom et l'affichage du numéro d'appel (en règle générale le numéro d'appel local/interne de l'unité portative) de l'enregistrement sélectionné. Ces informations sont affichées en mode veille, si l'unité portative est déclarée auprès de la base correspondante.

**Note :** dans le Forum 500 / Forum 5000, la saisie d'un numéro interne pour votre unité portative est inutile dans la mesure où les numéros internes sont gérés par le système de communication.

– **Effacer entrée** : avec cette option, vous pouvez supprimer l'enregistrement d'une base sur votre appareil portatif. L'unité portative peut être opérationnelle avec cette base uniquement après un nouvel enregistrement. Lorsque la dernière entrée de cette liste est supprimée, l'unité portative recherche automatiquement une base où elle peut s'enregistrer.

#### <span id="page-90-0"></span>**Le menu "Enregistrement" sur le Forum Free 575**

● Vous avez sélectionné l'entrée de menu **Enregistrement**. Sélectionnez ensuite une des options suivantes :

**L'unité portative est déjà enregistrée** : vous voyez la liste des noms des stations où votre unité portative est enregistrée ainsi que l'entrée **Recherche auto.** Sélectionnez une des entrées avec les touches Flèches et appuyez sur Options. Vous pouvez définir les paramètres décrits cidessous.

**L'unité portative n'est pas encore enregistrée** : vous voyez l'indication Pas de système. Appuyez sur Nouveau pour ajouter un enregistrement.

– **Sélectionner** (lors de la sélection de **Recherche auto.**) : si vous avez enregistré votre unité portative auprès de plusieurs bases, l'unité portative (en mode libre) sélectionne automatiquement une des bases accessibles. Votre unité portative est donc automatiquement "inscrite" auprès d'une autre base enregistrée dès que vous n'êtes plus à la portée de la base actuelle.

– **Sélectionner** (lors de la sélection d'une autre entrée d'enregistrement) : si vous avez enregistré votre unité portative auprès de plusieurs bases, vous pouvez sélectionner laquelle d'entre elles doit être utilisée par votre unité portative.

– **Nouveau** : vous enregistrez l'unité portative (PP = Portable Part) auprès d'une base (FP = Fixed Part). Vous avez besoin du PARK de la base. Si vous désirez enregistrer l'unité portative en mode sécurisé, vous avez également besoin du PIN de la base (AC = Authentication Code). Si vous désirez enregistrer l'unité portative en mode simplifié, laissez ce champs libre. Pour de plus amples informations sur le processus d'enregistrement, consultez l'Aide en ligne du Forum 500 / Forum 5000.

Saisissez le **PARK** et appuyez sur Continuer. Saisissez le **Code d'identifi-**

**cation** (AC = Authentication Code) et appuyez sur  $\mathbb{K}$ . Après un enregistrement auprès de la base réussie, vous pouvez saisir le nom et le numéro de l'entrée d'enregistrement. Validez avec OK.

– **Editer** : Vous pouvez modifier le nom et l'affichage du numéro d'appel (en général le numéro interne / local) de l'enregistrement sélectionné. Ces informations s'affichent à l'écran en mode libre lorsque l'unité portative est enregistrée sur la base correspondante.

**Note :** dans le Forum 500 / Forum 5000, la saisie d'un numéro interne pour votre unité portative est inutile dans la mesure où les numéros internes sont gérés par le système de communication.

– **Effacer** : Avec cette option, vous effacez l'enregistrement de la base dans l'unité portative. L'unité portative n'est opérationnelle qu'après une nouvel enregistrement auprès de la base. Si vous effacez la dernière entrée de cette liste, l'unité portative commence automatiquement à chercher une base auprès de laquelle elle peut se connecter.

– **Tout effacer** : avec cette option vous effacez tous les enregistrements.

**Options téléph.** (Forum Free 565) / **Options tél.** (Forum Free 575) : vous trouvez sous ce menu les options modifiant les paramètres de votre unité portative.

- **Blocage autom.** : avec OK, vous activez (") ou désactivez le blocage automatique de votre clavier de téléphone. Lorsque l'option du blocage automatique est activée, le blocage touche s'enclenche automatiquement si l'appareil reste plus de 60 secondes en mode veille.
- **Clic sur touch. :** cette entrée du menu s'affiche uniquement sur le Forum Free 575. Le symbole indique que ce paramètre est activé, c'est-àdire qu'à chaque appui de touche vous entendez un son. Si vous désirez ne rien entendre, désactivez avec OK.
- **Alarme :** cette entrée du menu s'affiche uniquement sur le Forum Free 575. Vous pouvez saisir une heure entre 00:00 et 23:59 à laquelle l'unité portative doit donner un signal. Il correspond à celui défini par le paramètre de la tonalité des appels externes. L'appareil sonne pendant environ une minute, en appuyant sur une touche Chiffre quelconque, vous stoppez la signalisation. Après chaque signalisation d'alarme, vous devez de nouveau activer une nouvelle alarme.

**– Configurer :** vous saisissez ici l'heure du réveil, par ex. 12:15. Validez votre saisie avec OK.

**– Activé :** avec OK vous activez (") ou désactivez l'alarme.

**Note :** lorsque l'alarme est activée, le symbole d'alarme ([1]) s'affiche derrière l'heure sur l'écran en mode libre.

 $\bullet$  **Touche SOS** : en effectuant un appui prolongé sur la touche  $\mathcal{D}.$  vous pouvez appeler un numéro SOS programmé au préalable sans appuyer sur la touche  $\ominus$ . Vous pouvez saisir un numéro interne ou externe quelconque et le sauvegarder. Lorsque vous configurez un numéro d'appel externe sur la touche SOS, vous devrez éventuellement (cela dépend de la configuration du système) saisir l'indicatif d'occupation de ligne externe avant le numéro d'appel (cf. également *[Appels externes/internes](#page-41-0)* à partir de la [page 40\)](#page-41-0). Sur le Forum Free 565 vous pouvez utiliser l'annuaire lorsque vous programmez un numéro d'appel interne sur la touche SOS. Appuyez sur la touche Écran l'option **Annuaire** et sélectionnez l'entré d'annuaire souhaitée avec la touche Flèche.

**Uniquement systèmes Forum 500 / Forum 5000 :** mémorisez toujours le numéro d'appel d'urgence SOS précédé de la fonction de touche R (rétrodemande/en attente). L'appel d'urgence est alors également possible lors d'une communication (en fonction du téléphone mobile – voir plus haut). Vous activez la fonction de touche R en appuyant sur la touche R.

**Autres systèmes :** pour les autres systèmes, la fonction "en attente" est le cas échéant créée à l'aide d'autres codes. Veuillez consulter la documentation respective du système pour connaître la programmation appropriée.

**Note :** vous pouvez utiliser la touche d'appel d'urgence/la touche SOS également en cas de blocage actif des touches et de blocage activé du téléphone.

● **Réponse autom.** (Forum Free 565) / **Décrochage auto** (Forum Free 575) : si vous décrochez en sortant l'unité portative de son

chargeur, l'appel est pris sans appuyer sur la touche  $\ominus$ . Vous pouvez activer (c) cette fonction avec <sup>OK</sup> ou la désactiver.

Lorsqu'un kit oreillette (Headset, uniquement sur le Forum Free 575) est installé, la communication est établie automatiquement, vous pouvez téléphoner sans les mains. Si l'appelant raccroche, la communication est coupée. Si vous ne portez pas le kit oreillette, il est conseillé de désactiver cette fonction afin d'éviter un écoute non remarquée de l'appelant.

**Note :** la fonction "Réponse automatique" / "Décrochage automatique" est uniquement possible lorsque la fonction "Charge silence" décrite ci-après est désactivé.

**Charge silence** : l'unité portative signale aucun appel tout le temps où elle est posée sur son chargeur. Cela est valide pour une signalisation via la tonalité et pour la signalisation optique ou le vibreur. Les appelants entendent une tonalité d'occupé. Dès que vous décrochez l'unité portative de son chargeur, les appels sont à nouveau signalés. Vous pouvez activer (") cette fonction avec OK ou la désactiver.

**Avert. distance** : cette entrée du menu s'affiche uniquement sur le Forum Free 575. L'avertissement distance indique par un signal lorsque vous quittez la zone de portée de votre base. Avec OK vous activez (") ou désactivez cette fonction.

- **Nom utilisateur** : vous éditez avec cette fonction le nom de l'utilisateur de cet appareil affiché en mode veille. Avec OK, vous validez les paramètres.
- **Note :** le nom d'utilisateur saisi ici est une abréviation à deux caractères qui ne s'affiche que sur cet appareil. Il n'est donc pas identique avec le nom d'utilisateur configuré par l'administrateur système lors de la configuration d'un compte utilisateur du Forum 500 / Forum 5000 dont le nom apparaît dans l'annuaire téléphonique central.
- **Langue** : sélectionnez une langue dans la liste des langues proposées et validez avec OK. Les indications de l'afficheur apparaissent dans cette langue.
- **Contraste aff.**(Forum Free 565) / **Contraste** (Forum Free 575) : sélectionnez le contraste de votre afficheur avec la touche Flèche et validez avec OK.
- **Réinitialiser** : avec cette fonction vous rétablissez la configuration par défaut de votre appareil. Ce menu s'affiche uniquement sur le Forum Free 565.

– **Effacer annuaire** : après une ultime question de sécurité, vous pouvez supprimer l'annuaire local. L'annuaire local comprend toutes les entrées sauvegardées sur votre unité portative (cf. également au sujet des annuaire téléphonique du système le chapitre *[Appeler à partir de](#page-69-0)  l'annuaire* [à partir de la page 68](#page-69-0)).

– **Reset PP** : après une ultime question de sécurité, vous rétablissez la configuration par défaut de tous les paramètres (par exemple langue et contraste) de l'unité portative (PP = Portable Part).

#### **Menu "Protection"**

Sélectionnez **Protection**, puis …

<span id="page-94-1"></span>**Prot. d'appels** : active la signalisation d'appel sur votre appareil **Activé** / **Désactivé**, pour tous les numéros d'appel (exception : les appels VIP et les appels collectif continuent d'être signalés). Vous pouvez activer la protection d'appels uniquement pour les numéros d'appel internes, uniquement pour ceux externes ou pour tous les appels ("). Si la protection d'appel est activée, un appelant entend soit la tonalité libre soit la tonalité occupée (l'administrateur système définit ces paramètres lors de la configuration de groupes d'utilisateurs). Si plusieurs touches Ligne sont configurées sur votre téléphone, vous pouvez activer/désactiver la protection d'appel pour chacune de ces touches. Sélectionnez à ces fins la touche de votre choix (par ex. **L1 : [numéro d'appel interne]**) et appuyez ensuite sur la touche écran Ok.

**Note :** la protection d'appel est exclusivement active sur les appareils où elle a été configurée. Si le numéro interne de l'appareil est attribué à d'autres terminaux, la protection d'appel n'est pas automatiquement activée sur ces autres appareils.

<span id="page-94-0"></span>**Prot. annonce** (Protection annonce) : cette fonction permet d'activer (**Activé**) ou de désactiver (**Désactivé**) la protection d'annonce. En cas de protection d'annonce active, aucune annonce n'est possible pour votre téléphone (voir également la [page 66](#page-67-0)).

Si plusieurs touches Ligne sont configurées sur votre téléphone, vous pouvez activer/désactiver la protection d'annonce pour chacune de ces touches. Sélectionnez à ces fins la touche de votre choix (par ex. **L1 : [numéro d'appel interne]**) et appuyez ensuite sur la touche écran Ok.

<span id="page-94-2"></span>**Blocage téléph.** (Blocage téléphone) : si vous souhaitez qu'une autre personne puisse utiliser temporairement votre téléphone, vous pouvez activer le blocage du téléphone auquel sont attribués les droits du groupe d'utilisateurs "Guests" (hôtes). Ce groupe d'utilisateurs est configuré par l'administrateur système et permet de bloquer différentes entrées de menu et différents accès aux listes sur votre appareil afin qu'un tiers ne puisse pas les lire ou les modifier. Le droit à la numérotation peut également être restreint. Veuillez vous renseigner auprès de votre administrateur système pour

connaître l'étendue des capacités modifiées en cas de blocage actif de votre téléphone. L'accès au blocage du téléphone est protégé par votre PIN d'utilisateur (paramètre prédéfini "0000"). Après avoir saisi votre PIN, vous activez/désactivez la fonction avec l'option **Activé** ou **Désactivé**.

**Hotline** : saisissez les numéros du poste de destination et activer ou désactiver le hotline (cf. le chapitre *Hotline* [à partir de la page 64](#page-65-0)).

**Modifier le PIN** : saisissez d'abord votre PIN actuel, puis entrez deux fois le nouveau PIN. Si vous avez oublié votre PIN, contactez votre administrateur système.

**Sup. prot. d'appel** (Suppression de protection d'appels) : toutes les options activées (protection d'appel, déviation d'appel, protection d'annonce) réduisant l'atteignabilité de votre poste sont supprimées.

**Prot. d'annonce** (Protection d'annonce) : en cours de communication, les autres appels entrants ne sont pas signalés par la tonalité du signal d'annonce. Si plusieurs touches Ligne sont configurées sur votre téléphone, vous pouvez activer/désactiver la protection d'annonce pour chacune de ces touches. Sélectionnez à ces fins la touche de votre choix (par ex. **L1 : [numéro d'appel interne]**) et appuyez ensuite sur la touche écran Ok. Activez la fonction avec **Activé**.

**Note :** la protection du signal d'annonce peut exclusivement être activée sur les appareils où elle a été configurée. Si le numéro interne de l'appareil est attribué à d'autres terminaux, la protection du signal d'annonce n'est pas automatiquement activée sur ces autres appareils.

**Prot. interp bi** : (Protection d'interphone bidirect) : cette fonction permet d'activer (**Activé**) ou de désactiver (**Désactivé**) la protection d'interphone bidirect. En cas de protection d'interphone bidirect active, aucune annonce avec interphone n'est possible sur votre téléphone (voir également la [page 66](#page-67-0)).

#### **Menu "Connexions"**

**Note :** les caractéristiques suivantes vous sont proposées si l'état de connexion actuel de votre téléphone le permet. Ces caractéristiques apparaissent également dans les menus dépendant du mode en communication.

Sélectionnez **Connexions**, puis …

Sélectionnez **Pickup**, puis …

● **Pickup** : vous prenez un appel pour un autre appareil de votre groupe pickup.

Si le correspondant appelé appartient à un groupe d'utilisateurs pour lequel la protection pickup est activée, vous ne pouvez pas prendre l'appel destiné à ce numéro.

● **Pickup dirigé** : vous reprenez un appel qui était destiné à un autre poste, après en avoir saisi le numéro.

Si le correspondant appelé appartient à un groupe d'utilisateurs pour lequel la protection pickup est activée, vous ne pouvez pas prendre l'appel destiné à ce numéro.

- **Note :** si l'autre poste est déjà en communication, (par exemple, un répondeur en train de diffuser une annonce), vous pouvez avec le pickup dirigé reprendre l'appel. L'utilisateur du téléphone pour lequel vous reprenez l'appel doit appartenir à un groupe d'utilisateurs pour lequel l'autorisation "Reprise d'appel" est activée, dans le cas contraire, un "pickup dirigé" n'est pas possible.
- **Take** : vous reprenez une communication en cours sur votre appareil DETC à partir d'un autre terminal et poursuivez votre conversation avec votre appareil DECT. Condition préalable : votre appareil DECT et l'autre terminal doivent avoir le même numéro d'appel interne.

Sélectionnez **Numérotation**, puis …

- **Annonce** : vous pouvez lancer une annonce destinée à d'autres **terminaux système** après avoir saisi le numéro d'appel. Entrez dans **Vers:** le numéro d'appel. Des annonces peuvent être également configurées sur des numéros d'appel auxquels plusieurs correspondants peuvent être joints (voir également *[Annonce \(avec et sans interphone\)](#page-67-0)* à partir de la page 66).
- **Note :** si un abonné appelé a activé sa protection d'annonce (voir [page 93\)](#page-94-0), la caractéristique ne peut pas être appliquée.
- **Interph bidirect** (Interphone bidirect) : grâce à cette fonction, vous initiez une annonce **vers un terminal système particulier** pour laquelle le microphone est activé sur le terminal système appelé. Le correspondant appelé peut vous répondre immédiatement sans avoir besoin d'appuyer sur une touche. Composez le numéro d'appel pour **ID d'appareil:**. Si ce numéro

d'appel est configuré sur plusieurs terminaux, vous devez saisir l'ID d'appareil du terminal souhaité à défaut de composer le numéro d'appel pour identifier clairement le terminal en question.

- **Note :** si un abonné appelé a activé sa protection d'annonce (voir [page 93\)](#page-94-0), la caractéristique ne peut pas être appliquée.
- **Appel VIP** : votre appel est signalé à votre correspondant interne (uniquement avec un appareil système) même s'il a activé la protection d'annonce, la protection d'appel ou la déviation d'appel.
- **Ouvre-porte** : vous actionnez l'ouvre-porte.
- **Annuaire téléph.** (Annuaire téléphone) : vous ouvrez l'annuaire téléphonique du Forum 500 / Forum 5000 et pouvez appeler un abonné inscrit dans votre annuaire (cf. le chapitre *[Appeler à partir de l'annuaire](#page-69-0)* à partir [de la page 68](#page-69-0)).

**Change de droits** : cette fonction vous permet de commuter un autre appareil sur un groupe d'utilisateurs déterminé par l'administrateur système. Ce changement de groupe d'utilisateurs donne accès à d'autres droits, par ex. le droit à la numérotation internationale. Cette commutation est valable uniquement pour le prochain appel passé à partir de cet appareil. Veuillez vous renseigner auprès de votre administrateur système pour connaître les droits modifiés en cas de commutation sur un autre groupe d'utilisateurs.

- **Numéro d'appel** : composez le numéro d'appel interne de l'appareil pour lequel il est nécessaire de changer de droit. Vous activez/désactivez le changement de droit avec **Activé**/**Désactivé**.
- **Annuaire téléph.** (Annuaire téléphone) : vous pouvez rechercher et sélectionner le numéro d'appel souhaité dans l'annuaire téléphonique du système de communication (voir [page 68\)](#page-69-0). Vous activez/désactivez le changement de droit avec **Activé**/**Désactivé**.
- **Note :** si l'appareil soumis au changement de droit est actuellement en cours de communication, ce changement n'est effectué qu'à la fin de la conversation téléphonique. Si l'appel suivant n'est pas pris dans les 60 secondes qui suivent, le changement de droit est automatiquement supprimé. A la fin de votre conversation téléphonique, vous voyez – si la configuration le permet – un bref message sur votre appareil vous informant de la durée de la conversation et des coûts.

**Sélection PIN** : cette fonction vous permet de commuter votre téléphone sur un groupe d'utilisateurs déterminé par l'administrateur système en vue du prochain appel. Ce changement de groupe d'utilisateurs donne accès à d'autres droits (par ex. le droit à la numérotation internationale) et d'autres caractéristiques sont éventuellement disponibles (par ex. pour le calcul et la saisie des données de connexion des conversations d'ordre privé). Veuillez vous renseigner auprès de votre administrateur système pour connaître la configuration du système et le domaine d'utilisation prévu pour la sélection PIN.

Sous **Numéro d'appel**, entrez tout d'abord votre numéro d'appel interne puis votre PIN d'utilisateur sous **PIN**. Vous pouvez ensuite composer le numéro souhaité.

**Note :** il est possible de procéder à une sélection PIN à partir de chaque appareil appartenant à un groupe d'utilisateurs pour lequel ce droit a été activé. Le numéro d'appel composé à l'aide de la sélection PIN n'est mémorisé dans aucune liste de renumérotation, ni sur l'appareil utilisé ni sur votre propre appareil.

**Listes** : si plusieurs numéros d'appel sont configurés pour votre téléphone (touches Ligne), vous pouvez déterminer quel(s) numéro(s) d'appel doit/ doivent apparaître dans les listes d'appels (appels manqués et pris) et dans la liste de renumérotation. Composez le numéro d'appel souhaité. Vous activez/ désactivez les listes de ce numéro d'appel avec la fonction **Activé**/**Désactivé**.

**Appel de porte** : vous voyez la liste des parlophones configurés. Sélectionnez ensuite dans la liste affichée l'entrée de votre choix. Le parlophone est appelé.

#### <span id="page-98-0"></span>**Menu "Annuaire téléph."**

Dans ce menu, vous pouvez ajouter, éditer ou supprimer les données de votre annuaire personnel. Si votre administrateur système vous a attribué (ou au groupe d'utilisateurs auquel vous appartenez) les droits d'accès correspondants, vous pouvez également éditer l'annuaire central et l'annuaire de votre entreprise. Vous configurez une entrée sur votre annuaire d'entreprise exactement de la même manière que sur votre annuaire personnel. Elle peut ensuite être utilisée par tout les employés de votre société.

Pour plus d'informations sur les annuaires d'entreprise, veuillez consulter le mode d'emploi "Montage et mise en service" (Forum 523/524, Forum 525/ 526, Forum 550/560, Forum 5004/5008/5012) ou "Mise en service et

maintenance" (Forum 5500) au chapitre "Variante de plusieurs entreprises" et dans l'Aide en ligne du système de communication.

Sélectionnez **Annuaire téléph.**, puis …

● **Nouvelle entrée** : sélectionnez **Privé, Société** ou **Central**. Saisissez le nom, le prénom ainsi que les rubriques **Bureau**, **Mobile** er **Privé** des numéros d'appel.

Pour chaque numéro d'appel d'une entrée d'annuaire, vous pouvez définir si votre propre numéro doit apparaître ou pas lorsque vous appeler ce numéro d'appel (à partir de l'annuaire). Sélectionnez **Envoyer numéro** et validez avec la touche Ecran Ok. Sélectionnez une des options suivantes et validez votre sélection avec la touche Ecran Ok :

– **Default** : avant de composer ce numéro, vous pouvez décider de révéler ou non votre numéro d'appel (voir, à ce sujet, le chapitre *[Menu "Sélection"](#page-39-1)  en mode veille* [à partir de la page 38](#page-39-1)).

– **Oui** : votre numéro d'appel s'affiche toujours.

– **Non** : votre numéro d'appel est toujours masqué.

**Note :** l'option configurée pour l'affichage de votre numéro d'appel n'est prise en considération par le système que si l'autorisation **Supprimer l'affichage du numéro appel par appel** est activée pour votre groupe d'utilisateurs. Renseignez-vous auprès de votre administrateur système pour connaître l'autorisation valable pour vous.

Dans l'annuaire central, vous pouvez attribuer un numéro de numérotation abrégée à un ou plusieurs numéros d'appel de l'entrée d'annuaire. Après avoir saisi un nouveau numéro d'appel dans votre annuaire, le système vous propose automatiquement un numéro abrégé encore libre. Si vous

acceptez ce numéro, appuyez sur OK. Sinon, supprimez ce numéro abrégé avec la touche C (si vous le désirez, saisissez un autre numéro abrégé encore libre) et appuyez ensuite sur OK.

Sélectionnez ensuite quel numéro est le numéro d'appel prioritaire (**par défaut bur.**, p**ar défaut mob.** ou **par défaut priv.**) et validez avec OK. Vous appelé automatiquement le numéro prioritaire, si avant la connexion vous n'avez pas composé un autre numéro d'appel.

Sauvegardez la nouvelle entrée d'annuaire avec OK.

● **Modifier** : sélectionnez **Privé**, **Société** ou **Central**. Saisissez sous **Nom :** le début du nom. Sélectionnez l'entrée désirée parmi celles de la liste proposée et validez avec OK. Sélectionnez **Supprimer** ou **Modifier**. Avec **Modifier,** vous pouvez éditer toutes les données de cette entrée. La procédure est identique à celle de la création d'une nouvelle entrée d'annuaire.

#### **Menu "Applications"**

Ce menu n'apparaît que si l'administrateur système a configuré des progiciels complémentaires pour votre système de communication et que vous avez les droits requis pour utiliser ces programmes.

**Boîte vocale** : ce menu n'est proposé que si le progiciel **Forum Voicemail** est installé dans votre système de communication et dans la mesure où l'administrateur système a configuré une boîte vocale pour vous. Pour de plus amples informations, consultez le mode d'emploi "Forum Voicemail".

**Menu serveur** : votre système de communication peut en outre être complété par d'autres programmes de fabricants tiers. Vous pouvez utiliser certaines fonctions particulières de ces programmes avec votre téléphone système. Dans ce cas, l'entrée de menu **Menu serveur** vous est proposée. Pour de plus amples informations, veuillez lire la documentation respective de chaque programme.

#### **Menu "Config. centrale"**

Ce menu vous permet de définir et de configurer la gestion du temps de votre système.

L'option **Contrôle temps** vous est uniquement proposée si votre administrateur système a configuré le droit "Contrôle du temps" pour votre groupe d'utilisateurs. Les options **Date/heure** vous est proposée dans le menu si l'administrateur système a attribué à votre groupe d'utilisateurs le profil de service **Expert**. Si vous ne disposez pas de ces droits, ces options ne vous seront pas proposées.

Sélectionnez **Config. centrale**, puis …

<span id="page-100-0"></span>● **Contrôle temps** : vous pouvez configurer plusieurs plages horaires dans le Forum 500 / Forum 5000. En fonction de la plage horaire activée, les appels entrants sont signalés sur des terminaux différents. Vous pouvez

passer d'une plage horaire à l'autre automatiquement – selon un plan configuré par l'administrateur système – ou manuellement.

Sélectionnez l'entrée **Automatique** pour activer le contrôle du temps automatique. Les plages horaires configurées seront alors changées automatiquement selon le plan établi par l'administrateur système. Cette configuration est maintenue jusqu'à ce que l'une des plages horaires existantes soit configurée manuellement.

L'administrateur système peut configurer jusqu'à 10 plages horaires. Les plages horaires sont, soit numérotées (configuration par défaut), soit l'administrateur système leur a donné un nom. Sélectionnez manuellement une plage horaire déterminée ;. le contrôle du temps automatique est ainsi désactivée.

- **Note :** une déviation d'appel "MSN" est toujours opérationnelle indépendamment de la plage horaire activée actuellement.
- **Date/heure** : la date et l'heure de l'opérateur standard sont appliquées dès le premier appel externe sortant. Si votre opérateur de réseau ne transmet pas ces informations, vous pouvez configurer vous-même ici la date et l'heure.

#### **Menu "Infos"**

Ce menu permet de rechercher rapidement les messages reçus ou sauvegardés. Vous trouverez également ces options dans le menu total. Lorsqu'un message se trouve dans la liste Infos …

… le symbole d'info <sup>1</sup> clignote doucement sur l'écran du Forum Free 565

… la touche Info clignote sur le Forum Free 575.

Effectuez un appui **bref** sur la touche Infos  $\odot$  puis sélectionnez ...

**En absence** : cette fonction vous permet d'avoir des informations sur les appels manqués (voir à cet effet la rubrique "En absence" à la [page 77](#page-78-1))

**Message vocal** : ce menu vous est uniquement proposé si une entrée est affichée sur la liste des messages vocaux (cf. le paragraphe "Message vocal" à la [page 78\)](#page-79-0).

**Messages courts** : ce menu vous est uniquement proposé si une entrée est affichée sur la liste des messages courts (cf. le paragraphe "Messages courts" à la [page 78\)](#page-79-0).

**E-mail** : ce menu vous est uniquement proposé si un e-mail est arrivé sur la liste des e-mails (cf. le paragraphe "E-mail" à la [page 85\)](#page-86-0).

**Rendez-vous** : ce menu vous est uniquement proposé si vous avez activé au moins un rendez-vous (cf. le paragraphe "Rendez-vous" à la [page 85](#page-86-1)).

**Coûts** : les coûts du dernier appel et de tout votre appareil s'affichent. Si plusieurs touches Ligne sont configurées sur votre téléphone, vous pouvez lire séparément les coûts pour chacune de ces touches. Sélectionnez à ces fins la touche de votre choix (par ex. **L1 : [numéro d'appel interne]**) et appuyez ensuite sur la touche écran Ok.

**CEx activées** : avec ce menu vous pouvez ouvrir le menu "CEx activées" (cf. paragraphe suivant).

**Note :** pour pouvoir profiter de la fonctionnalité de la touche Info, votre système de communication doit disposer d'une version au moins aussi récente que la version 5.22.

### **Menu "CEx activées"**

Ce menu offre un aperçu des caractéristiques activées pouvant limitées l'atteignabilité de votre appareil. Vous trouverez les mêmes menus sous menu total. Il vous permet de désactiver des caractéristiques, ce qui ensuite les supprime de ce menu.

Effectuez en mode veille un appui **prolongé** sur la touche Info  $\textcircled{\scriptsize{1}}$  ou sélectionnez **CEx activées** sous menu "Infos", puis sélectionnez …

**Protection d'appels** : ce menu vous est uniquement proposé si la caractéristique "Protection d'appel" est activée. Via ce menu, vous pouvez désactiver de nouveau la protection d'appel ; cf. le paragraphe "Prot. d'appels" à la [page 93](#page-94-1).

**Dév. d'appels** : ce menu vous est uniquement proposé si une déviation d'appel est activée. Vous pouvez avec ce menu modifier la configuration de la déviation d'appel ; cf. le paragraphe "Dév. d'appel" à la [page 82.](#page-83-0)

**Groupe recherch.** : si votre appareil est membre d'un ou plusieurs groupes recherch., la liste de sélection des groupes correspondants s'affichent. Vous avez désormais la possibilité d'activer ou de désactiver la signalisation d'appels collectifs sur votre appareil ; cf. le paragraphe "Groupe recherch." à la [page 81.](#page-82-0)

**Contrôle temps** : ce menu vous est uniquement proposé si vous disposez des droits nécessaires pour éditer le contrôle temps du Forum 500 / Forum 5000. Avec ce menu, vous pouvez sélectionnez une plage horaire ou activer le contrôle du temps automatique ; cf. le paragraphe "Contrôle du temps" à la [page 99.](#page-100-0)

**Blocage téléph.** : ce menu vous est uniquement proposé si le blocage téléph. est activé. Après avoir saisi votre PIN, vous pouvez de nouveau désactiver le blocage téléph. ; cf. le paragraphe "Blocage téléph." à la [page 93](#page-94-2).

**Note :** pour pouvoir profiter de la fonctionnalité de la touche Info, votre système de communication doit disposer d'une version au moins aussi récente que la version 5.22.

# **Annexe**

# **Entretien et maintenance**

Votre téléphone est un produit qui répond à des exigences très élevées en termes de qualité et de design. Il est donc recommandé de le traiter avec le plus grand soin. Les conseils apportés ci-après vous permettront de profiter le plus longtemps possible de toute la satisfaction procurée par ce produit.

Respectez toutes les consignes de sécurité indiquées au chapitre *[Consignes de](#page-7-0)  sécurité* [à partir de la page 6](#page-7-0). Ces instructions s'appliquent à l'unité portative, à la base, aux batteries (le téléphone complet) et également à tous les accessoires.

Pour nettoyer votre téléphone, retirez tout d'abord le bloc-secteur du chargeur. Essuyez votre téléphone avec un chiffon antistatique ou avec une peau de chamois douce légèrement humide.

**Note :** n'utilisez jamais de détergent ni de solvant pour nettoyer votre téléphone.

Nettoyez les contacts de chargement de votre unité portative et du chargeur avec un chiffon qui ne peluche pas.

Si votre téléphone ou un des accessoires présentaient des anomalies de fonctionnement, adressez-vous au service clientèle de votre fournisseur.

# **Forum Free 575 avec une carte MEM**

## **Généralités**

Vous pouvez équiper votre Forum Free 575 d'une carte mémoire (carte MEM) livrée avec l'appareil. La carte MEM sauvegarde les paramètres locaux (par ex. un annuaire local de 100 entrées) et l'identifiant de l'appareil (IPEI). Cela permet, lors d'un changement d'appareil (en prenant la carte MEM), de disposer de ces données sur un autre appareil et de pouvoir téléphoner immédiatement (sans nouvelle identification).

#### **Utilisation avec/sans carte MEM**

Lors de la première mise en service, le Forum Free 575 est aussi totalement opérationnel sans carte MEM (sans les avantages cités ci-dessus). Si vous avez cependant inséré une carte MEM (qui a déjà repris les données de l'appareil) et que vous retirez cette carte, le Forum Free 575 n'est pas opérationnel tant que vous ne réutilisez pas une carte MEM programmée.

Une carte MEM programmée, cela signifie que : la carte MEM a déjà été utilisée sur une autre appareil ou une carte MEM a été spécialement préparée par le service technique (par ex. en remplacement).

#### **Insérer une carte MEM**

#### **Remarque de sécurité !**

Manipulez la carte MEM avec la plus grande précaution. Les contacts doivent être propres, sans poussière, sans humidité, sans graisse etc. Ne conservez pas la carte MEM dans un endroit chaud (par ex. exposé au soleil). Ne pliez pas la carte MEM ; cela risque de détruire les contacts.

Vous insérez la carte MEM dans l'emplacement réservé à la batterie, sous les batteries.

**1.** Retirez tout d'abord, avec les doigts, la petite carte MEM de son cadre.

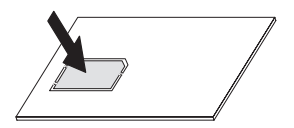

- **2.** Ouvrez l'emplacement réservé aux batteries (cf. [page 10](#page-11-0)) et retirez les batteries (si elles ont déjà été mises).
- **3.** Poussez le couvercle de la carte MEM dans le sens de la flèche (OPEN). Soulevez légèrement le couvercle vers le haut.
- **Note :** ne touchez jamais aux contacts dorés que vous voyez maintenant ! Une décharge statique peut provoquer une dégradation de l'appareil.

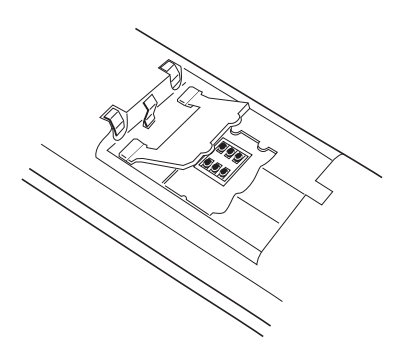

- **4.** Poussez la carte MEM (avec la surface de contact vers le bas) sous la demilune de maintien (a) de l'emplacement de la carte MEM. Le côté coupé de la carte MEM est à placer en bas à gauche.
- **5.** Appuyez la carte MEM vers le bas, jusqu'à ce qu'elle s'enclenche franchement.

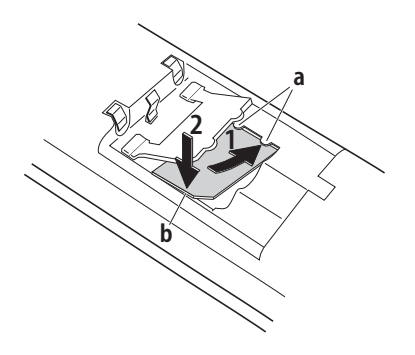

- **6.** Refermez l'emplacement de la carte MEM avec le couvercle (poussez l'embout dans le boîtier jusqu'à ce que le couvercle recouvre la carte MEM).
- **7.** Mettez les batteries (cf. [page 11\)](#page-12-0) et refermez l'emplacement réservé aux batteries (cf. [page 10\)](#page-11-1).

#### **Retirer la carte MEM**

Vous devez retirer la carte MEM uniquement si voulez changer l'utilisateur de l'unité portative ou utiliser la carte MEM sur une nouvelle unité portative.

Après avoir retiré les batteries :

- **1.** Dans l'emplacement réservé aux batteries, poussez le couvercle de la carte MEM dans le sens de la flèche (OPEN). Soulevez légèrement le couvercle vers le haut.
- **2.** Appuyez avec un ustensile pointu sur la réglette (b), comme l'indique le schéma.
- **3.** Sortez la carte MEM.

# **Données techniques**

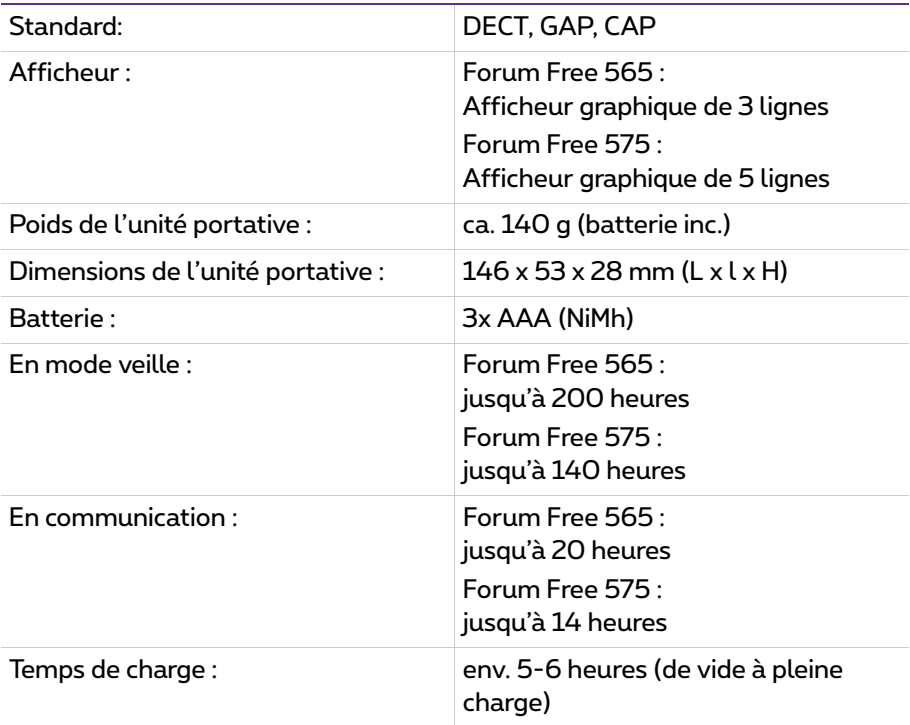
# **Informations relatives à l'environnement**

- La production de l'équipement que vous avez acheté a nécessité l'extraction et l'utilisation de ressources naturelles. Il peut contenir des substances dangereuses pour la santé et l'environnement.
- Afin d'éviter la diffusion de ces substances dans notre environnement et de réduire l'exploitation des ressources naturelles, nous vous encourageons à utiliser les systèmes de récupération appropriés. Ces systèmes réutiliseront ou recycleront de manière saine la plupart des composants de votre équipement périmé.
- Le symbole d'une poubelle barrée vous invite à utiliser ces systèmes.

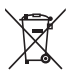

- Si vous désirez plus d'informations sur les systèmes de ramassage, de réutilisation et de recyclage, veuillez prendre contact avec votre administration locale ou régionale chargée de l'évacuation des déchets.
- Vous pouvez également nous contacter pour plus d'informations sur les effets de nos produits sur l'environnement.

# **Index**

# **A**

Accu (batterie) vide [86](#page-87-0) Activer/désactiver l'appareil [29](#page-30-0) Affichage de charge [14](#page-15-0) Afficheur contraste [92](#page-93-0) Alarme [30](#page-31-0), [90](#page-91-0) Alimentation électrique [8](#page-9-0) Annonce [39,](#page-40-0) [66,](#page-67-0) [95](#page-96-0) Annoncer PP [88](#page-89-0), [89](#page-90-0) Annuaire téléphonique [38](#page-39-0), [48,](#page-49-0) [54,](#page-55-0) [58,](#page-59-0) [60,](#page-61-0) [68](#page-69-0), [96](#page-97-0) annuaire local [73](#page-74-0) appeler à partir de [44](#page-45-0) central [68](#page-69-1) de société [69](#page-70-0) effacer l'annuaire local [92](#page-93-1) menu [69,](#page-70-1) [97](#page-98-0) modifier [99](#page-100-0) nouvelle entrée [98](#page-99-0) personnel [68](#page-69-2) Appareil [87](#page-88-0) activer, désactiver [29](#page-30-0) Appareil occupé [82](#page-83-0) Appareils auditif [9](#page-10-0) Appel accepter [55](#page-56-0) déflexion appel [54](#page-55-1), [55](#page-56-1) menu [54](#page-55-2) parquer [48,](#page-49-1) [54](#page-55-3) rejeter [54](#page-55-4), [55](#page-56-2) Appel de porte [65](#page-66-0) Appel de rendez-vous [64](#page-65-0) Appel VIP [50,](#page-51-0) [52](#page-53-0), [96](#page-97-1) activer  $40$ Appeler [41](#page-42-0)

Appels menu [77](#page-78-0) pickup [95](#page-96-1) Appels collectifs Confort [81](#page-82-0) Appels collectifs Standard [81](#page-82-1) Audio [86](#page-87-1) Autonomie de communication [13](#page-14-0) Autonomie en mode veille [13](#page-14-1) Avertissement distance [92](#page-93-2)

#### **B**

Base recherche automatique [88,](#page-89-1) [89](#page-90-1) sélectionner [88](#page-89-2), [89](#page-90-2) **Batteries** charge, décharge [12](#page-13-0) durées de recharge et d'utilisation [13](#page-14-2) état de charge [19,](#page-20-0) [20](#page-21-0) insérer, retirer [10](#page-11-0) première mise en service [13](#page-14-3) Blocage automatique [90](#page-91-1) Blocage téléphone [32,](#page-33-0) [93](#page-94-0) Blocage touches [86](#page-87-2), [90](#page-91-2) Blocage touches activé [20](#page-21-1) Boîte vocale [99](#page-100-1) interroger [46](#page-47-0) Bruiteur [87](#page-88-1)

# **C**

Capteur [64](#page-65-1), [66](#page-67-1) Caractéristiques [32](#page-33-1) CEx activées menu [101](#page-102-0) Change de droits [96](#page-97-2) Charge silence [92](#page-93-3)

Chargeur [11](#page-12-0) Clic de touche [86](#page-87-3) CLIP [33](#page-34-0) CLIP no screening [33](#page-34-1), [52](#page-53-1) CLIR [34](#page-35-0) CNIP [34](#page-35-1) Commutation de pharmacie [66](#page-67-2) Conférence [55](#page-56-3), [59](#page-60-0) finir [60](#page-61-1) menu [60](#page-61-2) Conférence à trois [31,](#page-32-0) [59](#page-60-1) Configuration centrale menu [99](#page-100-2) Connexions Appel de porte [97](#page-98-1) change de droits [96](#page-97-3) listes [97](#page-98-2) menu [94](#page-95-0) sélection IN [97](#page-98-3) Consignes de sécurité [6](#page-7-0) Contraste [92](#page-93-4) Contrôle du temps [99](#page-100-3) Conversation terminer [47](#page-48-0) transférer à un correspondant externe [57](#page-58-0) transférer à un correspondant interne [56](#page-57-0) Couper [48](#page-49-2), [50,](#page-51-1) [51,](#page-52-0) [54](#page-55-5), [60](#page-61-3) Coûts [39,](#page-40-1) [80](#page-81-0) affichage [31](#page-32-1) Coûts pour [80](#page-81-1)

#### **D**

Date [100](#page-101-0) Déclaration [16](#page-17-0) Décrochage automatique [91](#page-92-0) DECT [9](#page-10-1) Déflexion d'appel [54](#page-55-6)

Déviation d'appel [82](#page-83-1) à partir d'autre appareil [83](#page-84-0) Déviation d'appels [82](#page-83-2) déviation de porte [83](#page-84-1) déviation MSN [41](#page-42-1), [83](#page-84-2) menu [35,](#page-36-0) [82](#page-83-3) saisie du numéro d'appel en cas d'occupation de ligne externe (manuelle/automatique) [41](#page-42-2) Dévier un appel de porte [66](#page-67-3) Données techniques [106](#page-107-0) Doorphone [65](#page-66-1) DTMF [31](#page-32-2) Durée de recharge [13](#page-14-4) Durées d'utilisation [13](#page-14-2)

#### **E**

Eclairage [22](#page-23-0) Écran affichage [17](#page-18-0) lignes [19](#page-20-1) E-mail [20](#page-21-2), [25,](#page-26-0) [85](#page-86-0) En attente menu [58](#page-59-1) En conversation menu [47](#page-48-1) Enregistrement [16,](#page-17-1) [88](#page-89-3) Enregistrement automatique d'une conversation, voir Enregistrement d'une conversation [63](#page-64-0) Enregistrement d'une conversation [63](#page-64-1) **Enregistrer** des communications [61](#page-62-0) une communication [79](#page-80-0) Enregistrer l'unité portative [88](#page-89-4), [89](#page-90-3) Etablir une connexion [41](#page-42-3)

# **F**

Follow Me [84](#page-85-0) Fréquence vocale [31](#page-32-3)

#### **G**

GAP [9](#page-10-2)

#### **H**

Haut-parleur [17,](#page-18-1) [18](#page-19-0), [29](#page-30-1) Heure [30](#page-31-1), [100](#page-101-1) Hotline [64,](#page-65-2) [94](#page-95-1)

### **I**

Infos blocage téléphone [102](#page-103-0) CEx activées [101](#page-102-1) contrôle du temps [102](#page-103-1) coûts [101](#page-102-2) déviation d'appels [101](#page-102-3) e-mail [101](#page-102-4) en absence [100](#page-101-2) groupe recherch. [101](#page-102-5) menu [100](#page-101-3) message vocal [100](#page-101-4) messages courts [100](#page-101-5) protection d'appels [101](#page-102-6) rendez-vous [101](#page-102-7) Intercepter [50](#page-51-2) Interphone [95](#page-96-2) Interphone bidirectionnel [39](#page-40-2) Interroger la boîte vocale [46](#page-47-0) IPEI [88](#page-89-5)

#### **L**

Langue [92](#page-93-5) Least Cost Routing (LCR) [32](#page-33-2) inactif [39](#page-40-3) Liaison radio qualité [19](#page-20-2)

Lieu d'emplacement [10](#page-11-1) Ligne de touches Écran [21](#page-22-0) Lignes de textes [20](#page-21-3) Liste d'appel [77](#page-78-1) appeler à partir de [45](#page-46-0) appels acceptés [78](#page-79-0) en absence [77](#page-78-2) message vocal [78](#page-79-1) Liste de répétitions [20](#page-21-4)

#### **M**

Mains libres [29](#page-30-2), [48,](#page-49-3) [54,](#page-55-7) [58](#page-59-2), [60](#page-61-4) Mélodie [86,](#page-87-4) [87](#page-88-2) appliquée aux appels entrants [86](#page-87-5), [87](#page-88-3) désactiver [86](#page-87-6) Menu annuaire téléphonique [69](#page-70-2), [77,](#page-78-3) [97](#page-98-4) appel [54](#page-55-8) appels [76,](#page-77-0) [77](#page-78-4) applications [77,](#page-78-5) [99](#page-100-4) avant/pendant la connexion [37](#page-38-0) CEx activées [101](#page-102-8) conférence [60](#page-61-5) configuration centrale [77,](#page-78-6) [99](#page-100-5) connexions [77,](#page-78-7) [94](#page-95-2) déviation d'appels [76](#page-77-1), [82](#page-83-4) en attente [58](#page-59-3) en conversation [47](#page-48-2) en cours de conversation téléphonique [51](#page-52-1) infos [100](#page-101-6) menu total [76](#page-77-2) messages [76](#page-77-3), [84](#page-85-1) occupé [50](#page-51-3) paramètres téléphoniques [76,](#page-77-4) [86](#page-87-7) protection [77,](#page-78-8) [93](#page-94-1) sélection (en mode veille) [38](#page-39-1) signal d'annonce [54](#page-55-9) Menu serveur [99](#page-100-6)

Menu total [40,](#page-41-1) [76](#page-77-2) Menus fermeture automatique de menus [24](#page-25-0) utilisation [75](#page-76-0) Messages [84,](#page-85-2) [85](#page-86-1) Messages courts [20](#page-21-5), [25,](#page-26-1) [84](#page-85-3) Messages sur la boîte vocale [20](#page-21-6) Messages vocaux [25](#page-26-2) **Microphone** désactivé [19](#page-20-3) désactiver [30](#page-31-2) Mise en service [15](#page-16-0) Modifier le PIN [94](#page-95-3)

### **N**

Nom utilisateur [92](#page-93-6) Notice [39](#page-40-4) Numéro d'appel supprimer [39](#page-40-5) transférer [39](#page-40-6) Numéro d'appel virtuel [52](#page-53-2) Numéro d'enregistrement [48,](#page-49-4) [58,](#page-59-4) [60](#page-61-6) Numéros d'appel internes, externes [30](#page-31-3) Numéros d'appel autorisés/non autorisés [32](#page-33-3) Numérotation [95](#page-96-3) Numérotation à partir du pavé numérique [32](#page-33-4) Numérotation abrégée [70](#page-71-0)

#### **O**

Occupation de ligne [40](#page-41-2) Occupation de ligne externe [40](#page-41-3) Occupé menu [50](#page-51-4) Occuper une ligne [40](#page-41-4) Options téléphoniques [90](#page-91-3)

Ouvre-porte [39,](#page-40-7) [50,](#page-51-5) [51,](#page-52-2) [54,](#page-55-10) [55,](#page-56-4) [59](#page-60-2), [60,](#page-61-7) [64](#page-65-3), [96](#page-97-4)

#### **P**

Paramètres téléphoniques menu [86](#page-87-8) Parlophone [65](#page-66-2) Parquer [48](#page-49-5), [54,](#page-55-11) [58](#page-59-5) Pickup [38,](#page-39-2) [49](#page-50-0), [95](#page-96-4) dirigé [38](#page-39-3), [49,](#page-50-1) [50](#page-51-6), [95](#page-96-5) Pictogrammes [17](#page-18-2) PIN modifier [94](#page-95-4) Plage horaire [99](#page-100-7) Plusieurs connexions [31](#page-32-4) Portée [86](#page-87-9) Présélection [42](#page-43-0) **Protection** menu [93](#page-94-2) Protection d'annonce [93](#page-94-3), [94](#page-95-5) Protection d'appels [93](#page-94-4) Protection d'interphone bidirect [94](#page-95-6) Protocole Keypad [32](#page-33-5)

#### **R**

Rappel [50,](#page-51-7) [57](#page-58-1) répondre à [68](#page-69-3) Recherche automatique [88](#page-89-6) Réglage mélodie [87](#page-88-4) Réinitialiser [92](#page-93-7) Rendez-vous [85](#page-86-2) Renvoi d'appel vers boîte vocale [35](#page-36-1) Répétition [31,](#page-32-5) [38](#page-39-4) appeler à partir de la liste [42](#page-43-1) Réponse automatique [91](#page-92-1) Reprise parking [38](#page-39-5) Reset PP [93](#page-94-5) Rétablir la configuration par défaut [92](#page-93-8)

Rétrodemande [55](#page-56-5)

#### **S**

Sélection directe [41](#page-42-4) Sélection PIN [97](#page-98-5) Signal d'annonce menu [54](#page-55-12) Signalisation d'appel [30](#page-31-4) Signalisation optique d'appel [30](#page-31-4) Silence [30](#page-31-5) Suppression de protection d'appels [94](#page-95-7) Système [87](#page-88-5) Système de communication [75](#page-76-1) Système de messagerie vocale [35](#page-36-2)

# **T**

Take [39,](#page-40-8) [49,](#page-50-2) [95](#page-96-6) Taxes (cf. coûts) [31](#page-32-6) Télé secrétariat [52](#page-53-3) Tonalité [32](#page-33-6) Tonalité d'appel désactivé [19](#page-20-4) Tonalité quittance [86](#page-87-10) Tonalités info [86](#page-87-11) Touche C [25](#page-26-3) Touche couper [25](#page-26-4) Touche de combiné [24](#page-25-1) Touche de signalisation [26](#page-27-0) Touche Dièse [26](#page-27-1) utilisation [75](#page-76-2) Touche Écran ESC [23](#page-24-0) menu [24](#page-25-2) OK [23](#page-24-1) répétition [24](#page-25-3) Touche Etoile [26](#page-27-2) utilisation [75](#page-76-3) Touche Haut-parleur [25](#page-26-5) Touche Info [25](#page-26-6)

Touche R [26](#page-27-3) Touche SOS [91](#page-92-2) Touches [17](#page-18-3) Touches Chiffre [26](#page-27-4) Touches Écran [22](#page-23-1) flàches [22](#page-23-2) Touches écran [17,](#page-18-4) [18](#page-19-1) Touches Ligne [30](#page-31-6) Transférer [55](#page-56-6) Transférer une conversation [56](#page-57-1) correspondant externe [57](#page-58-2) correspondant interne [56](#page-57-2) Transfert [59](#page-60-3), [60](#page-61-8) Transfert d'appel [59](#page-60-4) Transmission des numéros d'appel [33](#page-34-2) Type d'appel [87](#page-88-6)

## **V**

Va-et-vient [31](#page-32-7), [55](#page-56-7), [59](#page-60-5), [60](#page-61-9) Vibreur [87](#page-88-7) Volume [86,](#page-87-12) [87](#page-88-8) réglage en cours de conversation [29](#page-30-3)

## **Z**

Zones d'ombre radio [9](#page-10-3)

# **Support technique**

Vous pouvez contacter notre service support technique :

#### **Pour les modifications de configuration de votre système de communication Forum™ 500 ou Forum™ 5000**

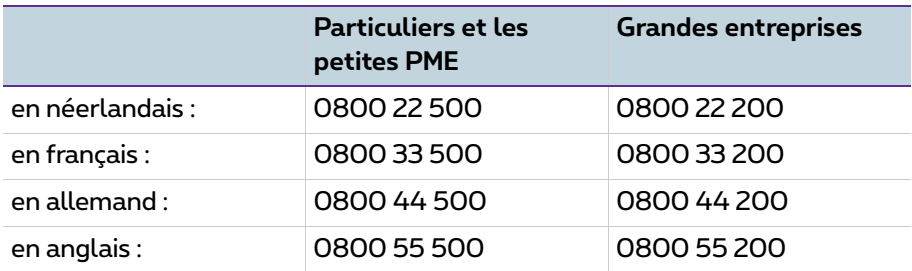

#### **Pour les réparations**

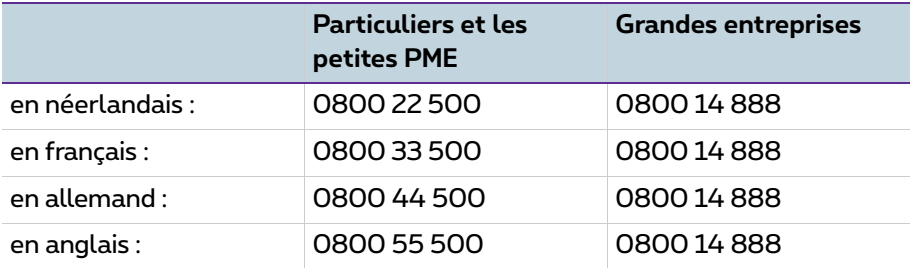

#### **Pour plus d'infos :**

- Surfez sur www.proximus.be/pabx
- Rendez-vous dans un point de vente Proximus

Sous réserve de modifications Stand 11.2016